# **UNIVERSIDAD NACIONAL TECNOLÓGICA DE LIMA SUR**

**FACULTAD DE INGENIERÍA Y GESTIÓN** ESCUELA PROFESIONAL DE INGENIERÍA ELECTRÓNICA Y TELECOMUNICACIONES

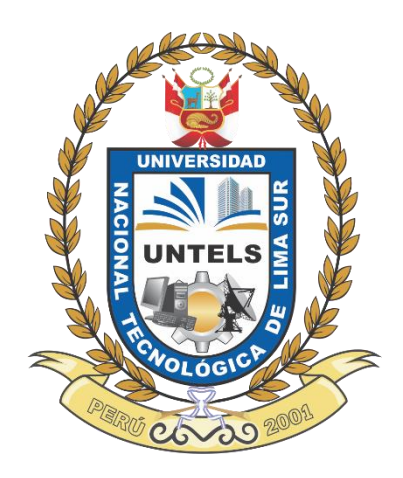

# **"DISEÑO DE UNA CENTRAL DE VIDEO VIGILANCIA QUE MONITOREE LA INSTITUCIÓN EDUCATIVA PARTICULAR MARIA INMACULADA CONCEPCION DE VILLA EL SALVADOR"**

**TRABAJO DE SUFICIENCIA PROFESIONAL**  Para optar el Título Profesional de

**INGENIERO ELECTRÓNICO Y TELECOMUNICACIONES**

**PRESENTADO POR EL BACHILLER**

ECHEVARRIA SEDANO, LUIS ENRIQUE

**Villa El Salvador 2016**

### **DEDICATORIA**

Este trabajo de investigación de grado está dedicado a Dios por darme la vida, a mi familia por siempre brindarme su apoyo en cada momento quien con su amor mi inculco valores para desenvolverme personalmente como profesionalmente.

### **AGRADECIMIENTO**

Le agradezco primeramente a Dios por permitir tan buena experiencia dentro de mi universidad, gracias a mi universidad por permitirme convertirme en ser un profesional lo que tanto me apasiona, gracias a cada maestro que hizo parte de este proceso integral de formación, finalmente agradezco a mi asesor el Ing. Dall'Orto Gates Oscar Alfredo por apoyarme en cada instante del desarrollo del proyecto.

# ÍNDICE

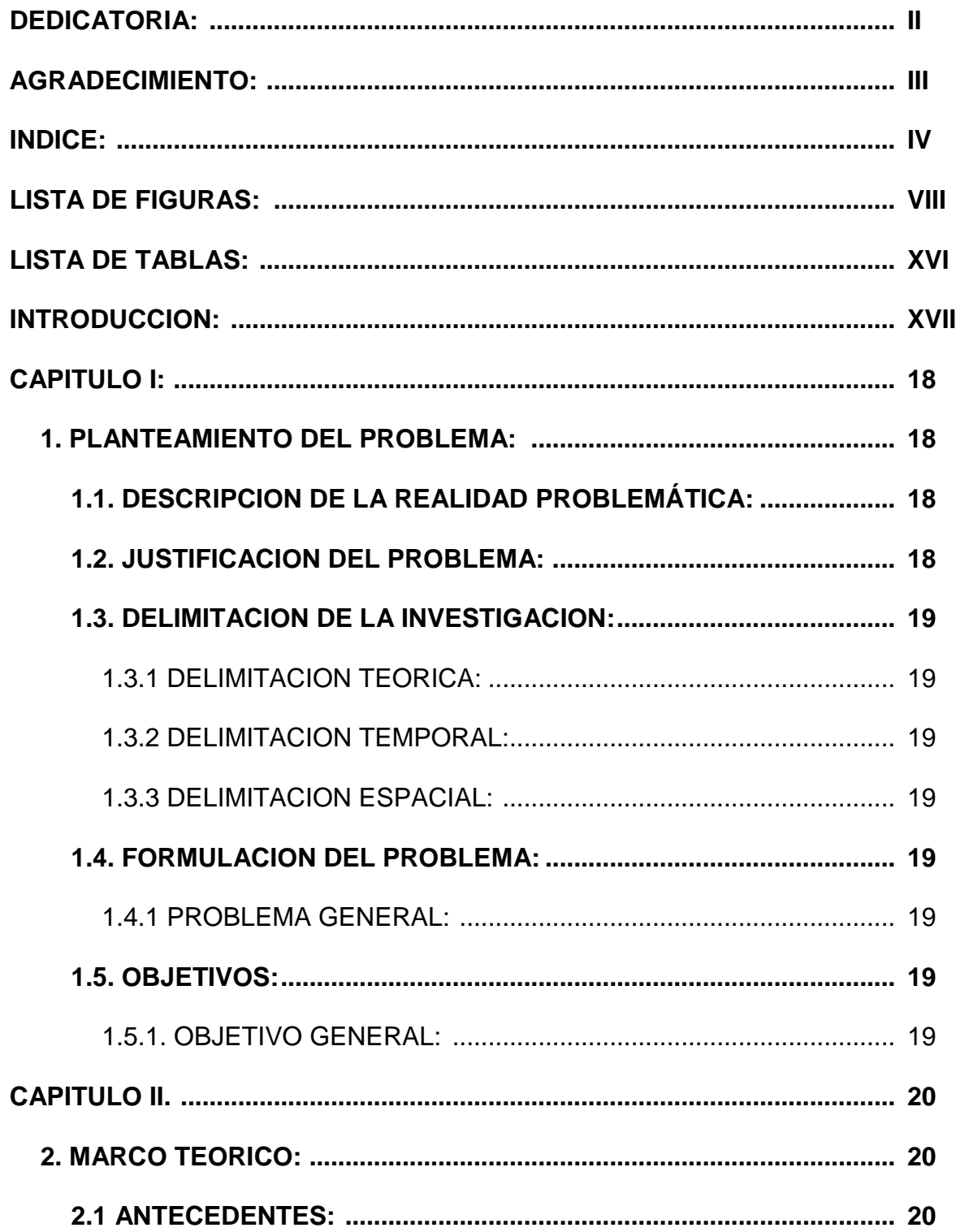

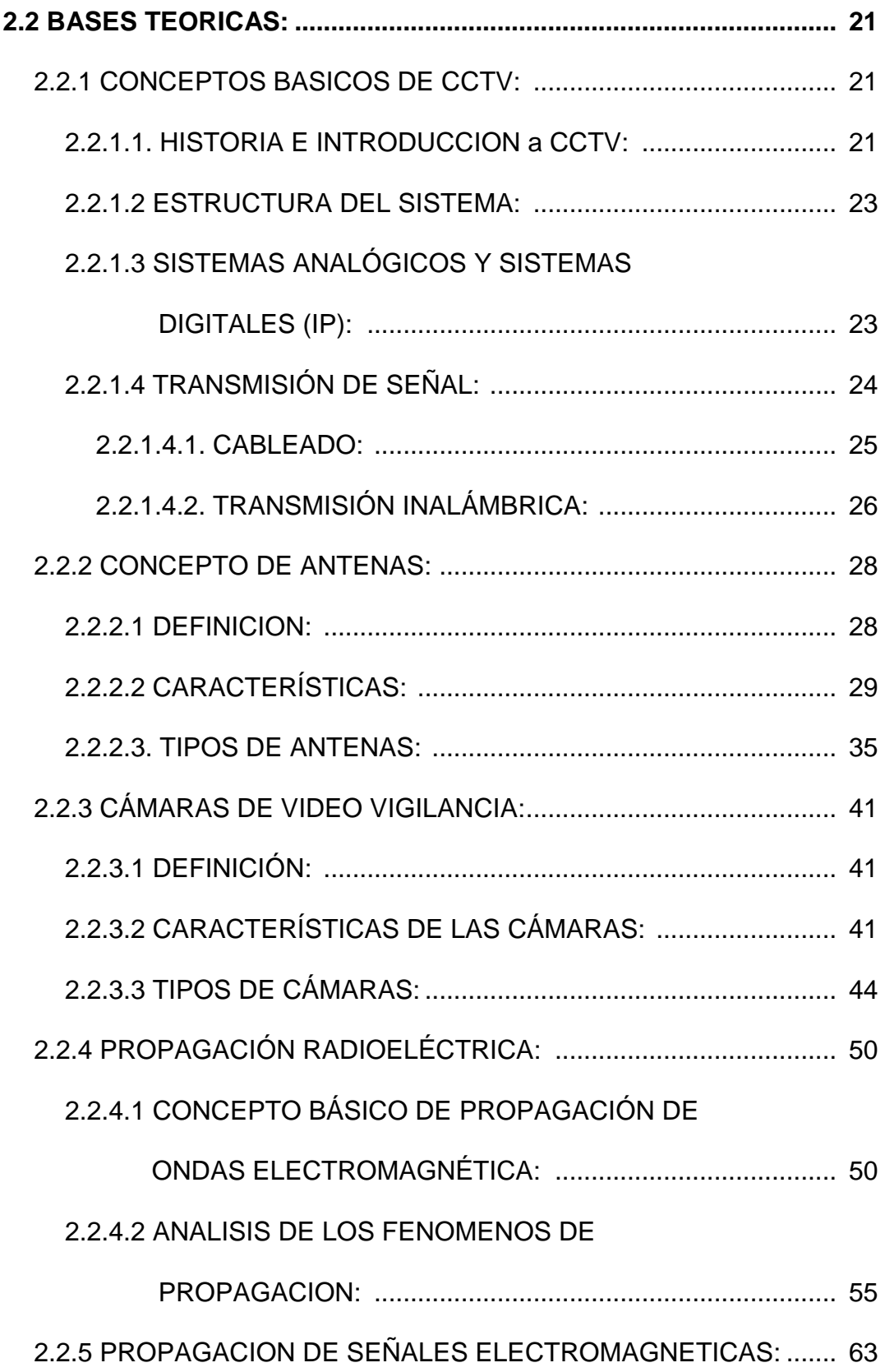

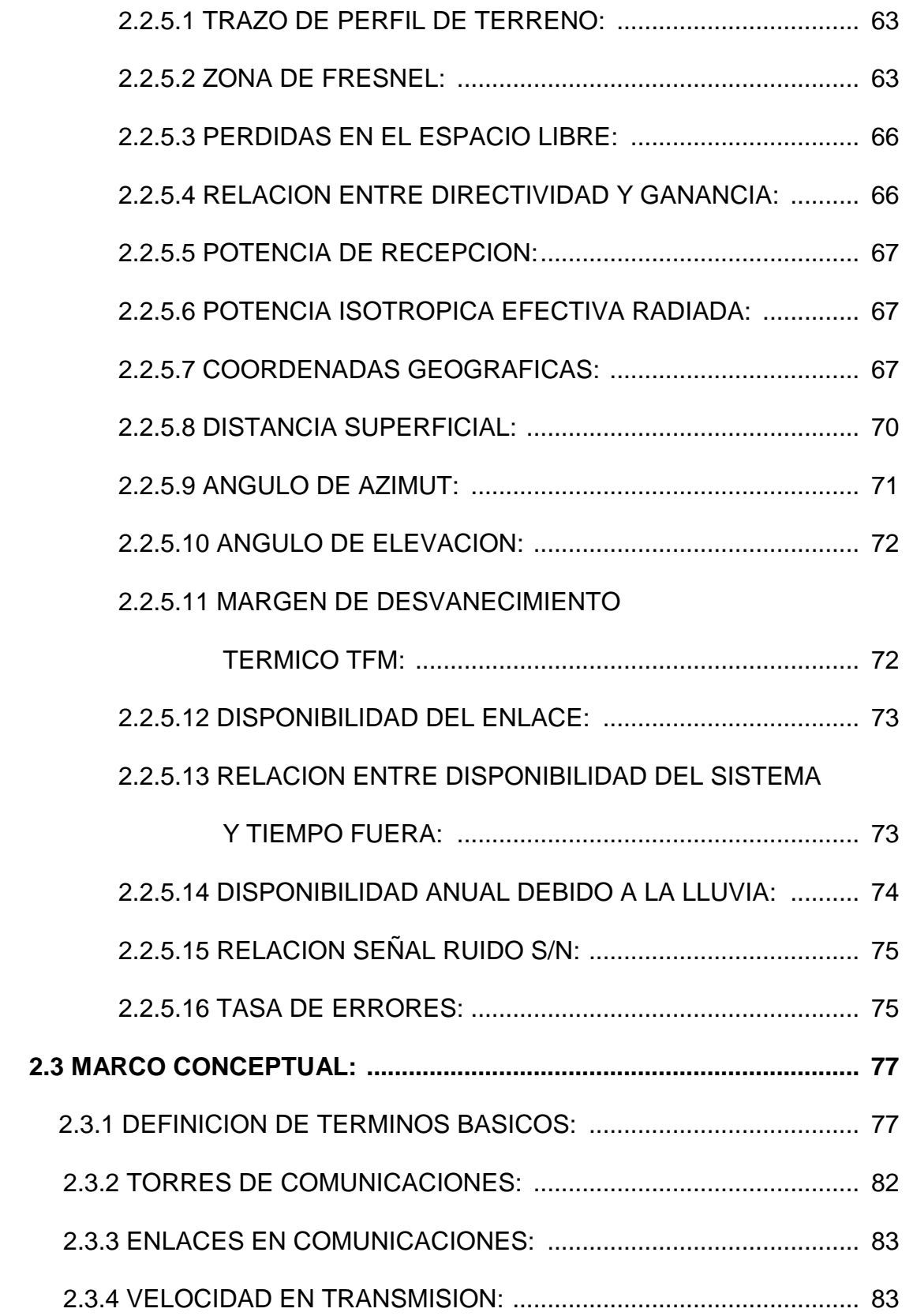

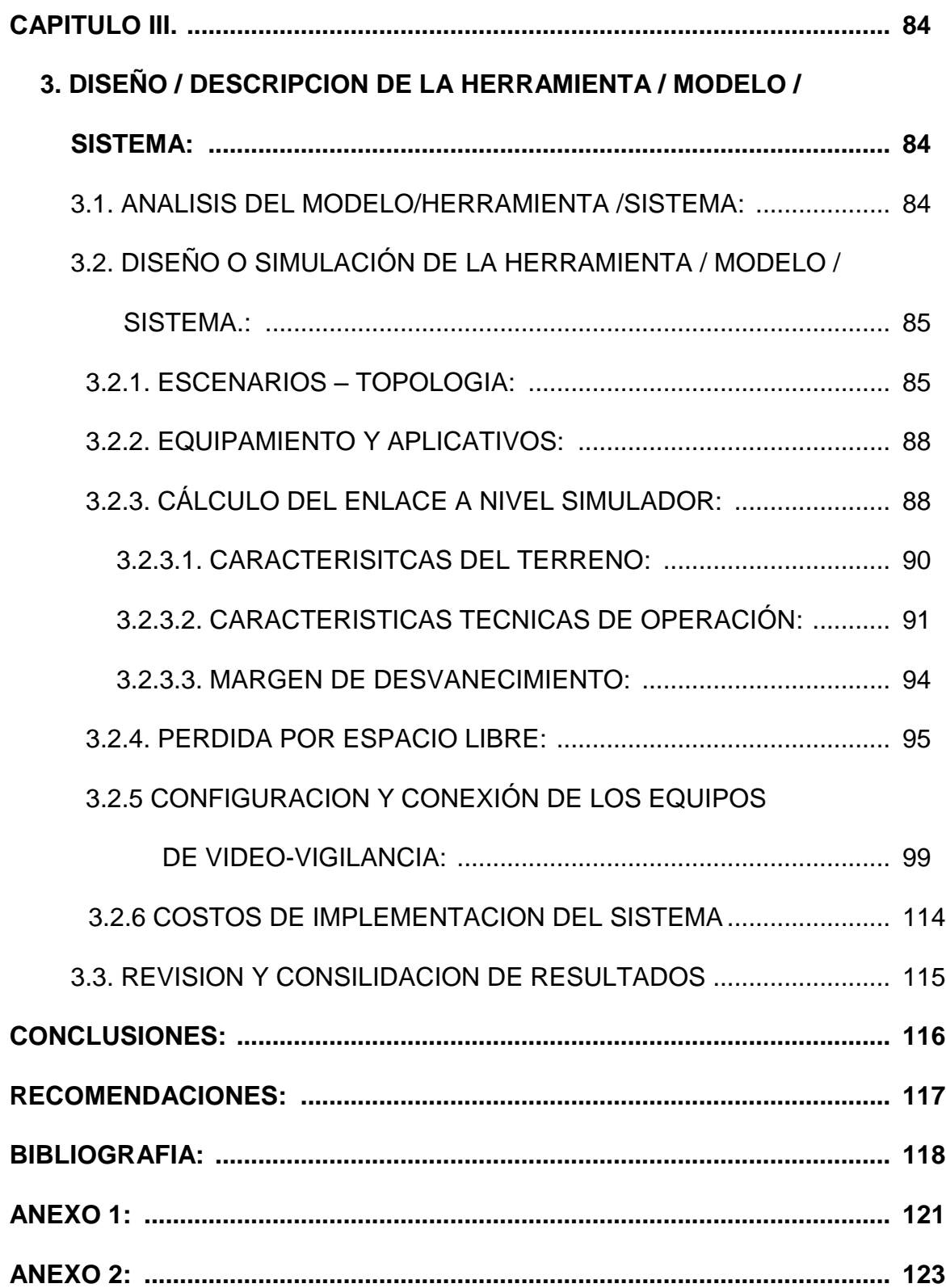

# **LISTADO DE FIGURAS**

# **CAPITULO II**

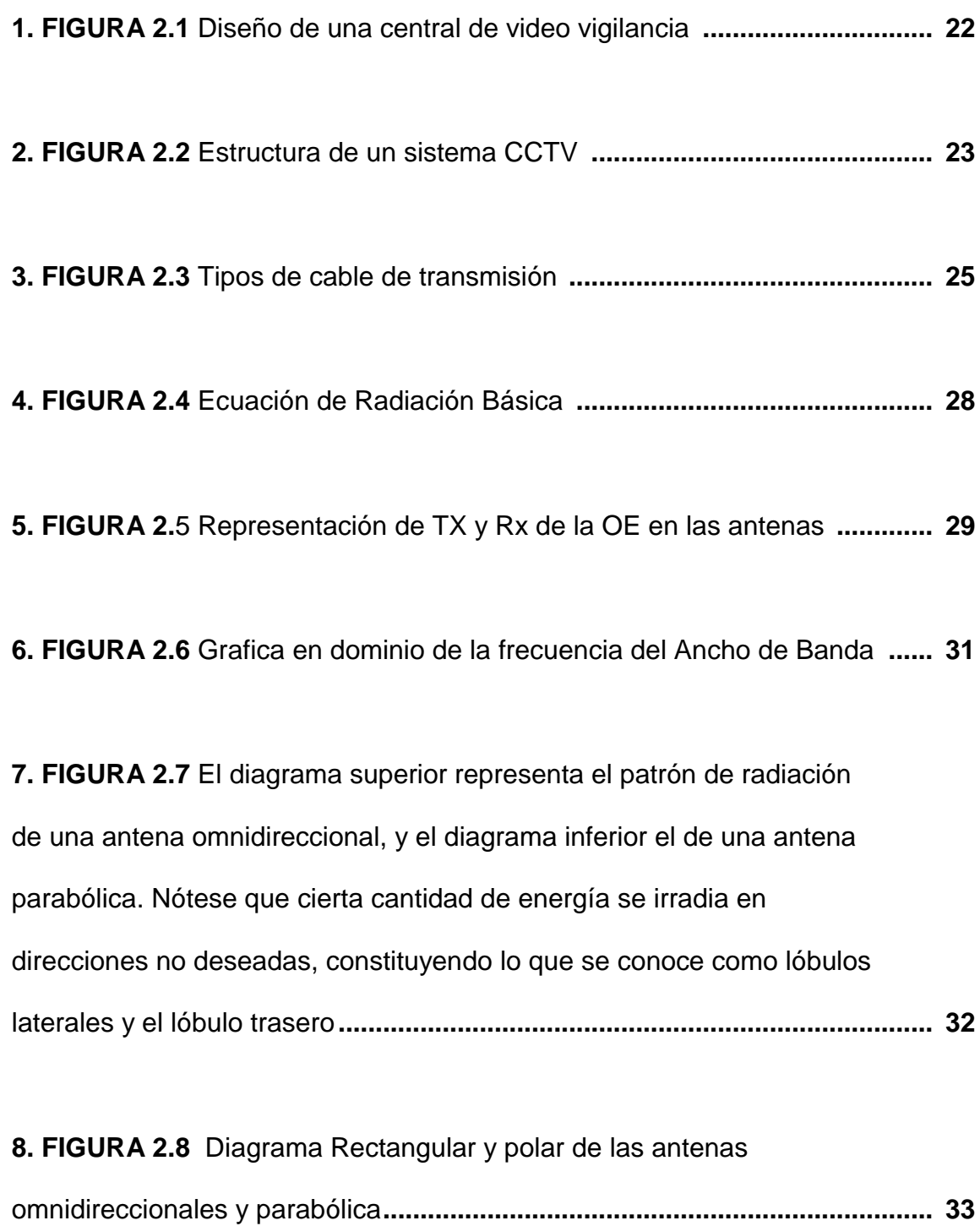

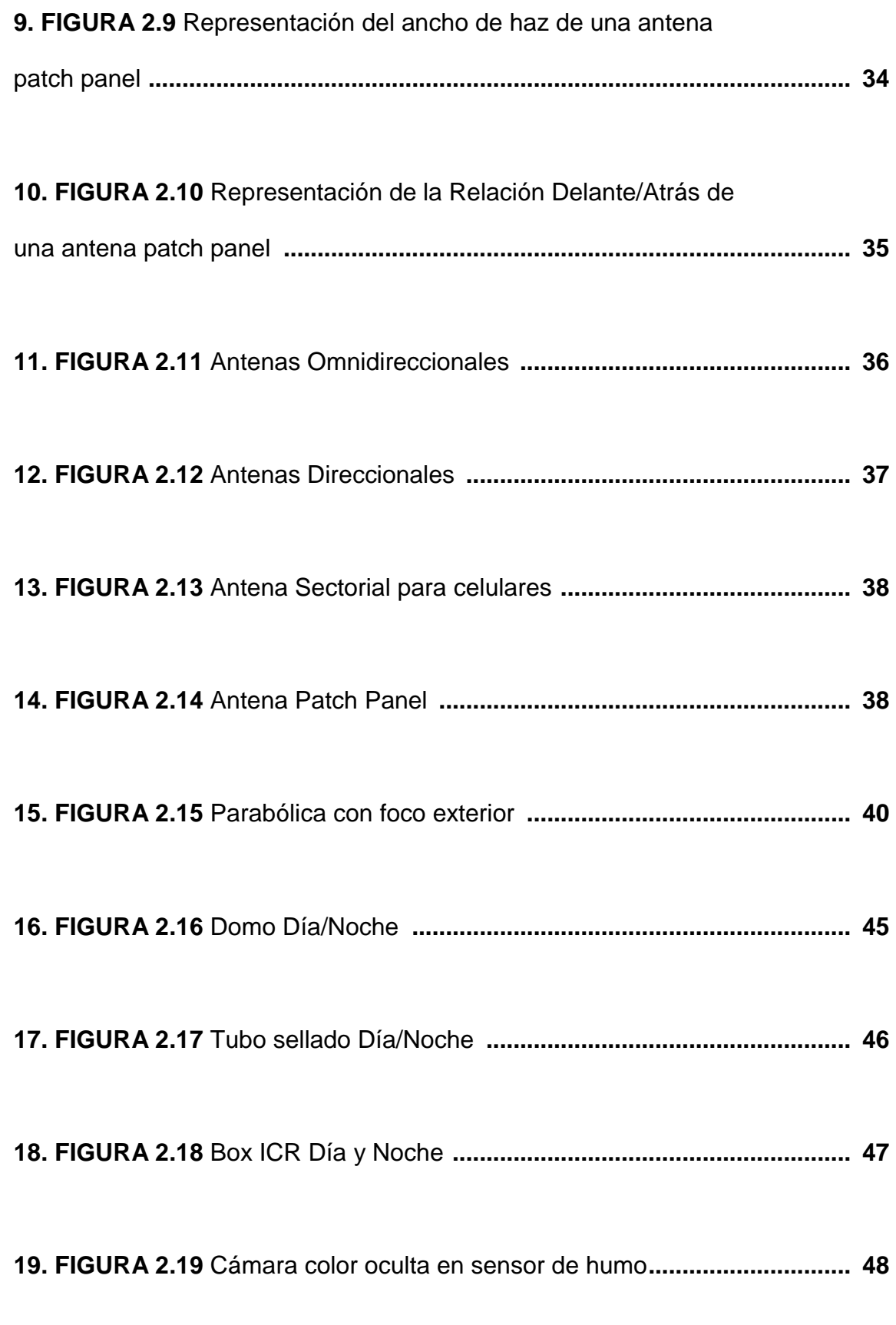

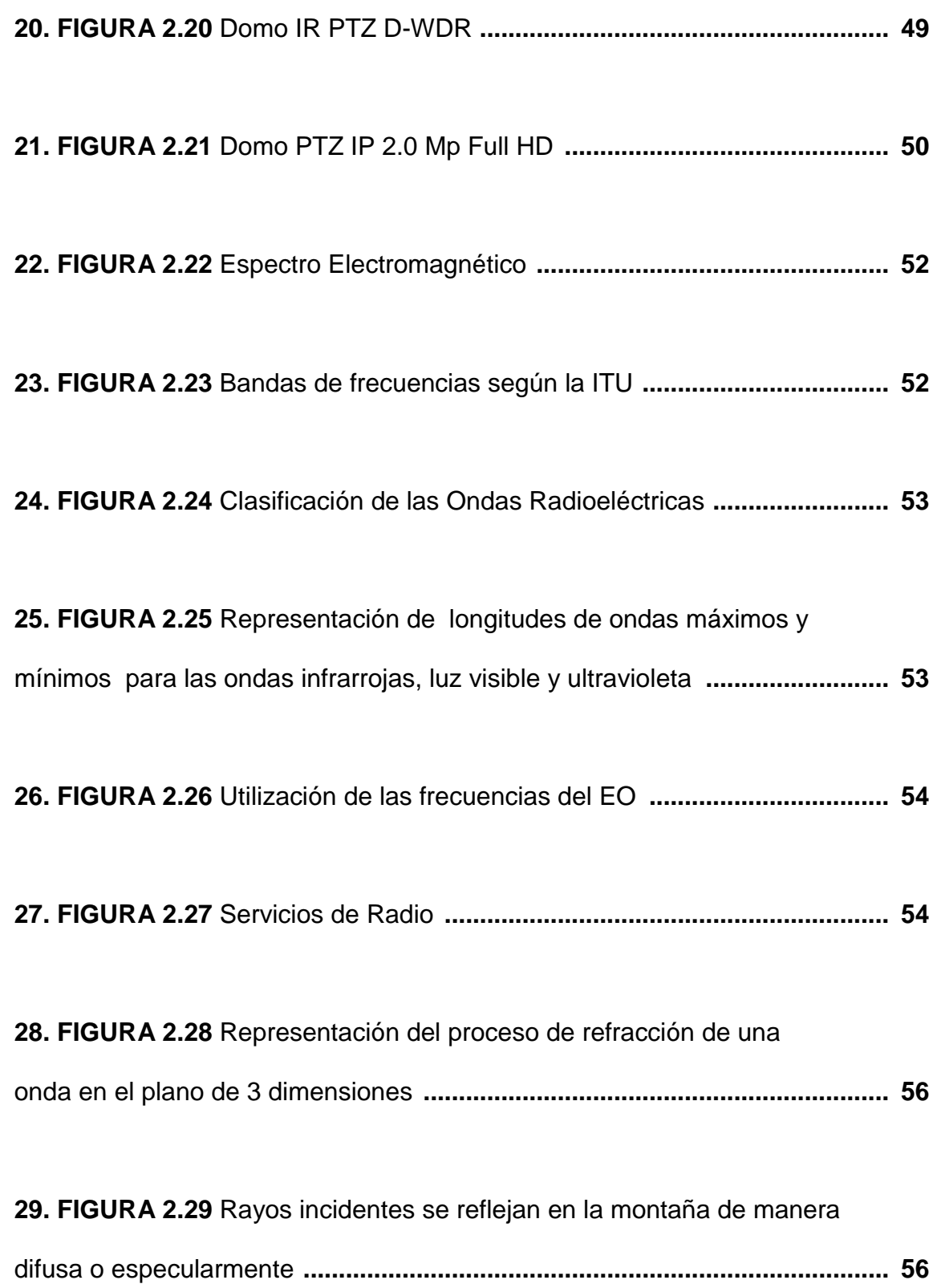

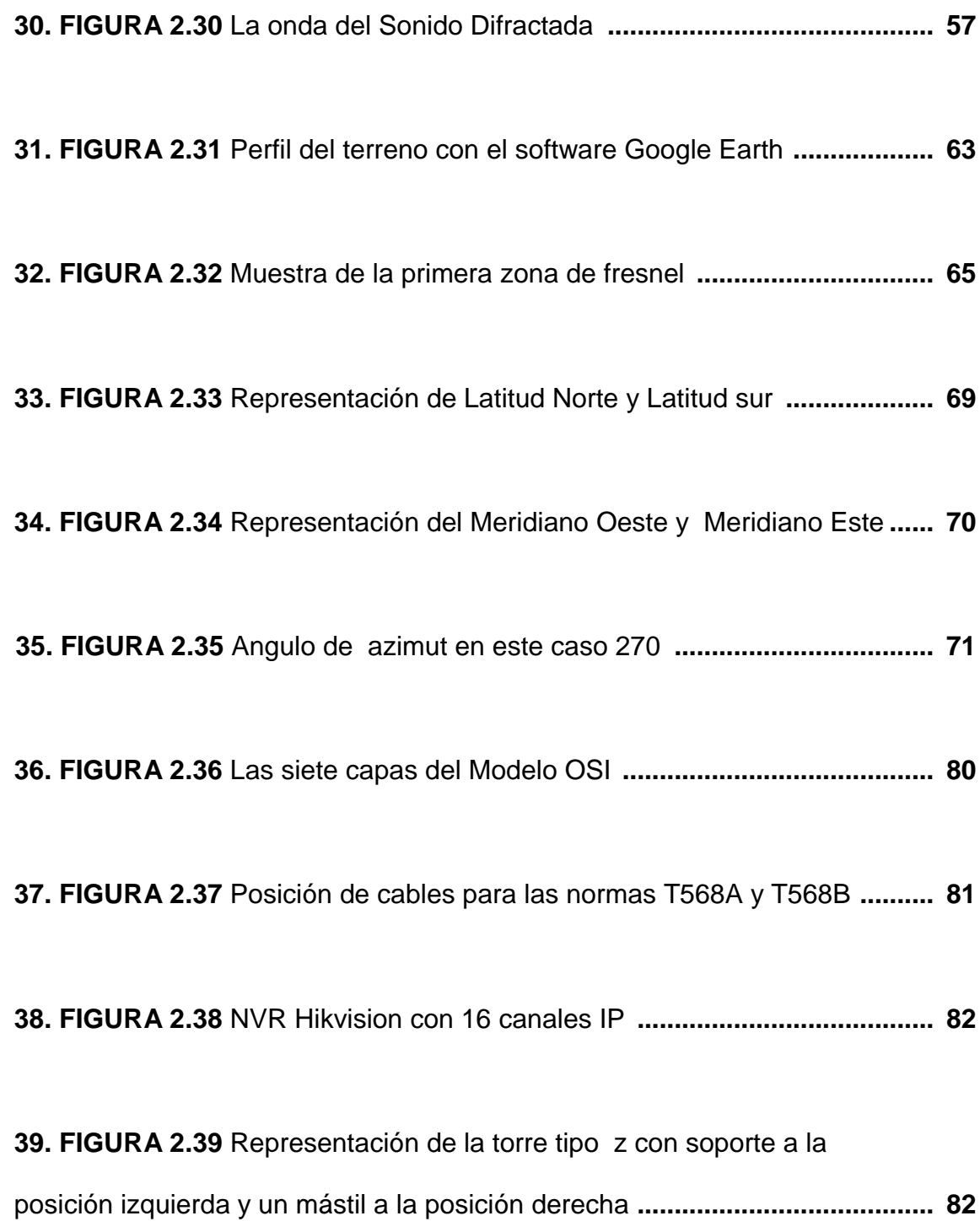

# **CAPITULO III**

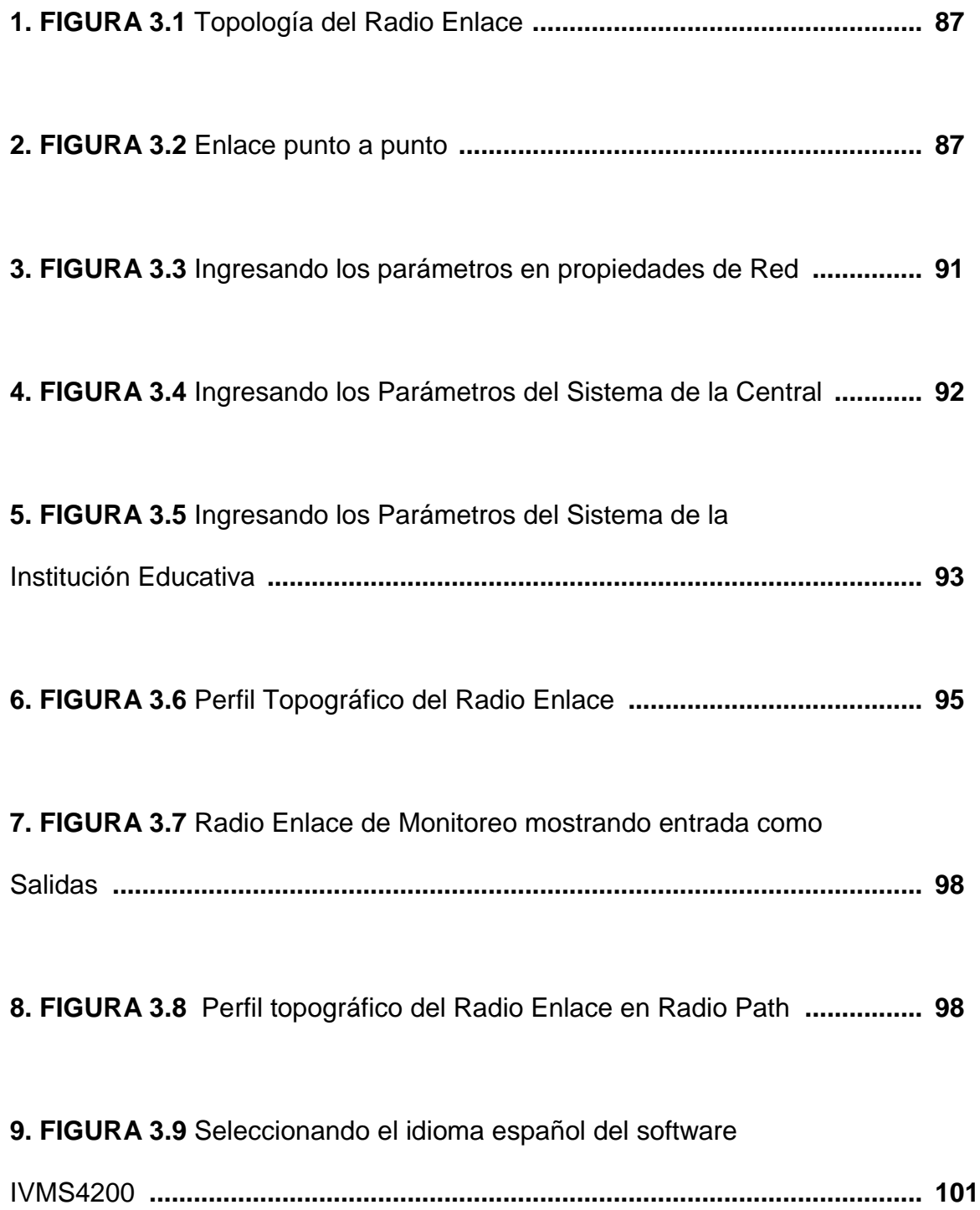

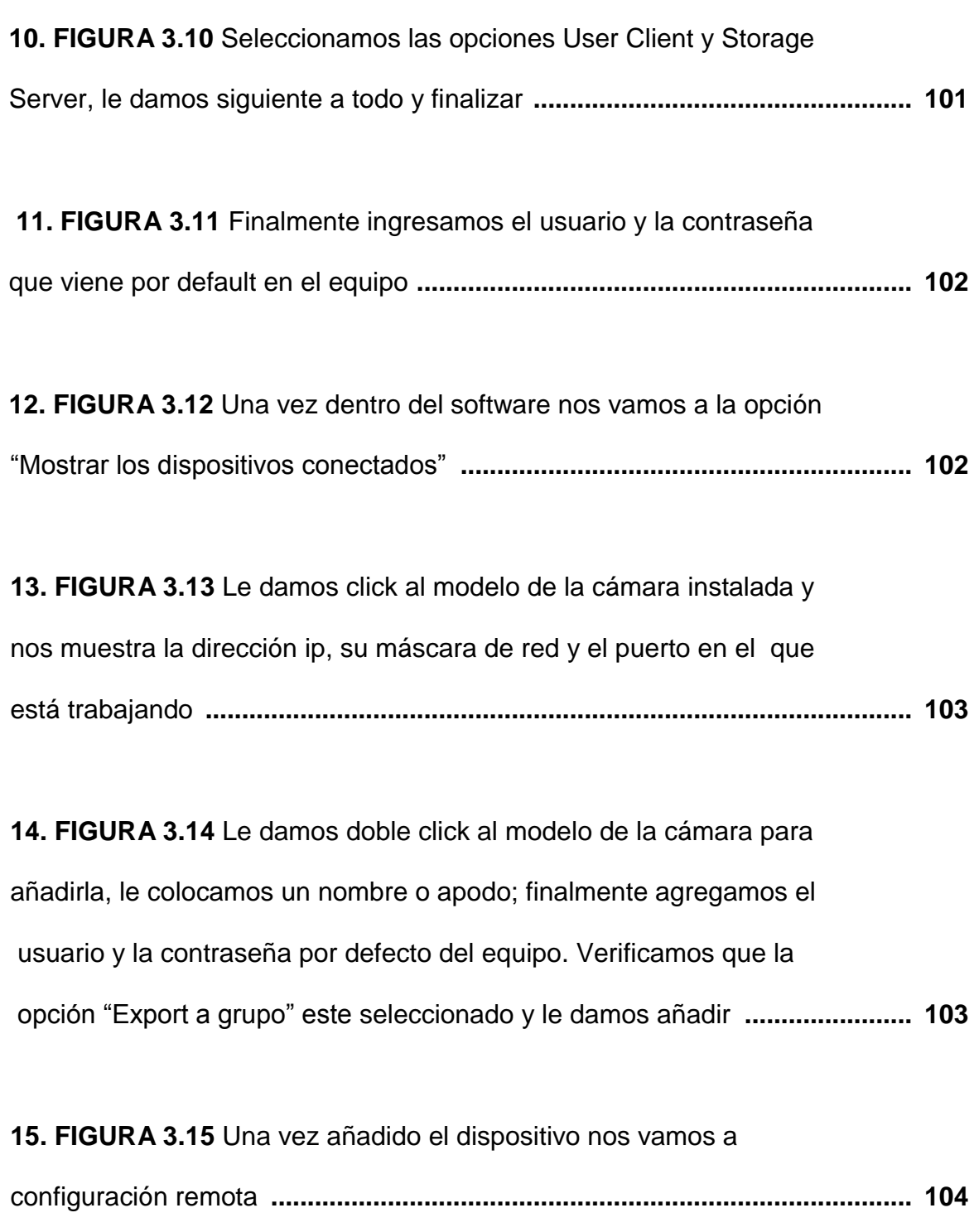

**16. FIGURA 3.16** Opción Red y Verificamos que este la dirección IP, mascara de subred y la puerta de enlace; si no está lo añadimos **.................. 104**

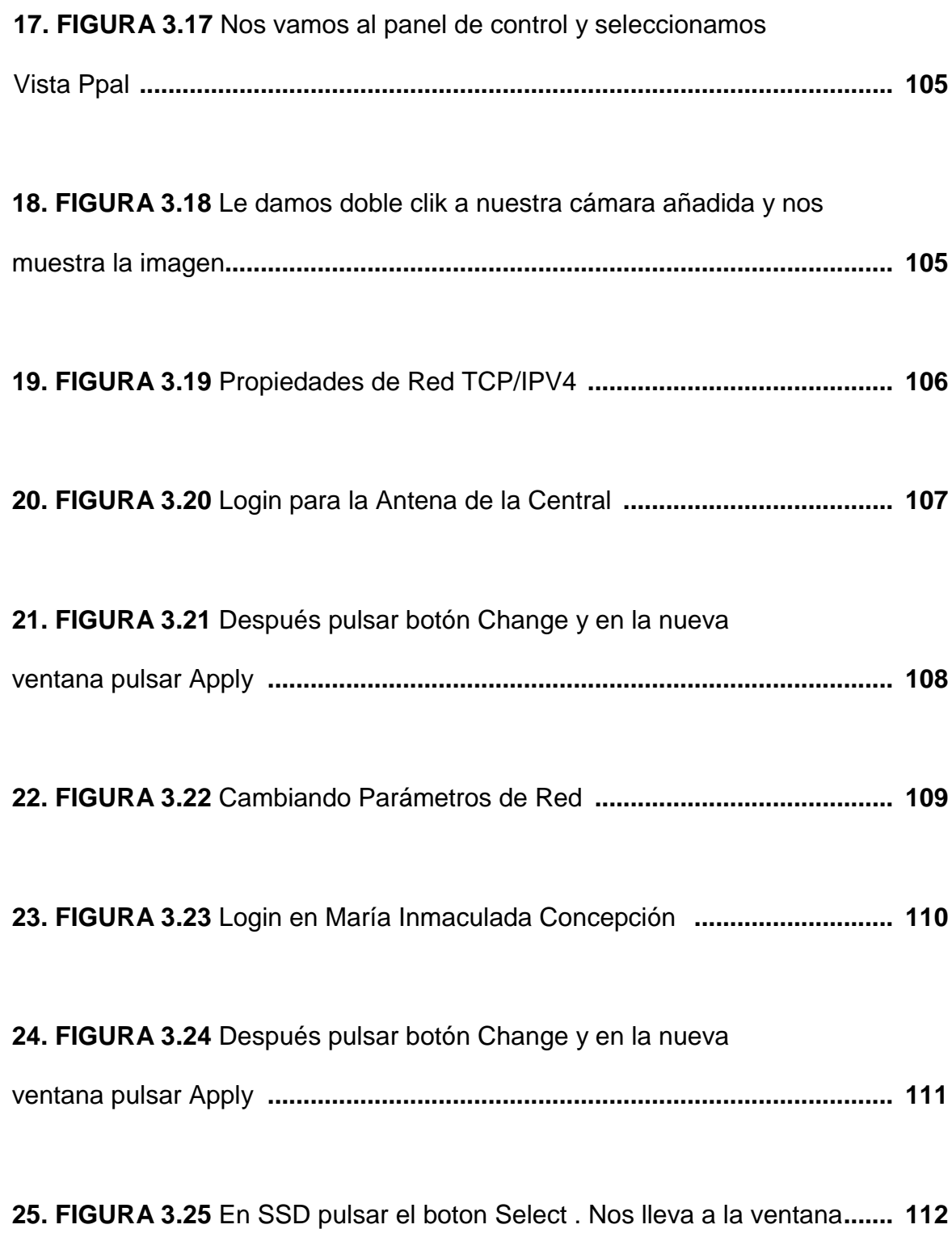

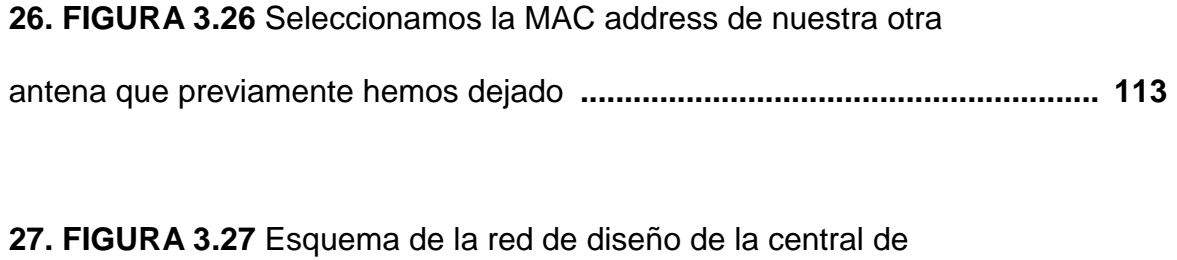

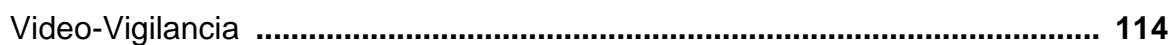

# **LISTADO DE TABLAS**

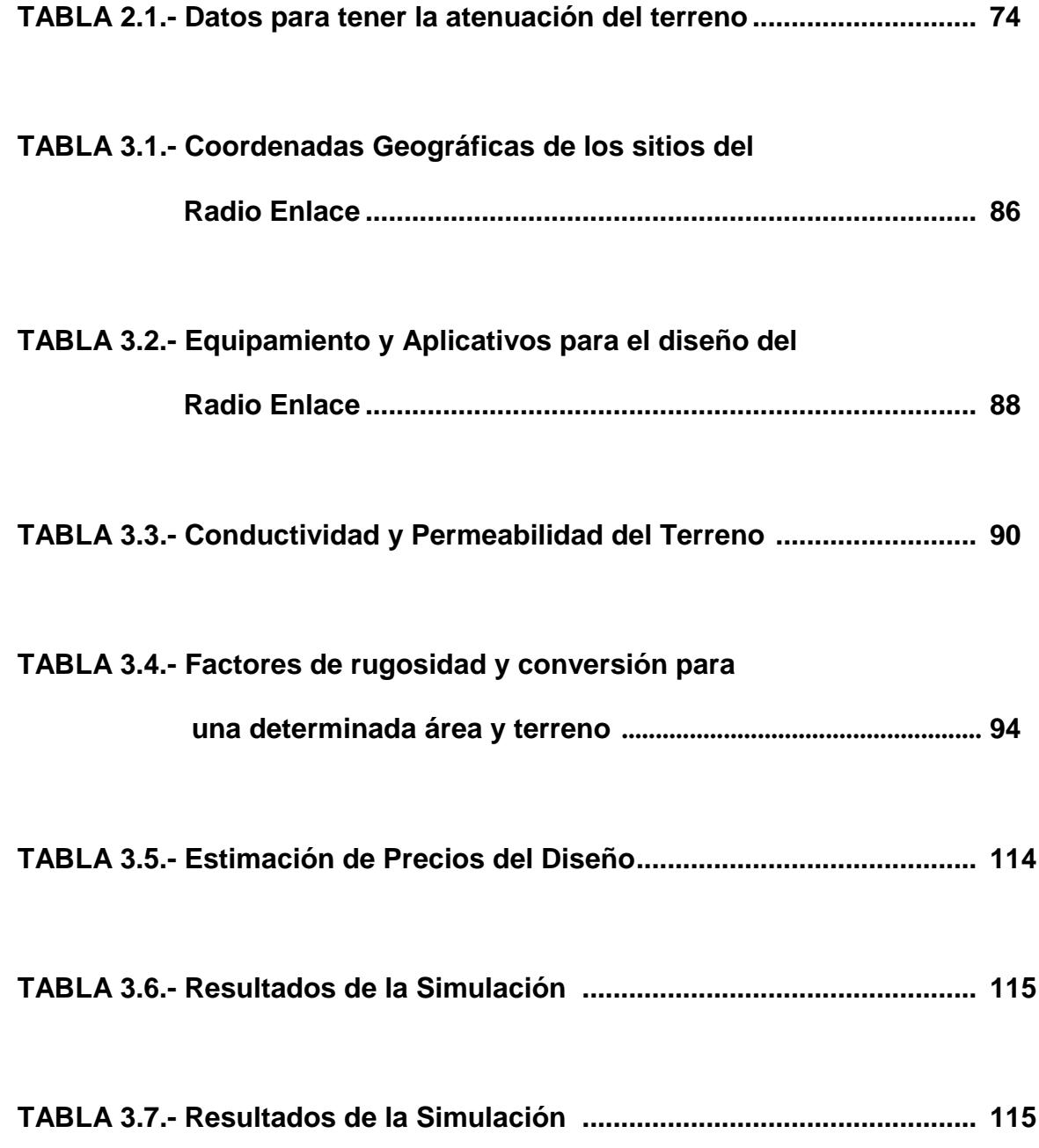

#### **INTRODUCCIÓN**

El presente trabajo de investigación lleva por título "CENTRAL DE VIDEO VIGILANCIA QUE MONITOREE LA INSTITUCION EDUCATIVA PARTICULAR MARIA INMACULADA CONCEPCION" para optar el título de Ingeniero Electrónico y Telecomunicaciones, presentado por el alumno ECHEVARRIA SEDANO LUIS ENRIQUE.

La seguridad ciudadana ha sido y es una de las principales demandas de la población peruana. A lo largo de los últimos veinte años, su abordaje ha merecido diversos enfoques y tratamientos por parte de las autoridades, pero con escaso éxito hasta hoy. Y es que la seguridad ciudadana es un fenómeno social complejo, multidimensional y multicausal, que debe ser abordado desde diversos aspectos en forma simultánea.

Las cámaras de video vigilancia han tenido una gran aceptación como elemento que ofrece seguridad a entidades particulares como estatales, aunque en algunos lugares como locales de trabajo no ha tenido el alcance esperado.

La Video Vigilancia en los colegios es una excelente herramienta tanto para las autoridades como para los padres, ya que se convierten en un complemento ideal para mejorar o controlar la calidad educativa por parte de las autoridades locales.

La estructura que hemos seguido en este proyecto se compone de 3 capítulos. El primer capítulo comprende el planteamiento del problema, el segundo capítulo el desarrollo del marco teórico y el tercer capítulo corresponde el desarrollo del proyecto.

El Autor.

XVII

### **CAPÍTULO I: PLANTEAMIENTO DEL PROBLEMA**

#### **1.1. Descripción de la Realidad Problemática**

La seguridad escolar se ha convertido en un asunto de principal importancia para educadores, estudiantes y ciudadanos. En este contexto, los administradores de los colegios deben luchar para alcanzar sus verdaderas necesidades de seguridad escolar.

En los estudios recientemente publicados por SISEVE se registran 497 casos de violencia escolar en las instituciones privadas del 2014 al 2016.

### **1.2. Justificación del Problema**

Dada la problemática descrita, surge la necesidad de una solución al problema de la falta de seguridad escolar en nuestro país y que utilice herramientas de la tecnología actual para la búsqueda de una solución a éste problema. Por ello se desarrollara una Central de Video Vigilancia para poder monitorear los exteriores de la Institución.

# **1.3. Delimitación del Proyecto**

# **1.3.1 Delimitación Teórica**

Sistema de Comunicación Inalámbrica, específicamente en la frecuencia de 5Ghz y sobre cámaras de video vigilancia.

# **1.3.2 Delimitación Temporal**

01 enero 2016 - 28 julio 2016

# **1.3.3 Delimitación Espacial**

Esta trabajo de investigación está delimitado en la 4ta Etapa- Barrio 3 –St 2- Mz.G' – Lt 19-Urb .Pachacamac- Villa el Salvador ; Lima Peru

# **1.4. Formulación del Problema**

¿Cómo diseñar una central de video vigilancia que monitoree la Institución educativa particular María Inmaculada Concepción?

# **1.5. Objetivos**

### **1.5.1. Objetivo General**

Diseño de una central de video vigilancia que monitoree la Institución educativa particular María inmaculada Concepción.

# **CAPÍTULO II: MARCO TEÓRICO**

#### **2.1 Antecedentes de la Investigación**

Existen trabajos de investigación similares al que estoy realizando los cuales podremos citar los siguientes:

La tesis que lleva por nombre Instalación de Sistema de Video Vigilancia CCTV y Control de acceso en colegio Fray Luis de León de González Roque Iván en el 2015, concluyo lo siguiente: "El control de acceso que fue instalado obtiene una mejor administración de los accesos dentro de la institución, los cuales nos darán como ventaja el registro de forma rápida y eficaz"

También se tiene la tesis:

Estudio para la Implementación de un Video Vigilancia en la unidad educativa "el esfuerzo" de José Luis Quinga en el 2015, concluyo lo siguiente: "Tomar mayores medidas de protección en la institución debe orientar la actividad de los estudiantes, con el propósito de hacer segura la institución

Finalmente, tenemos la tesis:

Diseño e implementación de un sistema de video vigilancia con cámaras Ip para el centro de desarrollo infantil "angelitos juguetones" de Nuñez Moreta, Ivan Alejandro y Pila Valdiviezo, Erika Priscilla en el 2015, concluyeron lo siguiente: "La implementación del sistema de video vigilancia con cámaras ip, representó una mejora significativa con respecto a la seguridad del plantel, puesto que se mantiene un registro del comportamiento y actividades realizadas en los espacios con mayores requerimientos de vigilancia".

### **2.2 Bases Teóricas**

#### **2.2.1 Conceptos básicos de CCTV**

### **2.2.1.1. Introducción a CCTV**

El Circuito Cerrado de Televisión (CCTV) es una red conformada por cámaras de video, que permite tener una vigilancia constante en cualquier lugar, interior o exterior.

El propósito de un CCTV es visualizar las diferentes situaciones que se presente, adelantándose a los hechos y logrando tener la reacción inmediata y adecuada.

Las ventajas de circuito cerrado de televisión CCTV incluyen la capacidad de observar las situaciones de peligro a distancia, la capacidad de proporcionar un ojo constante de las actividades rutinarias, y una gran herramienta para el hogar y las empresas de seguridad, en un esfuerzo para combatir la delincuencia, o bien en el hogar u oficina para checar el desempeño de los trabajadores.

21

Al principio se hacían este tipo de instalaciones para disuadir o detectar robos y, hoy en día, no solo se utiliza para seguridad, sino también para otros propósitos específicos como pueden ser los de la medicina, la educación o la lucha contra eventos antisociales.

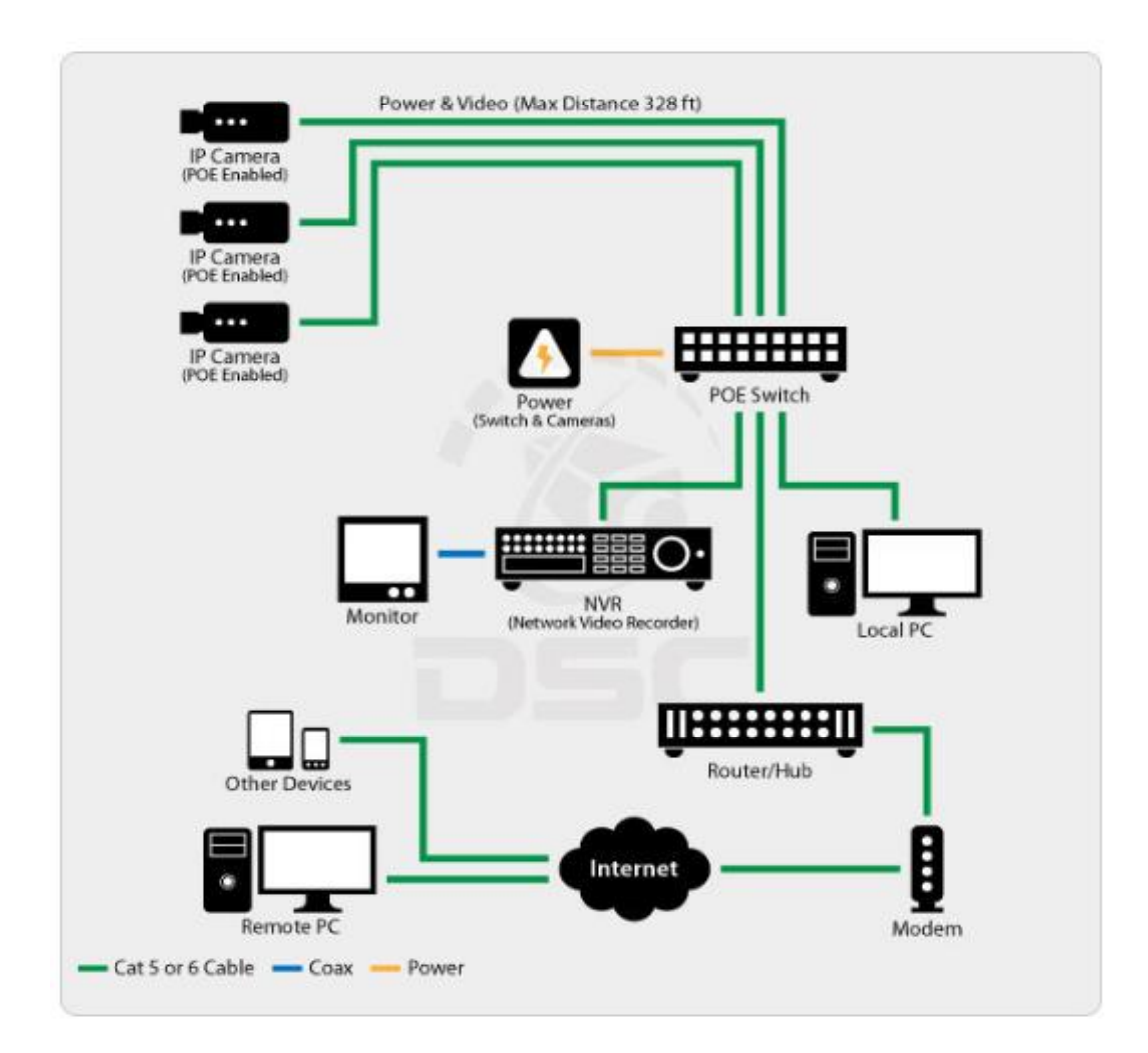

**Figura 2.1. Diseño de una central de video vigilancia.**

**Fuente: Google**

# **2.2.1.2 Estructura del Sistema**

En general el circuito estará compuesto, aparte de las cámaras y monitores, de un dispositivo de almacenamiento de video (DVR Digital Video Recorder, NVR (Network Video Recorder dependiendo la estructura del circuito ya sea analógico o basado en redes IP, aunque se pueden realizar combinaciones dependiendo las necesidades del sitio. Se muestra un esquema de posible CCTV en la figura 2.2 <sup>16</sup>

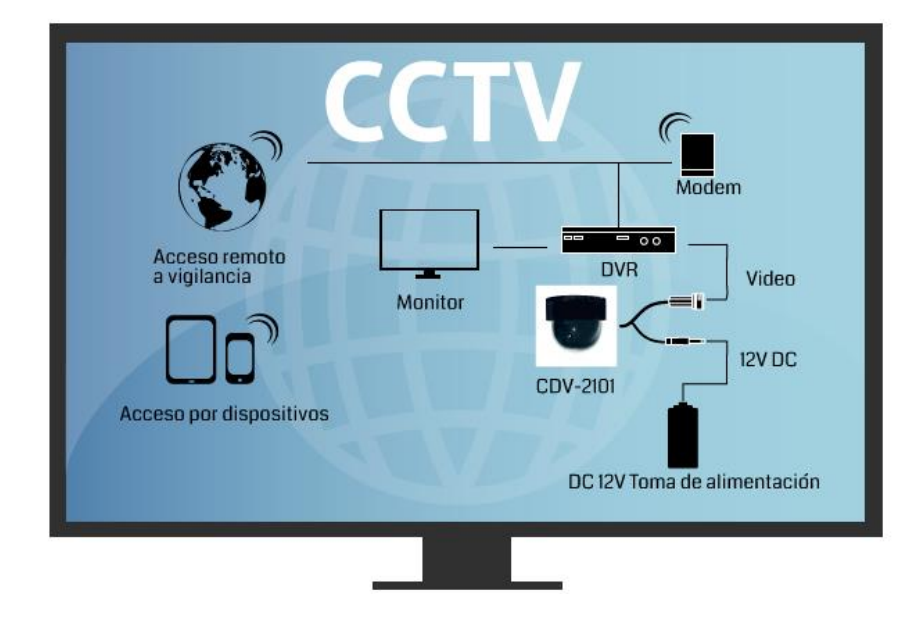

**Figura 2.2 Estructura de un sistema CCTV**

**Fuente: Google**

# **2.2.1.3 Sistemas analógicos y sistemas digitales (IP)**

Inicialmente, todo el conjunto de elementos que componen un CCTV era analógico. Monitores, grabadores, cámaras, medios de transmisión, etc. Poco a poco, se han ido introduciendo componentes digitales, aunque con precaución ya que los sistemas analógicos en el sector de la seguridad disponen de una tecnología muy madura y tienen un largo historial de servicio.

Es evidente que las necesidades tecnológicas se investigan en el ámbito digital y no en el analógico por su escalabilidad y sus respectivas integraciones con el mundo de las telecomunicaciones. Por ello, cualquier sistema de video vigilancia con perspectiva del futuro debería disponer del mayor número de componentes digitales.

El alcance actual de la tecnología digital ha cubierto muchas de las limitaciones de la tecnología analógica. Los sistemas de CCTV analógicos generalmente precisan un mantenimiento intensivo, no ofrecen accesibilidad remota y son notablemente difíciles de integrar con otros sistemas.

#### **2.2.1.4 Transmisión de señal**

La transmisión de la señal de video es un elemento de gran importancia en los sistemas de video vigilancia. Esto es así por lo que puede llegar a variar un entorno u otro a la hora de planificar una instalación. Se deben tener en cuenta muchos factores, como:

- Interior/Exterior.
- Capacidad de aprovechar medios existentes.
- Longitud entre los puntos a transmitir.
- Puntos desde donde obtener la alimentación eléctrica.
- Interferencias con otros sistemas.

• Y por ello se suelen mantener dos vertientes diferenciadas en la forma de transmitir dichas señales: mediante cableado o de forma inalámbrica.

# **2.2.1.4.1 Cableado**

Actualmente en CCTV se utiliza cableado coaxial, fibra óptica o par trenzado. El cableado es una parte muy importante a tener en cuenta ya que más del 70% de los problemas en la instalación de un sistema de CCTV están referidos al cableado.

El coaxial medio de transmisión por antonomasia de los sistemas de CCTV analógicos. Aunque está siendo mejorado por otros tipos de cableado como el par trenzado o la fibra óptica.

Por otro lado, la fibra óptica es un medio excelente para la transmisión de información por sus características: gran ancho de banda, baja atenuación de la señal que permite cubrir grandes distancias sin repetidores, integridad - proporción de errores baja (BER: Bit Error Rate)-, inmunidad a interferencias electromagnéticas, alta seguridad y larga duración -resistente a la corrosión y altas temperaturas-. Véase los tres tipos principales de cable en CCTV en la figura 2

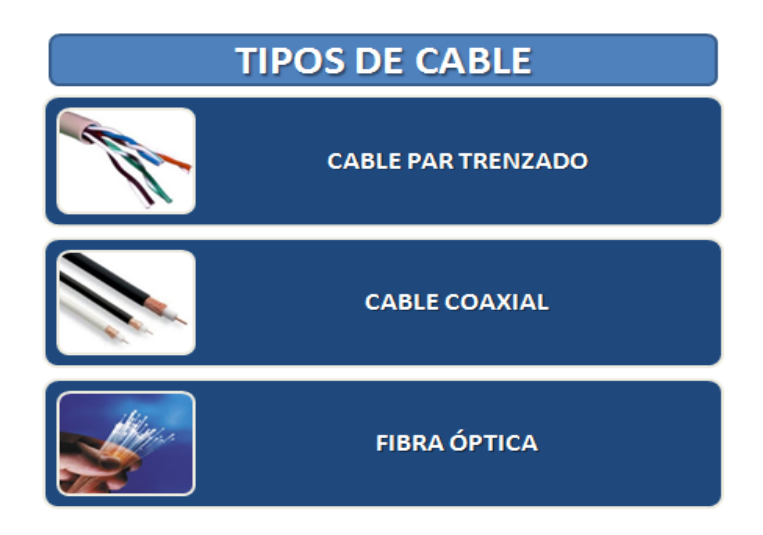

**Figura 2.3 Tipos de cable de transmisión**

**Fuente: Google**

### **2.2.1.4.2. Transmisión Inalámbrica**

El objetivo fundamental de las redes inalámbricas es el de proporcionar las facilidades no disponibles en los sistemas cableados y formar una red global donde se complementen ambas, enlazando los diferentes equipos y ofreciendo una flexibilidad total de la comunicación.

Actualmente cuando se habla de transmisión de video vigilancia vía radio, se da por hecho que la señal a transmitir es "IP". Los sistemas de transmisión analógicos por RF en CCTV "profesional" están prácticamente obsoletos por su inestabilidad, vulnerabilidad y poca eficiencia.

Las soluciones de transmisión de banda ancha por IP permiten instalar cámaras con un ahorro importante de costes asociados a la instalación de cableado Ethernet o de fibra óptica. En muchos casos, las tecnologías inalámbricas hacen posibles instalaciones que de otra forma serian inviables

desde el punto de vista técnico y económico.

Dentro de los estándares inalámbricos más adecuados para facilitar este tipo de conectividad destacan los siguientes:

- WiFi (WirelessFidelity)
- WiMAX (Worldwide Interoperability for Microwave Access)
- AIRMAX

En los últimos años, ha habido empresas que han promovido mucho el uso de WIFI como sistema de transmisión para video vigilancia.

Aunque el uso de WiFi está muy extendido y muy maduro, es evidente que tiene limitaciones conocidas como las interferencias, la distancia, la seguridad, la velocidad y limitaciones que en algunas instalaciones no se pueden permitir.

WiMAX, por otro lado, ha sido diseñado para complementar a la tecnología WiFi en estas y otras limitaciones.

Ubiquiti Networks presentó a mediados de 2009 una novedosa tecnología mundial denominada AirMax. Esta tecnología permite velocidades reales de TCP/IP para exteriores de más de 150Mbps (50% mas a un cable UTP CAT5 convencional) consiste en un diseño de vanguardia de hardware de radio, antenas MIMO de estación base Carrier Class y un potente protocolo TDMA que ofrece velocidad y escalabilidad de red sobre distancias de enlaces de hasta 100 kilómetros.

Si bien estas soluciones ofrecen buenos resultados en implementaciones de pequeña escala, pierden calidad de rendimiento de manera exponencial a medida que se agregan más clientes y causan colisiones y retransmisiones. La tecnología AirMax de Ubiquiti soluciona estos problemas a través del uso de un protocolo de hardware TDMA acelerado que consiste en un coordinador de sondeo inteligente y detección nativa de paquetes VOIP. El resultado es una red que puede escalar hasta más de 300 clientes por estación base y a la vez mantiene baja latencia, alto rendimiento y calidad de Voip sin interrupciones. AirMax permite implementar una estación base de sectores múltiples con una capacidad mayor a 300 usuarios y más de 100 Mbps.

27

# **2.2.2 Concepto de Antenas. Tipos de antenas**

### **2.2.2.1 Definición**

La definición formal de una antena es un dispositivo que sirve para transmitir y recibir ondas de radio. Convierte la onda guiada por la línea de transmisión (el cable o guía de onda) en ondas electromagnéticas que se pueden transmitir por el espacio libre. En realidad, una antena es un trozo de material conductor al cual se le aplica una señal y esta es irradiada por el espacio libre. Las antenas deben de dotar a la onda radiada con un aspecto de dirección. Es decir, deben acentuar un solo aspecto de dirección y anular o mermar los demás. Esto es necesario ya que solo nos interesa radiar hacia una dirección determinada.

 $|\mu = Qv$  (Ams<sup>-1</sup>) Ecuación de Radiación Básica

Donde:

- $l =$  corriente cambiante en el tiempo, As<sup>-1</sup>
- $L =$  longitud del elemento de corriente, m
- $Q = \text{carea}, C$
- $\dot{v}$  = cambio del tiempo de la velocidad que es igual a la aceleración de la carga, m/s<sup>-2</sup>.

### **Figura 2.4 Ecuación de Radiación Básica**

### **Fuente: Diplomado Internacional de Telecomunicaciones-Instituto Caper.**

\* Un fotón es una unidad cuántica de energía electromagnética igual a hf, donceh

 $=$  Constante de Plank ( $=$ 6.63x10-34Js) yf  $=$  frecuencia (Hz)

La antena transmisora es una región de transición de una onda guiada en una

línea de transmisión a una onda al espacio libre. La antena receptora es una

región de transición de una onda en el espacio libre a una onda guiada en una línea de transmisión.

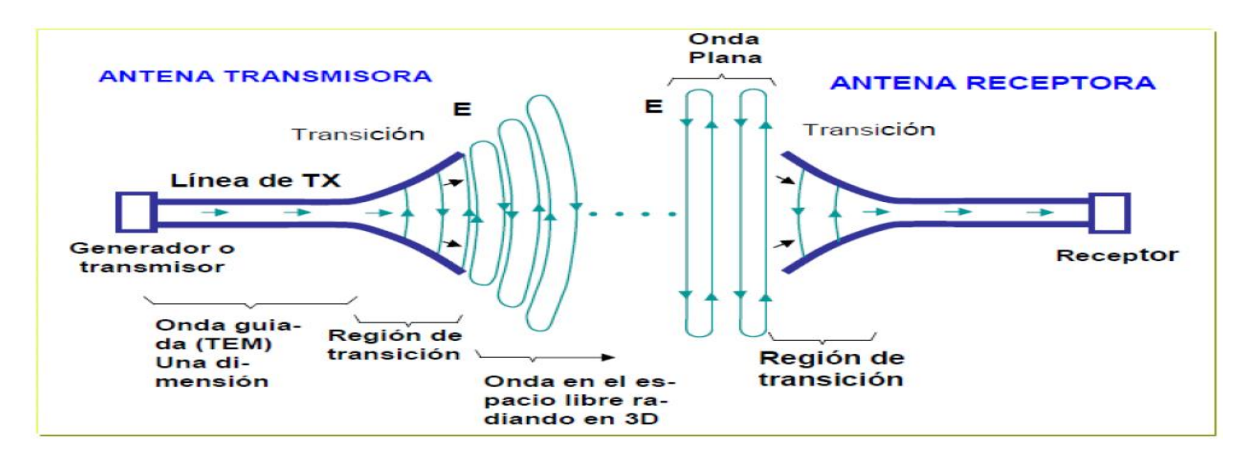

**Figura 2.5 Representación de TX y Rx de la OE en las antenas Fuente: Diplomado Internacional de Telecomunicaciones-Instituto Caper.**

Así, una antena es un dispositivo de transición, o transductor, entre una onda guiada y una onda en el espacio libre o viceversa. La antena es un dispositivo que interconecta un circuito y el espacio

### **2.2.2.2. Características**

Las antenas se fueron perfeccionando hasta llegar a una inmensa variedad que nos permite identificar las ondas de radio, televisión o telefonía celular entre otras muchas. Veamos sus principales características.

- Gama de frecuencias en la que se puede usar (ancho de banda)
- Patrón o Diagrama de Radiación (ancho del haz, lóbulos laterales, lóbulo trasero, relación adelante-atrás, ubicación de los nulos)
- Ganancia máxima
- Impedancia de entrada (ROE máxima)
- Tamaño físico y resistencia al viento
- **.** Costo

Las propiedades no mecánicas de una antena (Es decir todas las mencionadas excepto la resistencia al viento y la polarización) son fuertemente dependientes de la frecuencia, así que debe especificarse sus valores sobre el rango de frecuencia correspondiente.

La apertura de una antena es fácilmente visualizable en el caso de un disco parabólico, en el cual coincide con su área frontal. Para una antena formada por alambres, en la que el área es muy pequeña, la apertura puede derivarse matemáticamente.

### **Ancho de banda**

El ancho de banda se refiere al rango de frecuencias sobre el cual la antena opera satisfactoriamente. Se debe escoger una antena adecuada las frecuencias que pretende usar. (por ejemplo, use una antena de 2.4 GHz para 802.11 b/g, y una antena a 5 GHz para 802.11a).

El ancho de banda de una antena se refiere al rango de frecuencias en el cual la antena can opera satisfactoriamente. El ancho de banda efectivo usualmente se define como la gama de frecuencias dentro de las cuales la ROE no excede de un determinado valor, también se puede definir como la gama de frecuencias dentro de las cuales factores como la ganancia, valores de los lóbulos laterales, anchura del haz, etc., están dentro de lo especificado, puesto que todos estos parámetros son afectados por la frecuencia de operación.

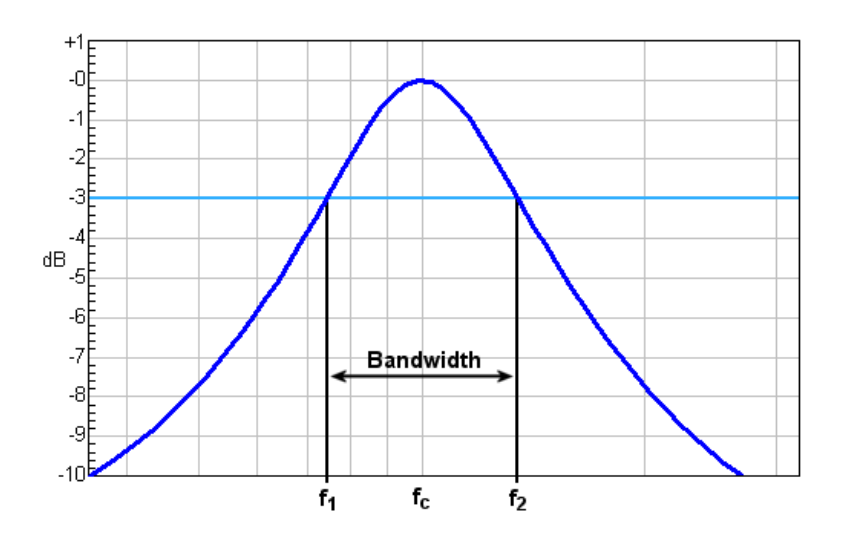

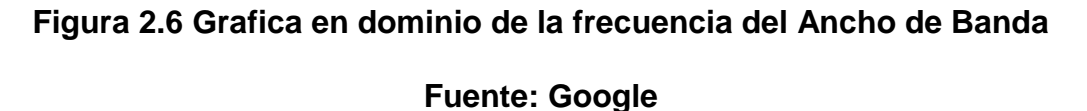

# **Patrón de Radiación**

El patrón o diagrama de radiación de una antena es una representación de la distribución de potencia de la radiación recibida o irradiada por la antena en diferentes regiones del espacio. Se suele representar en función de ángulos de dirección centrados en la antena.

Aunque el patrón de radiación es un volumen, es costumbre representarlo por medio de dos gráficas, el patrón de radiación vertical y el patrón de radiación horizontal.

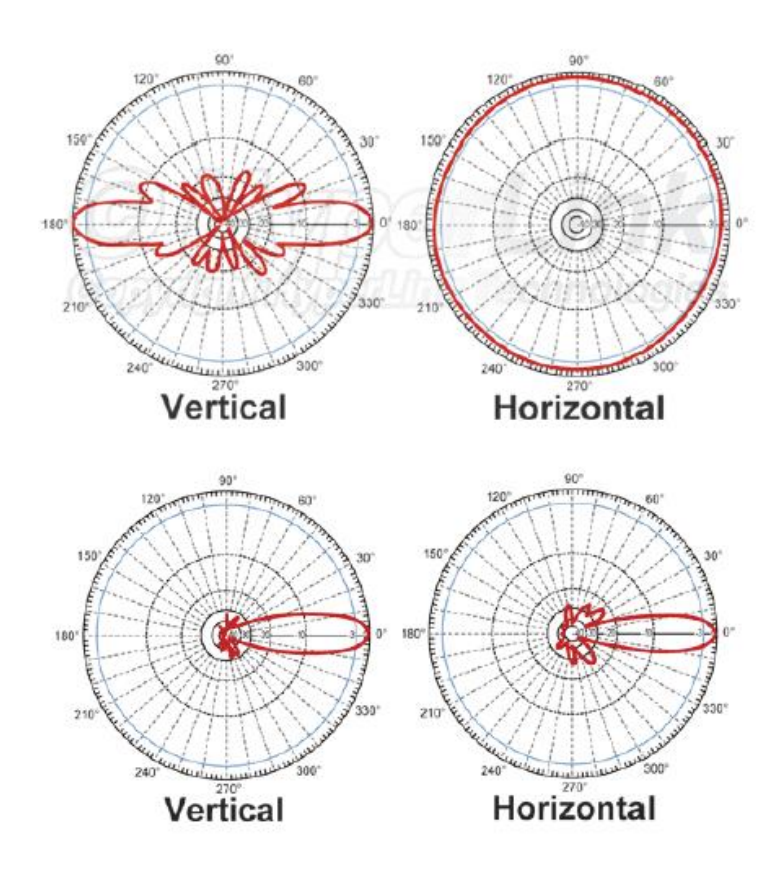

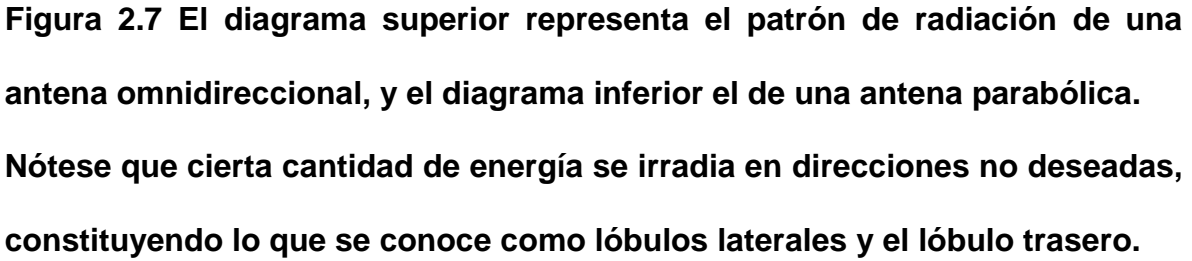

**Fuente: Antenas y líneas de Transmisión- ICTP** 

### **Patrón de Radiación**

Estos son el diagrama rectangular y el diagrama polar de la misma antena (en un mismo plano). La representación mediante coordenadas polares es mucho más común que con coordenadas rectangulares, porque da una mejor representación visual de las características de la antena en cada dirección. Aquí tenemos en la figura 7, el diagrama rectangular y el diagrama polar de la misma antena (en un mismo plano). La visualización mediante coordenadas polares es mucho más intuitiva que con coordenadas rectangulares

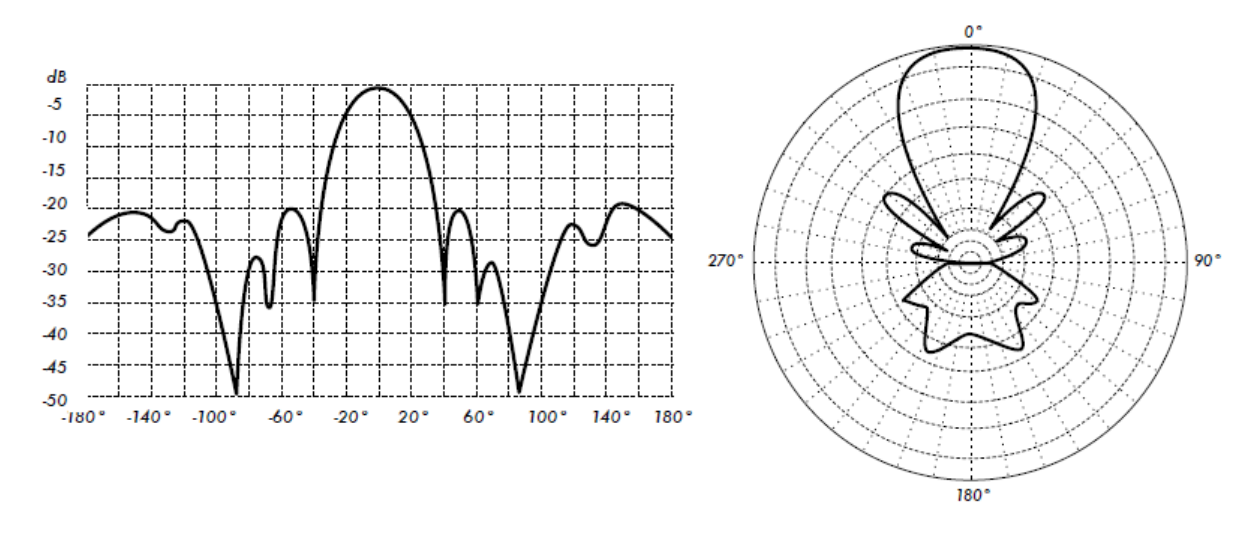

**Figura 2.8 Diagrama Rectangular y polar de las antenas omnidireccionales y parabólica.**

### **Fuente: Antenas y líneas de Transmisión- ICTP**

### **Ancho del haz**

El ancho del haz de una antena es la medida angular de aquella porción del espacio en donde la potencia irradiada es mayor o igual que la mitad de su valor máximo.

Se halla primero el pico de de la intensidad de radiación, y luego los puntos a ambos lados del pico a los cuales la radiación se ha reducido a la mitad. La distancia angular entre los dos puntos de media potencia se define como el ancho del haz.

Mientras más estrecho sea el ancho del haz, mayor será la ganancia, porque la energía estará enfocada con más concentración. A mayor ganancia de la antena, menor el ancho del haz.

Recuerde que el patrón de radiación es un volumen, por lo que hay un ancho de haz vertical y un ancho de haz horizontal, los cuales en general serán diferentes. Una antena de muy alta ganancia tendrá un ancho de haz de unos pocos grados y deberá apuntarse muy cuidadosamente para que pueda cubrir al objetivo.

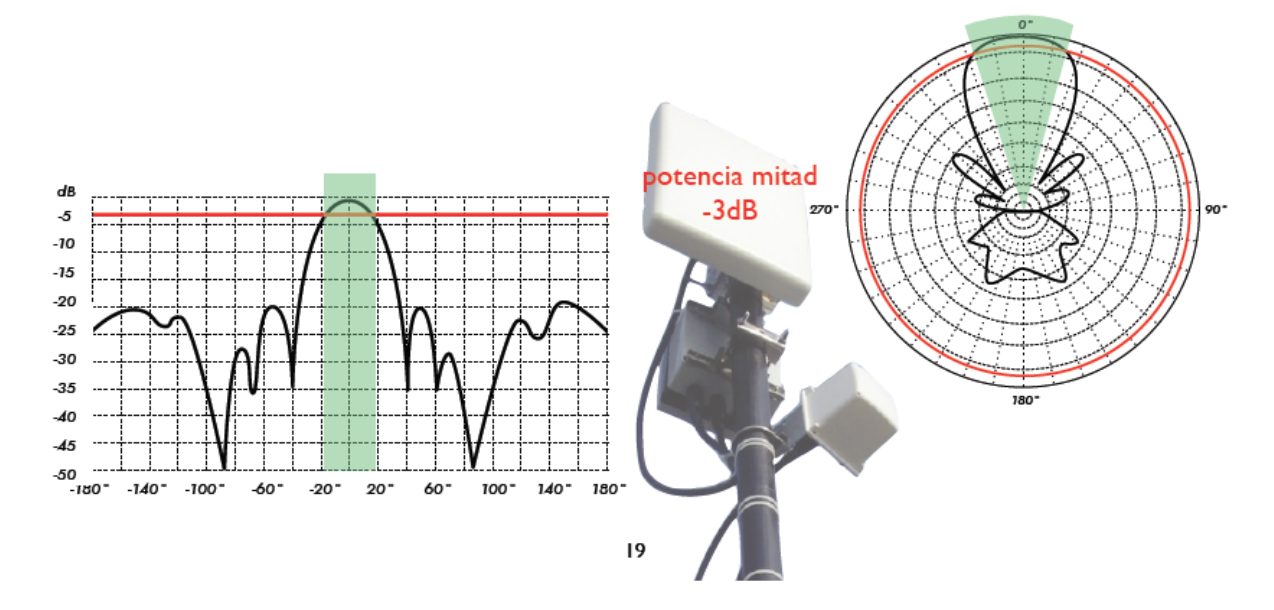

**Figura 2.9 Representación del ancho de haz de una antena patch panel Relación adelante-atrás**

### **Fuente: Antenas y líneas de Transmisión- ICTP**

La relación adelante-atrás (f/b) de una antena directiva es el cociente entre la directividad máxima a su directividad en sentido opuesto. La relación adelanteatrás (front-to-back ratio) es muy importante en redes dorsales construidas usando repetidores. La radiación hacia atrás puede causar problemas con el receptor de la etapa precedente por lo que para este tipo de aplicaciones se deben escoger antenas con una buena relación f/b.

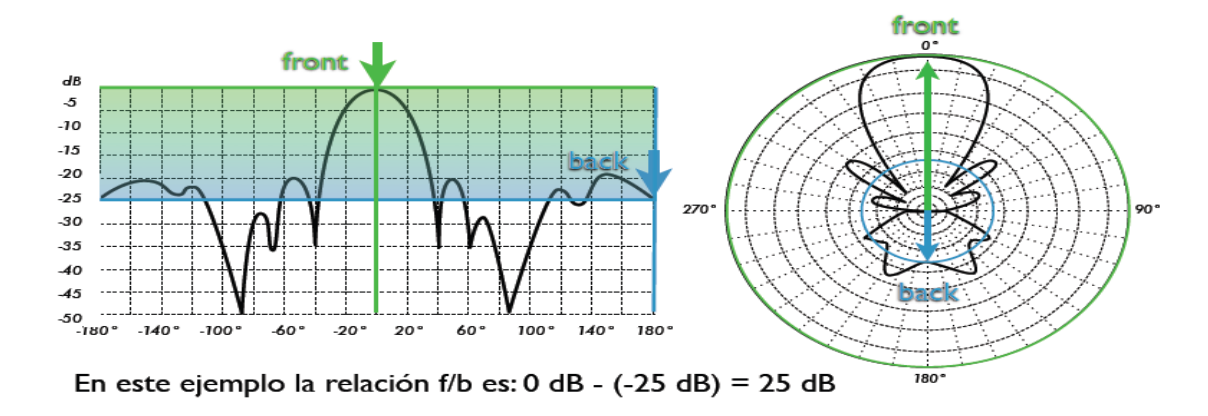

**Figura 2.10 Representación de la Relación Delante/Atrás de una antena patch** 

#### **panel.**

#### **Fuente: Antenas y líneas de Transmisión- ICTP**

#### **Polarización**

Las ondas electromagnéticas tienen componentes eléctricos y magnéticos. La polarización de las antenas transmisoras y receptoras debe ser la misma para optimizar la comunicación. Los Ubiquiti Loco M5 utilizan la polarización dual lineal

#### **2.2.2.3. Tipos de antenas:**

El tipo de la antena determina su patrón de radiación.

Tipos: omnidireccionales y direccionales.

### - **Las antenas Omnidireccionales:**

Son buenas para cubrir áreas grandes, la cual la radiación trata de ser pareja para todos lados es decir cubre 360º.

## - **Las antenas Direccionales:**

Son las mejores en una conexión Punto a Punto y cubrir reducidas áreas, teniendo una radiación focalizada.

# **Antenas Omnidireccionales**

# Monopolo vertical

El monopolo vertical o antena vertical es una antena constituida de un solo brazo rectilíneo irradiante en posición vertical. Es una antena constituida de un solo brazo rectilíneo irradiante en posición vertical. Podemos ver una antena vertical con Ganancias de 3 dBi hasta 17 dBi. El uso en VHF es principalmente para las aplicaciones de radio móvil en vehículos. En Monopolos de ¼ de onda: la impedancia de la antena es de 36 ohmios

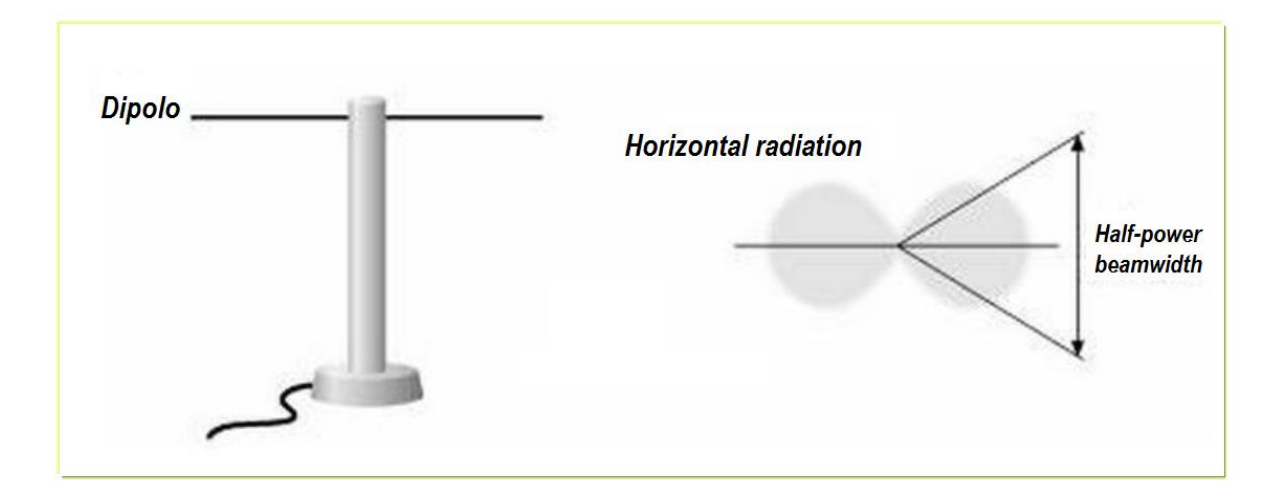

**Figura 2.11 Antenas Omnidireccionales.**

**Fuente: Diplomado Internacional de Telecomunicaciones-Instituto Caper.**
# **Antenas Direccionales**

Es una antena direccional de alta ganancia, está construida con al menos tres elementos, que son barras de metal que suplementan la energía de onda transmitida. Utilizada ampliamente en la recepción de señales televisivas, comúnmente en frecuencias de 30Mhz y 3Ghz, (canal 2 al canal 6 de 50MHz a 86 MHz). Ganancia elevada: 8-15 dBi. Para el servicio 802.11 pueden tener ganancias entre el dBi12 y 18. Desventajas: Direccionarlas en la posición correcta no son tan difícil como una antena parabólica, pero aun así puede llegar a ser difícil. Ofrece un rango de hasta 10 km (6.5 millas) a 2 Mbps, y 3.2 km (2 millas) a 11 Mbps

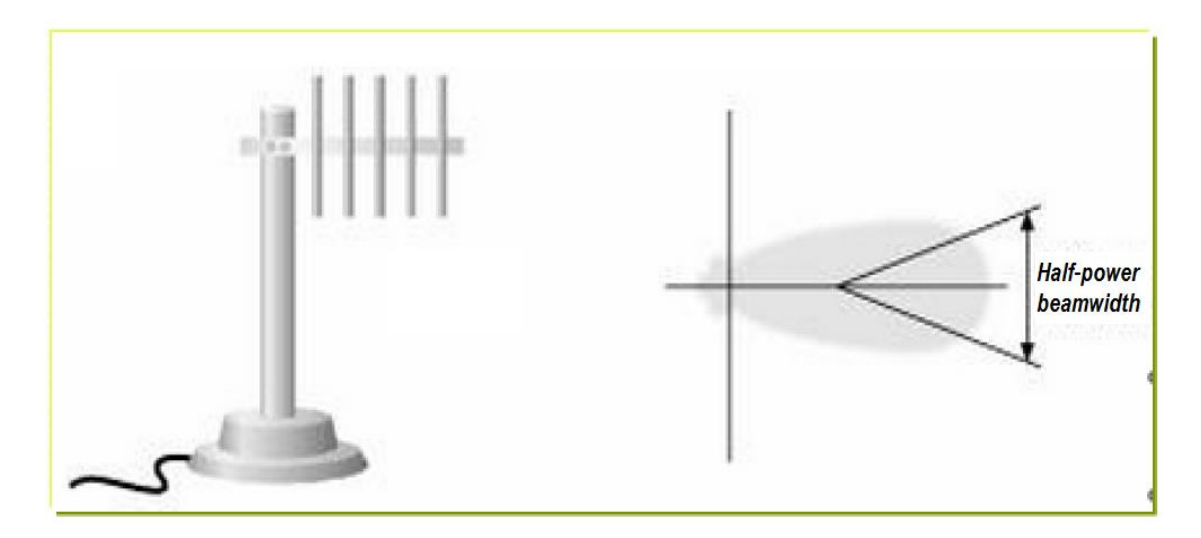

**Figura 2.12 Antenas Direccionales.**

**Fuente: Diplomado Internacional de Telecomunicaciones-Instituto Caper.**

# **SECTORIALES**

Es una antena direccional de alta ganancia. Utilizada ampliamente en soluciones PtMP empleados en Operadores (Redes Celulares, WLL, WimaX, WiFIyWiSP).

Presenta recepción de señales televisivas, comúnmente en frecuencias desde 800MHz a 5 GHz. Ganancia elevada: 8-20 dBi. Ofrece un rango de hasta 10 km.

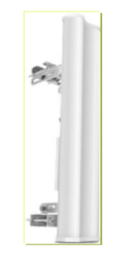

**Figura 2.13 Antena Sectorial para celulares.**

**Fuente: Diplomado Internacional de Telecomunicaciones-Instituto Caper.**

# **PANEL O PATCH ANTENNA**

*•*La antena patches excelente para aplicaciones interiores y exteriores, cuando está correctamente montada. Es posible montarla en una variedad de superficies, usando orificios en el perímetro de la antena. Panel o parche. metálico radiante sobre un plano de tierra metálico.

- *•*Normalmente planas, en encapsulado de PVC.
- *•*Ganancia media-elevada: 5-20 dBi
- *•*Ángulo de radiación medio

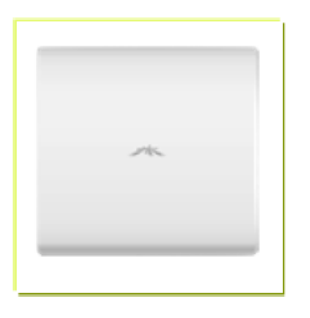

**Figura 2.14 Antena Patch Panel.**

**Fuente: Diplomado Internacional de Telecomunicaciones-Instituto Caper.**

### **Antenas Parabólicas**

Este tipo de antena tiene la característica fundamental de que las ondas que inciden en la superficie de la antena, dentro de un ángulo determinado, se reflejan e inciden en un punto denominado Foco (a excepción de la antena plana). Allí se colocará el detector correspondiente. Las más importantes son:

- •Foco primario
- •OFFSET
- •Cassegrain
- •Antena plana MICROONDAS POR SATÉLITE
- •Se usa un rango de frecuencias entre 1GHz a 50 Ghz
- •Los satélites
- •Reciben una señal terrestre
- •La señal es amplificada o repetida
- •Envían la señal a uno o varios receptores terrestres
- •Los satélites han de tener órbita geoestacionaria
- •A una distancia de 35,784 km
- •Se producen retardos en las comunicaciones
- •Aplicaciones
- •Televisión, telefonía a larga distancia, redes privadas
- •Antenas Direccionales

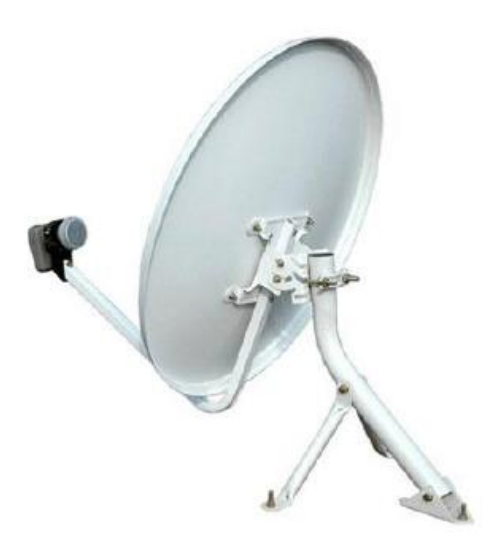

**Figura 2.15 Parabólica con foco exterior.**

# **Fuente: Diplomado Internacional de Telecomunicaciones-Instituto Caper.**

# **MICROONDAS TERRESTRES**

- •Microondas: rango de frecuencias comprendido entre 2 GHz y 40 GHz
- •Son altamente direccionales
- •Requieren antenas parabólicas en la recepción
- •Las antenas han de estar muy altas para evitar obstáculos
- •Constituyen una alternativa al cable coaxial y a la fibra óptica para comunicaciones a larga distancia
- •Otras aplicaciones
- •Transmisión de televisión y voz

#### **2.2.3 Cámaras de video vigilancia**

#### **2.2.3.1 Definición**

Es un dispositivo que captura imágenes convirtiéndolas en señales eléctricas, luego en códigos binarios, conocido como la digitalización. En otras palabras, una cámara de video es un transductor óptico.

La luz de la imagen pasa por el iris, luego por el lente, esta se refleja en un filtro RGB (Red-Green-Bue), el cual se compone la luz en tres colores básicos: rojo, verde y azul). Esta división de rayos pasa por un obturador y luego se concentra en un chip sensible a la luz denominado CCD ("ChargedCoupledDevice"), el cual asigna valores binarios a cada pixel y envía los datos digitales para su codificación en video y su posterior almacenamiento.

### **2.2.3.2 Características de las Cámaras**

#### **Iris de Cámara**

Es el mecanismo que permite regular la entrada de luz por el centro del objetivo. El iris se utiliza para mantener el nivel de luz óptimo en el sensor de la imagen de tal forma que las imágenes pueden ser nítidas, claras y con la exposición correcta.

#### **Lux Rating-Sensibilidad lumínica**

Es la cantidad menor de luz necesaria para que la cámara produzca una imagen de calidad aprovechable. La iluminación mínima se indica en lux(lx), que es una medida de iluminancia.

#### **Lentes**

Son dispositivos que contiene el conjunto de lentes convergentes y divergentes y, en algunos casos, el sistema de enfoque y/o obturación, que forman parte de la óptica de una cámara tanto fotográfica como de video.

Su función es redireccionar los haces de luz para crear una imagen óptica en un soporte fotosensible, permitir un enfoque lo más preciso posible y mantener una colimación constante de los elementos ópticos. Este soporte fue evolucionando de las primeras etapas de la fotografía química, a los sensores de imagen en el caso de una cámara digital.

### **Formato de cámaras**

El formato de una cámara está determinado por el tamaño del sensor de imagen CCD o CMOS.

#### **Estándares de montura de objetivo**

Al cambiar un objetivo, también es importante conocer el tipo de montura de objetivo que tiene la cámara de red. Existen dos estándares principales que se utilizan en las cámaras de red: montura CS y montura C.

#### **Obturador-Shutter**

Es el dispositivo que controla el tiempo durante que llega la luz al dispositivo fotosensible sensor de imagen. Este tiempo es conocido como la velocidad de obturación.

#### **Sensor de imagen**

A medida que la luz atraviesa un objetivo, esta se enfoca en el sensor de imagen de la cámara. Un sensor de imagen está compuesto de muchos fotositos y cada fotosito corresponde a un elemento de la imagen, comúnmente conocido como "pixel", en un sensor de imagen. Cada pixel de un sensor de imagen registra la cantidad de luz a la que se expone y la convierte en un numero de electrones correspondientes. Cuanto más brillante es la luz, mas electrones se generan.

### **Procesador Digital de Señales (DSP)**

Es un sistema basado en un procesador o microprocesador que posee un conjunto de instrucciones, un hardware y un software optimizados para aplicaciones que requieran operaciones numéricas a muy alta velocidad.

#### **Técnicas de barrido de imagen**

El barrido entrelazado y el barrido progresivo son las dos técnicas disponibles hoy en dia para leer y mostrar la información producida por los sensores de imagen.El barrido entrelazado se utiliza principalmente en los sensores CCD. El barrido progresivo se utiliza tanto en los sensores CCD como CMOS.

#### **Procesamiento de la imagen**

Tres características que pueden admitir las cámaras de red para mejorar la calidad de imagen son la compensación de contraluz, las zonas de exposición, el alcance amplio y dinámico, y finalmente la reducción del sonido.

### **Resolución**

Indica la cantidad de elementos sensores que tiene el CCD para la captura de la imagen. Normalmente la resolución se mide en líneas verticales y horizontales, también se mide en pixeles.

# **2.2.3.3 Tipos de Cámaras**

El mercado y la demanda exigen que existan diferentes tipos de cámaras que permitan ser utilizadas para los diferentes servicios. Las cámaras de seguridad tienen características comunes que son necesarias saber para determinar el tipo de cámara que uno debe instalar. Siendo lo más comerciales los siguientes cámaras:

# **DOMO DIA/NOCHE HR CCD 1/3**

### **Contiene:**

Sensor de imagen CCD 1/3" HR a color

Número de Pixeles 976(H) x 494(V) / 976(H) x 582(V)

Resolución 700 TVL

Iluminación Mínima 0.1 Lux; 0 Lux (IR ON)

IRLED 21 unidades

Rango Efectivo IR Hasta 15 metros

S/N Ratio Mayor a 48 Db (AGC OFF)

Disparador Electrónico 1/60 (1/50) a 1/100,00 sec.

Lente f3.6/F2.0

Modo de Iris AES

Balance Blanco ATW

Angulo de visión 98.3" (Diagonal)/76.3" (horizontal) /56.2" (vertical)

Salida de Video 1.0 Vp-p composite, 75Ω

Temp. De Operación 0°<sup>~</sup>40°C

Alimentación (±10%) 70mA (IR OFF), 200mA (IR OFF**),** 200mA (IR ON)

Dimensiones (mm)\*\* 94.1(Ø)x70.7(H)

COSTO: \$50.00

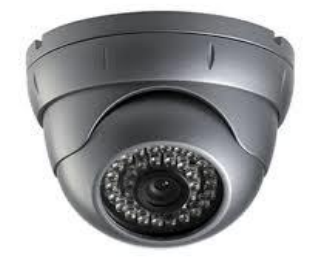

**Figura 2.16 Domo Día/Noche Fuente: Google**

# **TUBO SELLADO DIA/NOCHE EXTERIOR I67 HR CCD 1/3**

Sensor de imagen CCD L3" H.R a color CCD

Número de Pixeles 876(H) a 494 (V) / 976 (H) x 582 (V)

Resolución 700 TVL

Iluminación Mínima 0.1 Lux / f2.0, 0Lux (IR ON)

LEDs IR Hasta 15 metros

S/N Ratio Mayor a 48 dB (AGC OFF)

Disparador Electrónico 1/60 (1/50) to 1/100,000 sec.

Lente f3.6mm / F2.0

Modo de IRIS AES

Balance Blanco ATW

Nivel de Protección IP IP67

Angulo de Visión (horizontal) 76.3"/ (Vertical) 56.2° / (Diagonal) 98.3"

Salida de Video 1.0 Vp-p composite, 75Ω

Temperatura de arranque 0°C~40°C

Alimentación (±10%) 70mA (IR OFF), 270mA (IR ON)

Costo: \$50.00

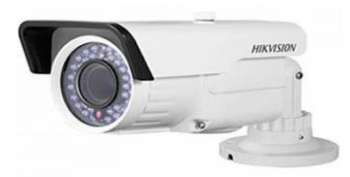

**Figura 2.17 Tubo sellado Día/Noch**

**Fuente: Google**

**BOX ICR DIA&NOCHE / CHIP SONY CCD 1/3" / 700 TVL / MENU OSD / WDR** 

# **75 DB / LOW LUX**

Chip CCD 1/3" Sony Super HAD II

Súper mínima Iluminación

Resolución de Ruido Digital 3D, IR Inteligente

Amplio Rango Dinámico WDR

Compensación a Alta Luz

Menú OSD

COSTO DE CAMARA: \$ 100.00

COSTO DE LENTE: \$50.00

COSTO DE FUENTE: \$15.00

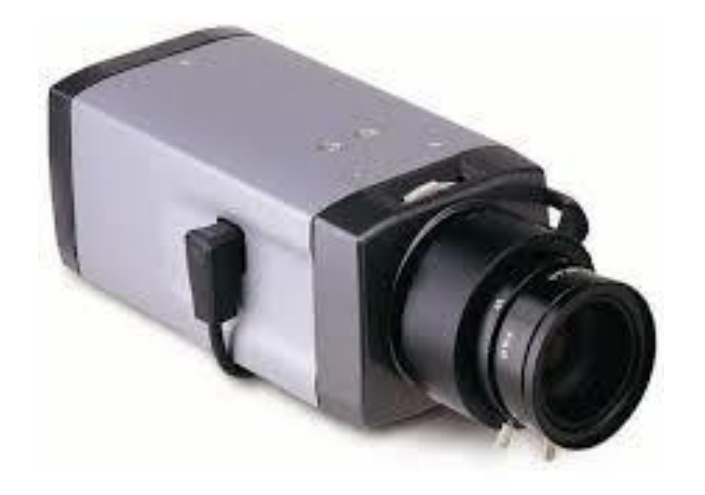

# **Figura 2.18 Box ICR Día y Noche Fuente: Google**

# **CAMARA COLOR OCULTA EN SENSOR DE HUMO / CHIP SONY CCD 1/3" / 700TLV / AUDIO / BLC**

**Contiene:**

Chip CCD1/3" Sony HAD II

Súper mínima iluminación

Resolución 700TVL /0.5 Lux

Lente 3.7 mm

Inc. Lente

No inc. Fuente

Verdadero Día / Noche

Amplio Rango Dinámico WDR

Compensación a Alta Luz

Menú OSD

Costo: \$70.00

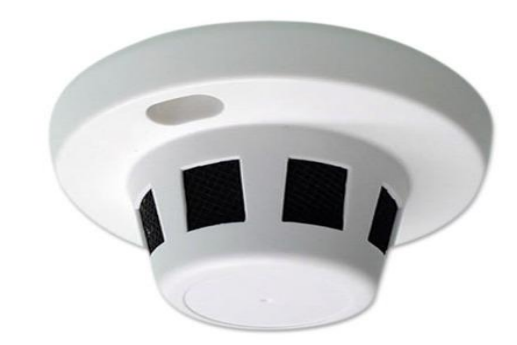

# **Figura 2.19 Cámara color oculta en sensor de humo**

**Fuente: Google**

**DOMO IR PTZ D-WDR / ZOOM X36 / CCD ¼" CHIP SONY / ALCANCE IR 100M** 

# **/ EXT. IP66**

Chip SONY CCD ¼"

200 tvl de resolución horizontal

Zoom óptico x36, x16 digital

Alcance de visión IR hasta 100m

Verdadero Día & Noche

WDR Digital

Costo \$400.00

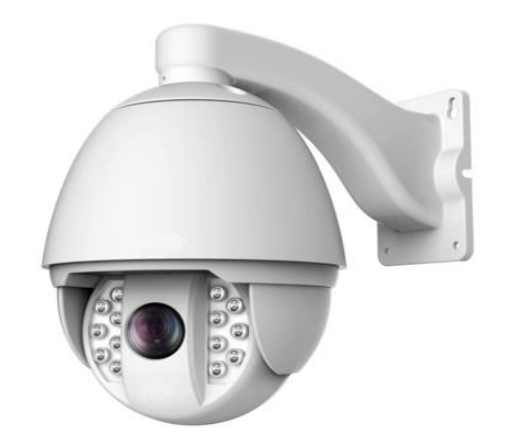

# **Figura 2.20 Domo IR PTZ D-WDR**

# **Fuente: Google**

# **DOMO PTZ IP 2.0 Mp Full HD / 300 fps / CMOS ¡/3" ICR / Zoom 30X / IP66 / ir; 100m**

Alta Resolución 1080p @30 Fps / 0 lux

Zoom Óptico: 30x / Lente: \$.3 – 129 m

H.264 / soporta SD / Dual Stream

Incluye: Lente y Fuente

Software de monitoreo de asta 64CH / ONVIF

COSTO: \$800.00

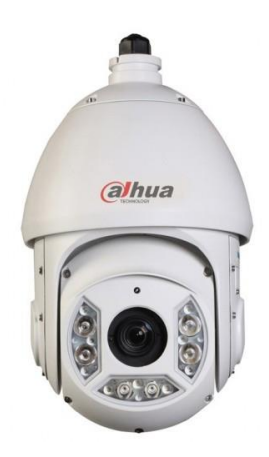

# **Figura 2.21 Domo PTZ IP 2.0 Mp Full HD**

# **Fuente: Google**

# **2.2.4 Propagación Radioeléctrica**

# **2.2.4.1 Concepto Básico de Propagación de Ondas Electromagnéticas Propagación**

Conjunto de fenómenos físicos que conducen a las ondas del trasmisor receptor. Esta propagación puede realizarse siguiendo diferentes fundamentos físicos, cada uno más adecuado para un rango de frecuencias de la onda a transmitir. Los modos de propagación más frecuentes son:

- La propagación ionosferica.
- La propagación troposférica.
- La propagación por onda de superficie.

#### **Ondas Electromagnéticas**

Las Ondas Electromagnéticas poseen una componente eléctrica y magnética y como tales; estas expuestas a ciertos fenómenos los cuales son capaces de modificar el patrón de propagación de las ondas.

Las ondas electromagnéticas se propagan a través de cualquier material dieléctrico incluyendo el aire, pero no se propagan bien a través de conductores con pérdidas como el agua de mar.

El mayor logro teórico de la física en el siglo XIX fue el descubrimiento de las ondas electromagnéticas. El primer indicio fue la relación imprevista entre los fenómenos eléctricos y la velocidad de la luz.

#### **Características de la radiación electromagnética**

Los campos producidos por las cargas en movimiento pueden abandonar las fuentes y viajar a través del espacio (en el vacío) creándose y recreándose mutuamente. Lo explica la tercera y cuarta ley de Maxwell.

Las radiaciones electromagnéticas se propagan en el vacío a la velocidad de la luz "c".Y justo el valor de la velocidad de la luz se deduce de las ecuaciones de Maxwell, se halla a partir de dos constantes del medio en que se propaga para las ondas eléctricas y magnéticas.

Los campos eléctricos y magnéticos son perpendiculares entre si( y perpendiculares a la dirección de propagación) y están en fase : alcanzan sus valores máximos y mínimos al mismo tiempo.

51

# **Espectro Radioeléctrico**

El espectro de Radiofrecuencia no es recurso ilimitado.

La propiedad natural de ser un recurso finito, hace que su uso se base en la racionalidad, eficacia, economía y equidad.

Cuando un servicio usa una porción disponible del espectro, está ya no está disponible para otros servicios.

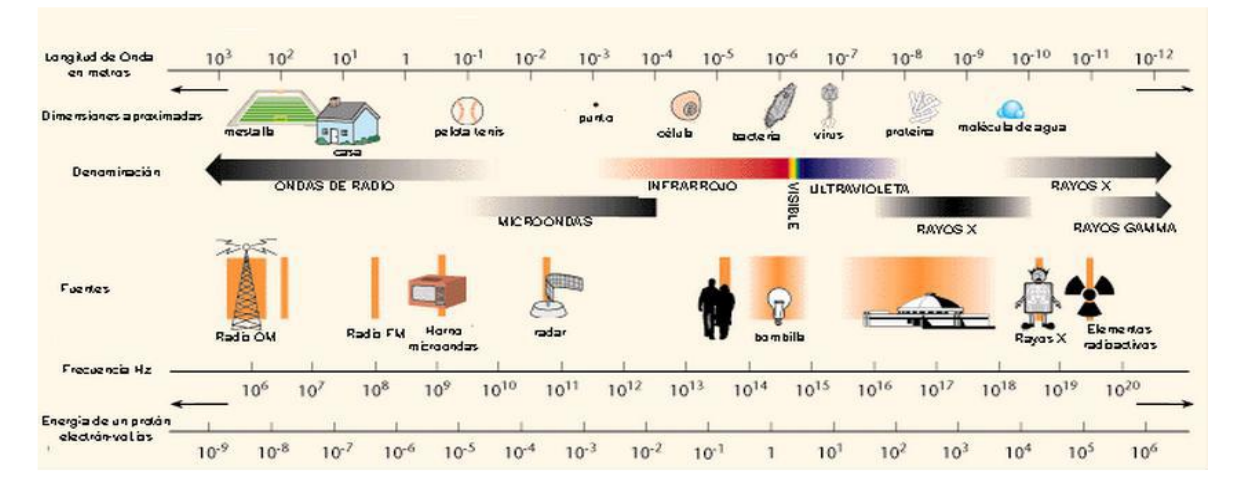

# **Figura 2.22 Espectro Electromagnético**

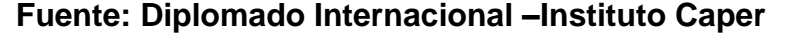

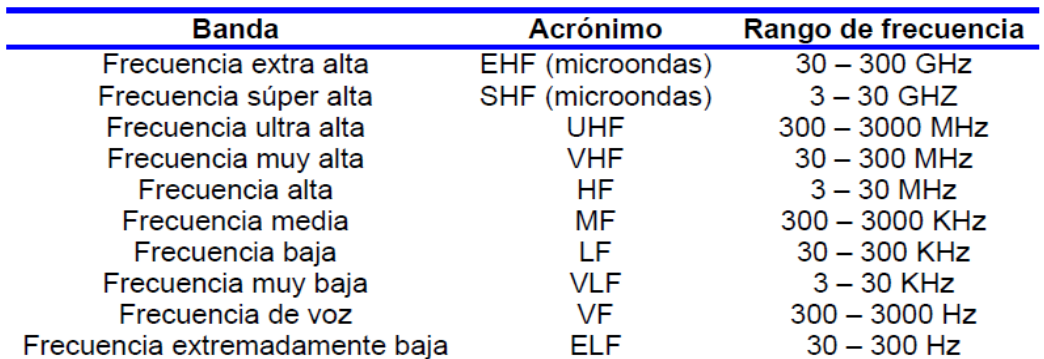

# **Figura 2.23 Bandas de frecuencias según la ITU**

# **Fuente: Diplomado Internacional –Instituto Caper**

| Banda de frecuencias | Límites      | Subdivisión métrica                 | Subdivisión de frecuencias |                                    |
|----------------------|--------------|-------------------------------------|----------------------------|------------------------------------|
| 30 Khz ó menor       |              | 10 Km ó mayor Ondas Miriamétricas   |                            | VLF Frecuencia muy baja            |
| 30 Khz a 300 Khz     |              | 10 Km a 1 Km   Ondas Kilométricas   |                            | LF Frecuencia baja                 |
| 300 Khz a 3000 Khz   |              | 1 Km a 0.1 Km   Ondas Hectométricas |                            | MF Frecuencia media                |
| 3 Mhz a 30 Mhz       |              | 100 m a 10 m   Ondas Decamétricas   |                            | HF Alta frecuencia                 |
| 30 Mhz a 300 Mhz     | 10 m a 1 m   | Ondas Métricas                      |                            | VHF Muy alta frecuencia            |
| 300 Mhz a 3000 Mhz   | 1 m a 0.1 m  | Ondas Decimétricas                  |                            | UHF Frecuencia ultraelevada        |
| 3 Ghz a 30 Ghz       | 10 cm a 1 cm | <b>Ondas Centimétricas</b>          |                            | SHF Frecuencia superelevada        |
| 30 Ghz a 300 Ghz     |              | 10 mm a 1 mm Ondas milimétricas     |                            | EHF Frecuencia extremadamente alta |

**Figura 2.24 Clasificación de las Ondas Radioeléctricas**

# **Fuente: Diplomado Internacional –Instituto Caper**

A frecuencias superiores se encuentran en la parte del espectro electromagnético

correspondiente a la Luz empezando con el infrarrojo, luz visible y ultravioleta.

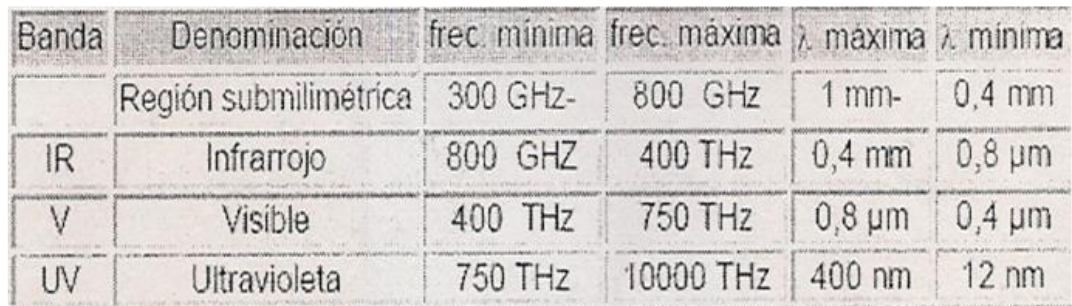

# **Figura 2.25 Representación de longitudes de ondas máximos y mínimos**

**para las ondas infrarrojas, luz visible y ultravioleta**

**Fuente: Diplomado Internacional –Instituto Caper**

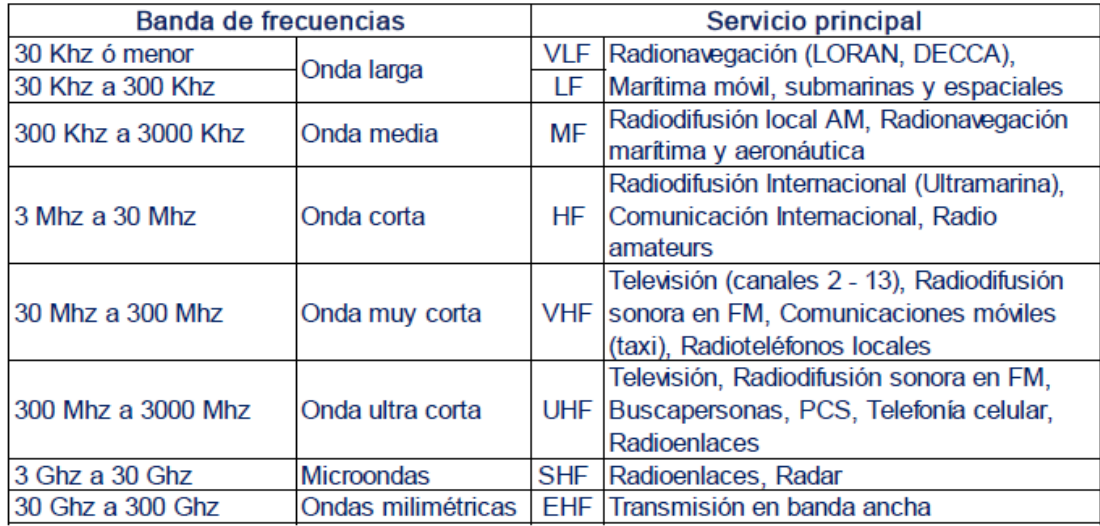

**Figura2.26 Utilización de las frecuencias del EO**

# **Fuente: Diplomado Internacional –Instituto Caper**

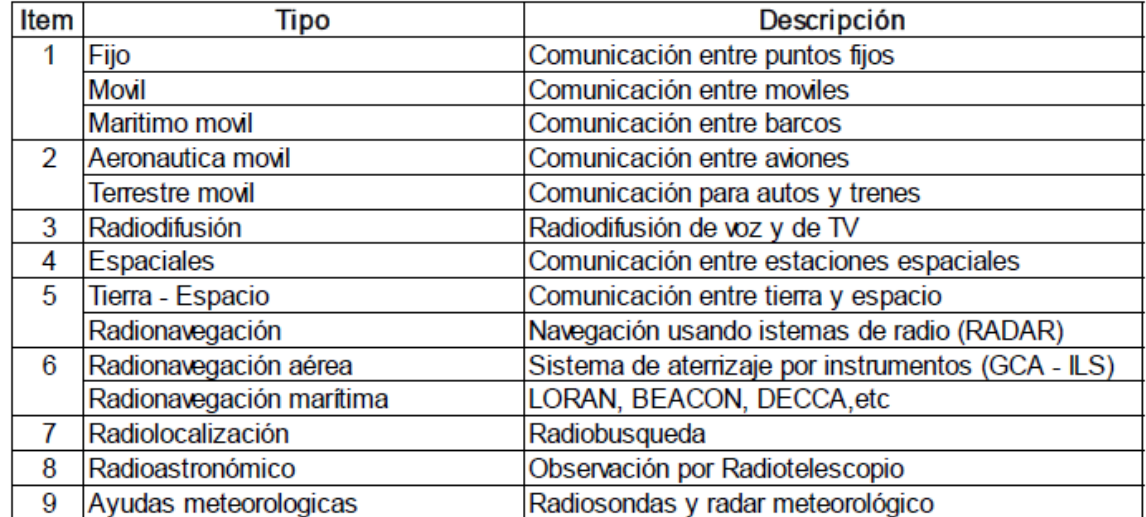

# **Figura2.27 Servicios de Radio**

# **Fuente: Diplomado Internacional –Instituto Caper**

# **Propagación de Ondas Electromagnéticas**

Es necesario considerar en nuestro análisis el hecho real de que el espacio cercano a la tierra no es homogéneo. Esta falla de homogeneidad de espacio se hace evidente en la ionosfera al ser esta capaz de absorber y reflejar ondas electromagnéticas, variando el sentido de propagación.

Esta heterogeneidad también puede ser aplicada a zonas más cercanas a la tierra. La irregularidad es inconsistencia de esos factores naturales, la simultaneidad de diversos procesos electromagnéticos, la influencia del campo magnético de la tierra y la actividad solar, hace que el análisis teórico de los problemas sea muy difícil y se utilice principalmente datos experimentados.

Los factores que intervienen en la propagación de las señales de radio desde el punto de transmisión al de recepción son:

- El rango de frecuencias
- Distancia de propagación
- Naturaleza eléctrica de la tierra
- La troposfera
- La ionosfera

Los fenómenos de refracción, reflexión, dispersión y difracción son de gran importancia en el mundo de las comunicaciones inalámbricas.

#### **2.2.4.2 Análisis de los Fenómenos de Propagación**

#### **REFRACCION**

La refracción se refiere al cambio de dirección de un rayo incidente al pasar en dirección oblicua de un medio a otro con distinta velocidad de propagación.

Aplicación: Permite enviar ondas electromagnéticas hacia el espacio y que regresan a tierra sin atravesar la atmosfera terrestre.

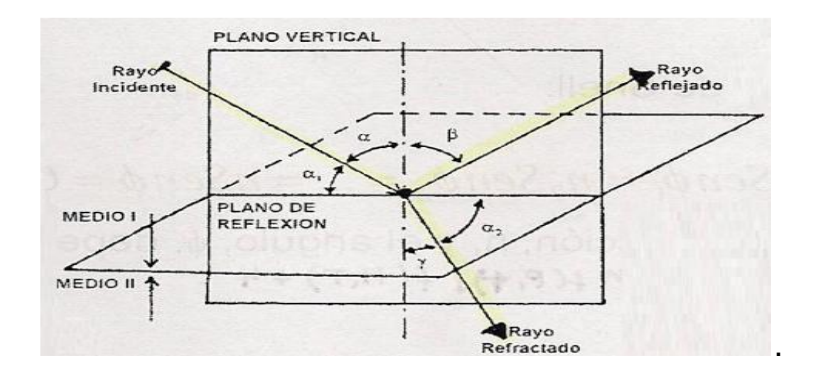

**Figura 2.28 Representación del proceso de refracción de una onda en el plano de 3 dimensiones**

**Fuente: Diplomado Internacional de Telecomunicaciones –Instituto Caper**

# **REFLEXION**

La reflexión se refiere al choque de la onda electromagnética con la frontera entre dos medios y toda o parte de la potencia de la onda se propaga en el mismo medio. Es reflejada en dirección opuesta al segundo medio.

Aplicación: En enlaces Microondas en donde existe un paquete de rayos directos y reflejados.

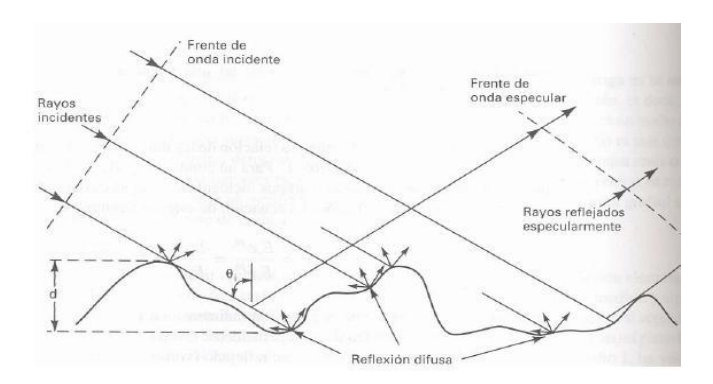

**Figura2.29 Rayos incidentes se reflejan en la montaña de manera difusa o** 

# **especularmente**

**Fuente: Diplomado Internacional de Telecomunicaciones–Instituto Caper**

# **DIFRACCION**

La difracción se refiere a la distribución de la energía dentro de un frente de onda o al pasar cerca de la orilla del objeto. Este es un fenómeno que permite que las ondas se propaguen en tomo al obstáculo.

Aplicación: Sumamente importante para las bandas VHF,UHF y sistemas Fijos o móviles En microondas la difracción es destructiva.

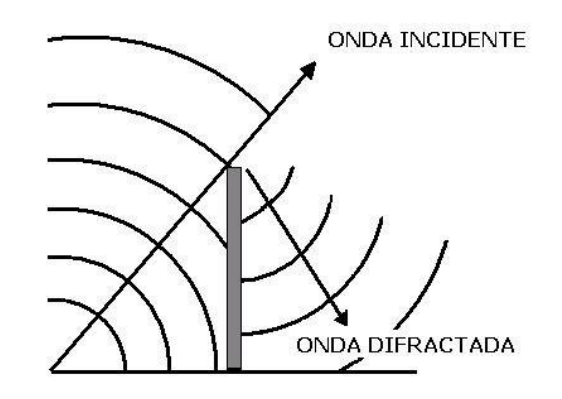

**Figura 2.30 La onda del Sonido Difractada**

# **Fuente: Google**

# **DISPERSION**

La dispersión se da cuando las ondas de radio atraviesan alguna más de electrones o gotas de lluvia con un diámetro suficiente mayor la longitud de onda.

Para valores de p=0.001 % y un promedio anual de 30 a 50 mm/h tendremos los siguientes niveles de atenuación

0.1 dB para 4 GHZ

5.0 dB a 20 10 dB para 12 GHZ

10 dB a 20 dB para 20 GHZ

25 dB a 40 Db para 30 GHZ

Mm/h: milímetro por hora

Fenómenos que influyen en toda propagación

Los principales fenómenos que influencian la propagación en la atmósfera los podemos resumir en:

- ✓ Atenuación y cambio de polarización por lluvia.
- ✓ Atenuación por gases atmosféricos.
- ✓ Atenuación por tormentas de arena.
- ✓ Atenuación por refracción.
- ✓ Atenuación por efecto Faraday.
- ✓ Atenuación por convergencia y divergencia
- ✓ Atenuación por Ducto
- ✓ Atenuación por Ruido

# **Efecto de la lluvia**

La atenuación por lluvia afecta de dos formas a la propagación de las ondas electromagnéticas:

- ➢ Atenuando la señal.
- ➢ Produciendo cambios en la polarización.
- ➢ La intensidad de la lluvia es medida por su RateR en mm/h.
- ➢ El cambio de polarización se produce debido por la atenuación y desplazamiento de fase diferencial de las señales al atravesar una gota de agua no esférica.
- $\triangleright$  Para valores de p = 0.01% y un promedio anual de 30 a 50 mm/h tendremos los siguientes niveles de atenuación:
- $\geq$  0.1 dB para 4Ghz.
- $\geq$  5.0 dB a 10 dB para 12Ghz.
- $\geq$  10 dB a 20 dB para 20 Ghz.
- $\geq$  25 dB a 40 dB para 30 Ghz.

# **Atenuación por gases atmosféricos**

La atenuación por gases atmosféricos depende de:

La frecuencia de operación.

- ✓ El ángulo de elevación.
- ✓ La altitud de la estación.
- $\checkmark$  La concentración de vapor de agua

Para valores de 22 GHz es de 1 a 2 dB. Esta frecuencia corresponde a la banda de absorción del vapor de agua.

Es despreciable para frecuencias menores a 10 GHz.

### **Atenuación por tormenta de arena**

Es inversamente proporcional a la visibilidad.

Depende de la concentración de agua en las partículas.

A 14 GHz es del orden de 0.03 dB/Km para partículas secas y 0,65 dB/Km para partículas con 20% de humedad.

#### **Atenuación por refracción**

Ambos índices de refracción varían rápidamente.

Las variaciones en el índice de refracción cambian la trayectoria de la onda curvándola, alterando su velocidad y tiempo de propagación.

Estas variaciones causan un centelleo en la señal que causa variaciones en el ángulo de llegada, fase y amplitud de la señal.

El fenómeno de centelleo producido por la ionosfera es mayor cuando la frecuencia es baja y estamos próximos al ecuador.

### **Efecto Faraday**

La ionosfera introduce una rotación en las señales de polarización lineal por ende es el resultado de una resonancia ferro magnética cuando la permeabilidad de un material se representa por un tensor. Esta resonancia provoca que las ondas se

60

descompongan en dos rayos polarizados que se propagan con velocidades diferentes.

Esta rotación es inversamente proporcional al cuadrado de la frecuencia.

Dependerá de la actividad solar.

Sus efectos pueden predecirse y se pueden tomar acciones preventivas

# **Convergencia y Divergencia**

Cuando las ondas de radio se propagan a través de la atmósfera, la intensidad de las ondas es inversamente proporcional a la distancia.

Pero cuando las ondas pasan a través de un medio no uniforme estas sufren refracción, y convergen o divergen como si pasaran a través de una lente.

El mismo efecto del lente lo podemos lograr con una atmósfera con índices de refracción estratificados.

La intensidad de la señal recibida no es la misma que si consideramos la propagación en el espacio libre.

Debido a variaciones en el índice de refracción en la tropósfera se produce el fenómeno de ducto.

# **Atenuación por Ducto**

El nivel de recepción disminuye hasta la interrupción total. Este fenómeno está asociado a la divergencia y convergencia de las ondas.

#### **Atenuación por Ruido**

En telecomunicaciones se considera ruido a todas las perturbaciones eléctricas de fluctuación aleatoria y generalmente de naturaleza no determinista que interfieren o enmascaran sobre las señales transmitidas o procesadas.

Los orígenes del ruido son múltiples, pudiendo citarse como más importantes los siguientes:

➢ La agitación térmica producida en las moléculas del material que forma el conductor, por el choque con los electrones en movimiento.

➢ El ruido producido por fuentes tales como contactos defectuosos, artefactos eléctricos, radiación por ignición y alumbrado fluorescente.

➢ El ruido errático producido por fenómenos naturales tales como tormentas eléctricas con relámpagos y rayos, eclipses y otros disturbios en la atmósfera o fuera de ella como las manchas solares.

La portadora se contamina por diversas fuentes de ruido: Ruido térmico Ruido de interferencias Ruido de intermodulación De acuerdo a su densidad espectral en función de la frecuencia, se tiene:

 $\triangleright$  Ruido blanco. Nivel constante en la banda de frecuencias considerada.

- ➢ Ruido rosado. Nivel decreciente con la frecuencia.
- ➢ Ruido azul. Nivel creciente con la frecuencia.

### **2.2.5. Propagación de Señales Electromagnéticas**

#### **2.2.5.1 Trazo de perfil de terreno**

Antes de efectuar pruebas de propagación entre los puntos que se han escogido, es necesario realizar o construir un diagrama de perfil del terreno entre los sitios escogidos, incluyendo todas las alturas de los puntos y de los obstáculos tomados de los mapas geográficos o cartas topográficas. El trazo de perfil del terreno es para saber la influencia de la estructura de la superficie terrestre en la propagación de las ondas, se hace una figura de corte transversal de la tierra desde el punto de transmisión hasta el punto de recepción y a esta figura se le denomina "perfil", en la gráfica se aprecia un ejemplo.

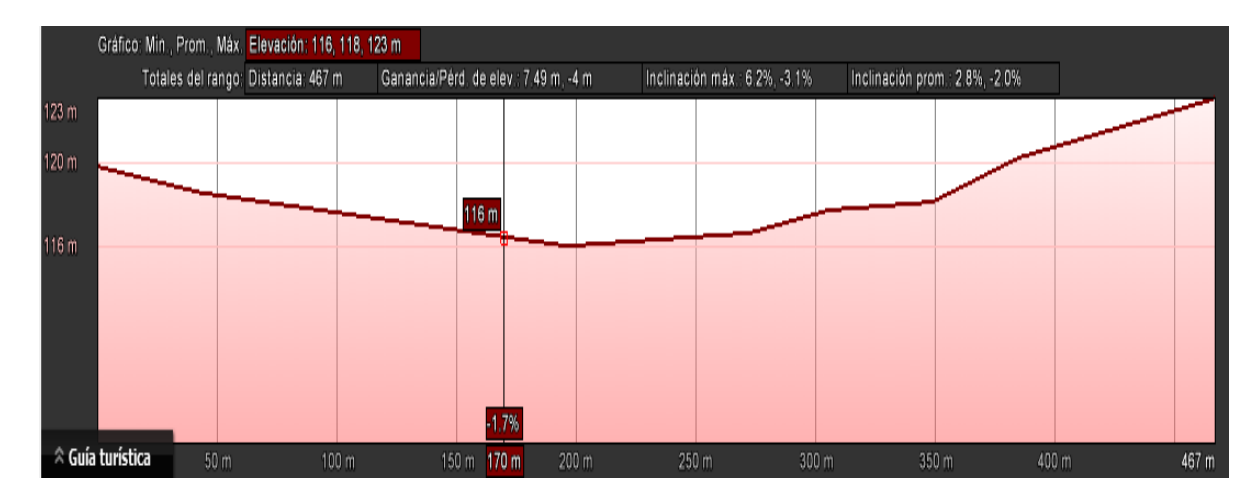

**Figura2.31 Perfil del terreno con el software Google Earth**

### **2.2.5.2 Zona de Fresnel**

Es evidente la necesidad de [visión directa](http://www.radioenlaces.es/articulos/comprobacion-de-vision-directa/) (*Line Of Sight*, LOS) en sistemas inalámbricos que operan a frecuencias altas, pues de lo contrario se producen pérdidas que pueden llegar a ser importantes. Para modelar las pérdidas que se producen por la **obstrucción del enlace radioeléctrico** (*Non Line Of Sight*, NLOS) se utiliza el concepto de las llamadas **zonas de Fresnel**.

Las zonas de Fresnel son unos **elipsoides concéntricos** que rodean al rayo directo de un enlace radioeléctrico y que quedan definidos a partir de las posiciones de las antenas transmisora y receptora. Tienen la propiedad de que una onda que, partiendo de la antena transmisora, se reflejara sobre la superficie del elipsoide y después incidiera sobre la antena receptora, habría recorrido una distancia superior a la recorrida por el rayo directo en **múltiplos de media longitud de onda**. Es decir, la onda reflejada se recibiría con un retardo respecto al rayo directo equivalente a un **desfase múltiplo de 180º**. Precisamente este valor del múltiplo determina el **n-ésimo** elipsoide de Fresnel.

De este modo, la **primera zona de Fresnel** (*n* = 1) se caracteriza por el volumen interior al elipsoide con diferencia de distancias igual a una semilongitud de onda o diferencia de fases de 180º. Luego posibles reflexiones cerca del borde de la primera zona de Fresnel pueden causar atenuación, ya que **la onda reflejada llegaría a la antena receptora en oposición de fase**. Por lo tanto, durante la fase de planificación del radioenlace **debe asegurarse que la primera zona de Fresnel se encuentre libre de obstáculos**, bien aumentando la altura de los mástiles de las antenas o bien situándolos en otra posición del edificio. Evidentemente, una obstrucción completa de la zona de Fresnel produciría pérdidas todavía mayores.

64

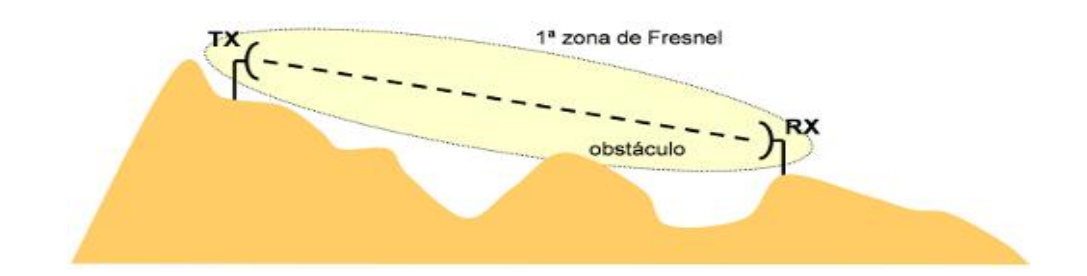

**Figura 2.32 Muestra de la primera zona de fresnel**

#### **Fuente: Google**

En la figura 1 se representa el **perfil de un radioenlace** en el cual se ha añadido el contorno de la primera zona de Fresnel para detectar posibles obstáculos. Durante la fase de planificación y de visita a los emplazamientos donde se tiene previsto instalar las antenas, resulta conveniente llevarse unos **prismáticos** para identificar si existe una cierta **distancia libre de obstáculos** alrededor del hipotético enlace que une las antenas transmisora y receptora. Esta distancia depende de la longitud del radioenlace y de la frecuencia utilizada, y suele igualarse al **radio máximo** de la primera zona de Fresnel (en mitad del radioenlace). El **radio de la primera zona de Fresnel**, R<sub>1</sub>, en un punto cualquiera de un radioenlace puede calcularse a partir de la siguiente expresión:

$$
R_1=\sqrt{\lambda\, \frac{d_1d_2}{d_1+d_2}},
$$

Donde:

*d*<sup>1</sup> y *d*<sup>2</sup> son las distancias a las antenas transmisora y receptora, y λ es la longitud de onda de la señal. Por ejemplo, para una frecuencia de 26 GHz se obtiene un **radio máximo** de la primera zona de Fresnel de **3,4 metros** para un radioenlace de 4 km. **A mayor frecuencia, las zonas de Fresnel son cada vez más estrechas.**

#### **2.2.5.3 Perdidas en el espacio libre**

Las ondas de radio son afectadas por la presencia de la Tierra y la atmosfera que la rodea. Para un enlace de microondas punto a punto se debe considerar la porción baja de la atmosfera no ionizada (debajo de los 20Km), llamada Troposfera, que es de nuestro interés. Para propósitos de diseño del trayecto es útil definir una posición de referencia donde pueda considerarse que la propagación no es afectada por la Tierra. Las pérdidas entre dos antenas que no son afectadas por la Tierra se denominan perdidas de espacio libre. En esta magnitud no suelen incluirse otras pérdidas adicionales debidas a lluvia, absorción atmosférica, etc.

Estas pérdidas están relacionadas directamente con la distancia del radioenlace y la frecuencia de funcionamiento mediante la siguiente expresión:

### **L = 32.46 + 20 log (***fM Hz***) + 20 log (***dKm)*

# **2.2.5.4 Relación entre directividad y ganancia**

La relación entre la ganancia y la directividad de una antena se expresa en la ecuación

$$
B = \frac{203}{(\sqrt{10})^x}
$$

Dónde:

B es el ancho de haz de la antena en grados

x es la ganancia en potencia de la antena en dB divida entre 10 ( x=dB/10)

# **2.2.5.5 Potencia de Recepción**

La potencia que llega a nuestro receptor se ve afectada por la potencia de transmisión, la ganancia de las antenas, las pérdidas de espacio libre y además involucra las pérdidas que aportan los elementos como guías de onda, filtros, circuladores, etc. La ecuación nos permite calcular dicha potencia.

# **Pr (dBm) =PTx(dBm)+GantTx(dB)+GantRx(dB)-L(dB)-LF(dB)**

# **2.2.5.6 Potencia Isotrópica Efectiva Radiada**

Potencia equivalente a la radiada por una antena que emite en todas direcciones. Resulta de la potencia del transmisor y de la ganancia de la antena. El pire se expresa en dBW (decibelio/Watios). Su valor es un factor influyente en la calidad de la recepción

# **2.2.5.7 Coordenadas Geográficas**

Las coordenadas geográficas son un conjunto de líneas imaginarias que permiten ubicar con exactitud un lugar en la superficie de la Tierra. Estos conjuntos de líneas corresponden a los meridianos y paralelos.

Estas líneas o círculos son trazados por los cartógrafos sobre los mapas.

Cualquier punto de nuestro planeta puede ubicarse al conocerse el meridiano de longitud y el paralelo de latitud.

#### **Paralelos y Latitud**

**Paralelos**: corresponden a los círculos imaginarios que se trazan paralelos a la Línea del ecuador y que mantienen siempre la misma distancia con respecto al ecuador y a los demás paralelos, siendo todos los paralelos menores que el ecuador.

La Línea del ecuador se encuentra ubicada a igual distancia de los polos. El ecuador es el Círculo máximo que divide a la Tierra en dos hemisferios: Hemisferio sur y Hemisferio norte.

Los paralelos han sido trazados a intervalos de 10º, tomando como origen el ecuador. Hay 90 paralelos alcanzando los 90º tanto en el Polo Norte como en el Polo Sur, por lo tanto hay 180º.

**Latitud**: Corresponde a la distancia, medida en grados, que hay entre cualquier paralelo y el ecuador.

La latitud establece las distancias entre los paralelos.

Se miden en grados a partir del círculo del ecuador.

Siempre se mide hacia el Norte o hacia el Sur.

Como hay 90 paralelos en cada hemisferio, norte y sur, la mayor latitud que se puede medir en cada uno es de 90º, ya sea hacia el Sur o hacia el Norte.

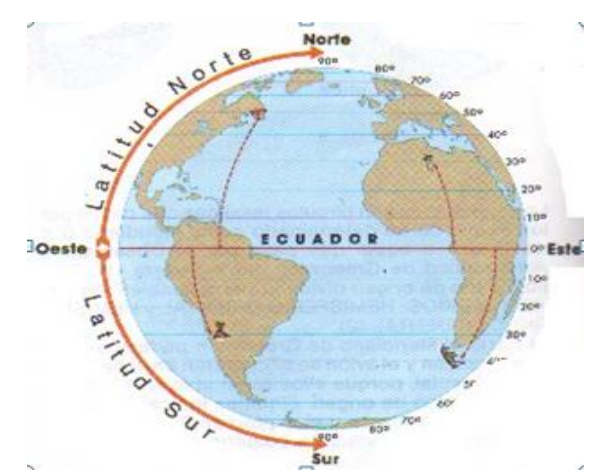

**Figura 2.33 Representación de Latitud Norte y Latitud sur**

**Fuente: Google**

# **Meridianos y Longitud**

**Meridianos**: Corresponden a los círculos máximos que pasan por los polos. Se ha determinado como Meridiano de origen a aquel que pasa por el observatorio Astronómico de Greenwich, en Inglaterra. El Meridiano de Greenwich divide a la Tierra en **dos Hemisferios**: Hemisferio Oeste u Occidental y Hemisferio Este u Oriental.

A partir del Meridiano 0º, se cuentan 180 meridianos hacia el oeste, los que corresponden al Hemisferio Occidental y 180 meridianos hacia el este, correspondientes al Hemisferio Oriental.

De acuerdo a lo anterior, existen 360 meridianos en total.

**Longitud**: Es la distancia en grados, entre cualquier meridiano y el Meridiano de Greenwich, que es un punto universal de referencia. En nuestra esfera terrestre, los meridianos se han trazado a intervalos de 10º.

La longitud se mide exclusivamente hacia el Este o hacia el Oeste.

Como hay 180 meridianos en cada hemisferio, la mayor longitud que se puede medir en cada uno es de 180º, tanto en dirección este como en dirección oeste.

Cualquier punto ubicado en la superficie de nuestro planeta se encuentra ubicado en el cruce de un paralelo (latitud) y un meridiano (longitud). Si se indica la latitud y la longitud de un lugar, se puede obtener su localización exacta.

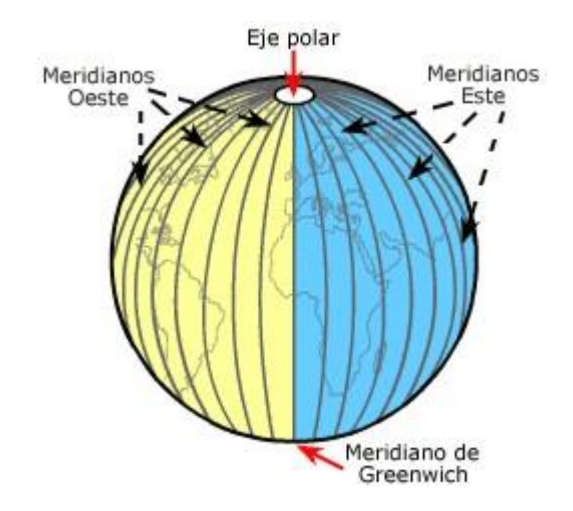

**Figura 2.34 Representación del Meridiano Oeste y Meridiano Este**

**Fuente: Google**

# **2.2.5.8 Distancia Superficial**

La distancia superficial es la distancia que existe entre puntos sobre la superficie terrestre sin considerar la altitud sobre el nivel del mar y las alturas sobre el nivel de terreno. El cálculo de esta distancia se efectúa utilizando la Formula de Haversine.

La fórmula de Haversinees:

$$
d = 6370 \sqrt{(Lat_2 - Lat_1)^2 + \cos(Lat_1)\cos(Lat_2)(Lon_2 - Lon_1)^2}
$$

Dónde:

Lat1 y Lat2 son latitudes de dos puntos y Lon1 y Lon2 son longitudes de dos puntos

Para realizar el cálculo es necesario transformar las coordenadas en radianes, primeramente, el formato sexagesimal de las coordenadas (grados, minutos y segundos) se convierte a decimal, para ello se usa la siguiente fórmula:

$$
coordenada decimales = x^{\circ} + \frac{x'}{60} + \frac{x''}{3600}
$$

Posteriormente para transformar a radianes, se usa una regla de correspondencia de tres, recordando que 1 radian equivale a 57.29º.

### **2.2.5.9 Angulo de Azimut**

El ángulo de azimut es el ángulo formado por la dirección en que la antena de un sitio se orienta y el norte geográfico, en sentido horario (hacia la derecha) Esto se ilustra en la figura.

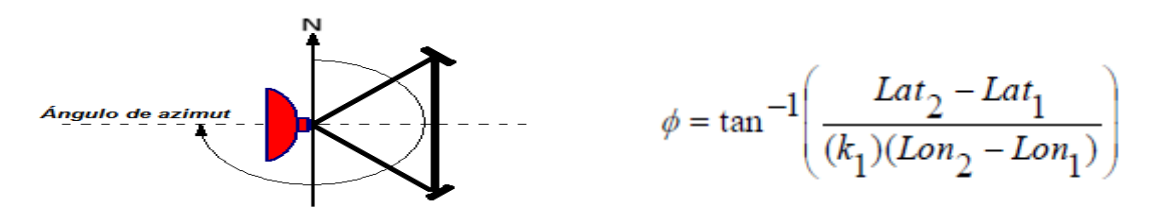

**Figura 2.35 Angulo de azimut en este caso 270**

**Fuente: Tesis: "Implementación de un Sistema de Radio Enlace de Banda Ancha inalámbrica que permita el monitoreo remoto centralizado de las** 

**imágenes de Video Vigilancia de Establecimientos penitenciarios de Lima y** 

**Callao".**

 $k_1 = \sqrt{\cos(Lat_1)\cos(Lat_2)}$ Si Lon<sub>2</sub>-Lon<sub>1</sub> <0 Si Lon<sub>2</sub>-Lon<sub>1</sub> <0  $\theta_1 = 90 + \phi$  para azimut del sitio 1  $\theta_1 = 90 + \phi$  para azimut del sitio 1  $\theta_2 = 270 + \phi$  para azimut del sitio 2  $\theta_2 = 270 + \phi$  para azimut del sitio 2

#### **2.2.5.10 Angulo de Elevación**

Es el ángulo que forma la dirección de máxima radiación de la antena con el plano horizontal, emplearemos el valor del factor terrestre K =4/3. Se calcula con las

ecuaciones siguientes:

$$
\alpha_1 = -\left(\frac{h_1 - h_2}{d} + \frac{d}{2Ka}\right) \qquad \alpha_2 = -\left(\frac{h_2 - h_1}{d} + \frac{d}{2Ka}\right)
$$

Dónde:

h1 y h2 son las alturas de las antenas.

d es la distancia entre los radiadores.

Ka es 8493Km

#### **2.2.5.11 Margen de Desvanecimiento térmico TFM**

Es la diferencia algebraica entre el nivel recibido de la señal deseada (NRSD) y el umbral de recepción del equipo de radio (T), nos indica el margen en el cual el nivel de potencia recibido puede reducirse antes de que se rebase la tasa de error
limite requerida (umbral de recepción) y se expresa en db, esto se representa en la siguiente formula.

#### **TFM = NRSD-T**

#### **2.2.5.12 Disponibilidad del enlace**

La disponibilidad del enlace es el tiempo, generalmente anual o del peor mes, en que el enlace de microondas estará operando con un numero de bits erróneos menor a una tasa determinada (BER=10-3 o 10-6). Es decir, el número de bits erróneos no será mayor a 1 por cada mil o por cada millón de bits transmitidos, según sea el caso.

El valor de disponibilidad depende, por una parte, de los márgenes de desvanecimiento térmico y disperso. Por otra parte, depende también de la zona de lluvia, la frecuencia y polarización del enlace, la rugosidad del terreno, la temperatura y el factor climático. La disponibilidad se expresa en porcentajes anuales o mensuales, del tiempo en que el enlace se desempeña aceptablemente desde el punto de vista de la tasa de error.

El tiempo en que el enlace se desempeña con un numero de bits erróneos mayor al especificado se denomina "Outage","tiempo fuera de servicio" o "indisponibilidad". Generalmente se expresa en minutos o segundos**.**

### **2.2.5.13 Relación entre disponibilidad del sistema y tiempo fuera**

El tiempo fuera que un sistema de comunicaciones pueda quedar se calcula de forma estadística. La tabla 2.4 muestra el tiempo que un equipo permanece fuera

de acuerdo al porcentaje de disponibilidad. Cabe mencionar que estos periodos de tiempo no ocurren en un solo intervalo, sino que se distribuyen a lo largo del tiempo.

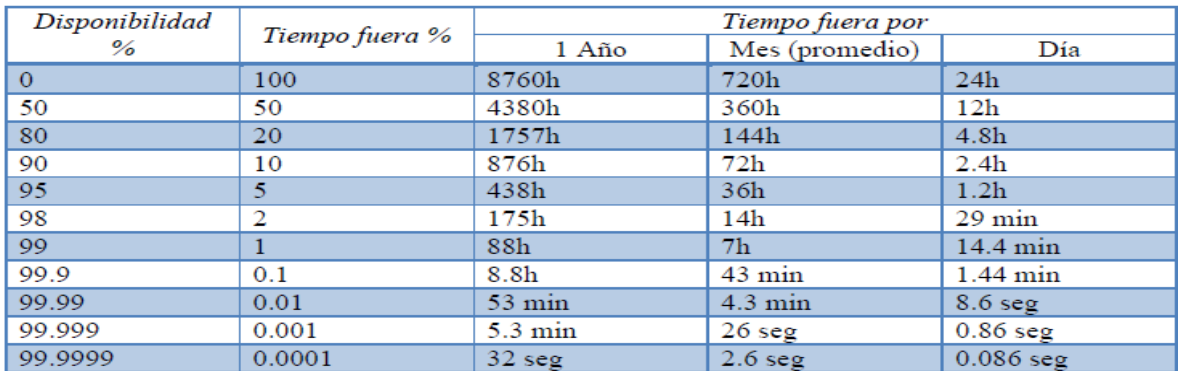

**Tabla 2.1 Datos para tener la atenuación del terreno Fuente: Fuente: Tesis:"Implemtacion de un Sistema de Radio Enlace de Banda Ancha inalámbrica que permita el monitoreo remoto centralizado de las imágenes de Video Vigilancia de Establecimientos penitenciarios de Lima y Callao".**

## **2.2.5.14 Disponibilidad anual debido a la lluvia**

La lluvia es el principal hidrometeoro, y es un fenómeno natural de carácter aleatorio cuyas estadísticas anuales o mensuales son conocidas, y basándose en estas es posible determinar la atenuación que ocasionará sobre la señal durante un periodo de tiempo. El cálculo de la disponibilidad debida a la lluvia toma en cuenta tres parámetros:

- Zona climática
- La atenuación especifica (γ), determinada por los factores α y K, y

- El valor del margen de desvanecimiento térmico TFM La atenuación específica está dada por la ecuación: γ=*K.R*α

Dónde:

K y α son coeficientes que dependen de la frecuencia y la polarización R es la intensidad de lluvia en mm/h

### **2.2.5.15 Relación Señal Ruido S/N**

La relación señal-ruido (SNR) proporciona una comparación de la cantidad de señal con la cantidad de ruido de fondo de una señal en particular, de tal manera que una SNR mayor, indica un ruido de fondo menos perceptible. La SNR es utilizada extensamente en ingeniería eléctrica, donde la señal que está siendo analizada es electromagnética, pero también tiene aplicaciones en acústica, donde la señal es el sonido. El decibel es definido de tal manera que la SNR puede ser aplicada a cualquier señal, independientemente de la fuente.

$$
S/N(dB) = 10\log\frac{P_S}{P_N}
$$

Dónde:

PS es la potencia de la señal de información

PN es la potencia del ruido

### **2.2.5.16 Tasa de Errores**

En una transmisión de datos digitales en telecomunicaciones, el BER es la cantidad de bits recibidos con errores dividida por la cantidad total de bits recibidos, durante un período de tiempo dado. Lo traduciremos al español como "Tasa de Error de Bits".

BER = Cantidad de Bits recibidos con errores / Cantidad total de Bits recibidos El BER normalmente es expresado como 10 elevado a una potencia negativa. Por ejemplo, una transmisión puede tener un BER = 10 - 6 , lo que significa que de

1.000.000 de bits transmitidos y recibidos, 1 bit tenía error.  $(1/10 + 6 = 10 - 6)$ .

El BER nos da una indicación de cuando un paquete, u otra unidad de datos, tiene que ser retransmitida a causa de un error. Un BER muy alto, puede indicar que una velocidad menor de los datos podría reducir el tiempo de transmisión para una determinada cantidad de datos, ya que un BER más bajo reduciría la cantidad de paquetes que deban ser retransmitidos.

El BERT (Bit Error Rate Test o Tester) es un procedimiento o dispositivo que mide el BER para una transmisión. En las referencias, al pie de esta nota, encontrará las especificaciones técnicas de varios instrumentos de distintas marcas que permiten medir el BER.

El BER es un parámetro clave, usado para evaluar los sistemas que transmiten datos de un lugar a otro. Los sistemas en los cuales el BER es aplicable incluyen enlaces de datos por radio o por fibra óptica, Ethernet o cualquier sistema que transmita datos sobre una red, cuando el ruido, las interferencias y fluctuaciones de fase pudieran provocar una degradación de la señal digital.

A diferencia de muchas otras formas de evaluación, el BER permite evaluar un sistema de punta a punta, incluyendo el transmisor, el receptor y el medio entre ambos. De esta forma, el BER permite realizar el test para evaluar el performance

76

del sistema en operación real, en lugar de hacer las pruebas de las partes por separado, con la esperanza de que se comporten igual cuando estén en el lugar de operación.

### **2.2 Marco Conceptual**

### **2.3.1 Definición de términos básicos.**

### **A) Modulación digital**

Se denomina modulación, a la operación mediante la cual ciertas características de una onda denominada portadora, se modifican en función de otra denominada moduladora, que contiene información, para que esta última pueda ser transmitida. En la hoja técnica de cada equipo indica que tipo de modulación soporta de momento las disponibles en los equipos Airmax son: BPSK, QPSK, 16QAM y 64QAM dependiendo de las condiciones del enlace será posible usar una u otra modulación.

Por ello se necesita tener el concepto claro de que modulación escoger para el diseño.

## **Transmisión por Desplazamiento de Fase (PSK)**

Transmitir por desplazamiento en fase (PSK) es otra forma de modulación angular, modulación digital de amplitud constante; el PSK es similar a la modulación en fase convencional, excepto que con PSK la señal de entrada es una señal digital binaria y son posibles un número limitado de fases de salida.

## **Transmisión por Desplazamiento de Fase Binaria (BPSK)**

Con la transmisión por desplazamiento de fase binaria (BPSK), son posibles dos fases de salida para una sola frecuencia de portadora.; una fase de salida representa un 1 lógico y la otra un 0 lógico. Conforme la señal digital de entrada cambia de estado, la fase de la portadora de salida se desplaza entre dos ángulos que están 180° fuera de fase. El BPSK es una forma de modulación de onda cuadrada de portadora suprimida de una señal de onda continua. La figura muestra un diagrama a bloques simplificado de un modulador de BPSK, el modulador balanceado actúa como un conmutador para invertir la fase, dependiendo de la condición lógica de la entrada digital, la portadora se transfiere a la salida, ya sea en fase o 180° fuera de fase, con el oscilador de la portadora de referencia.

## **Modulación de Amplitud en Cuadratura (QAM)**

La modulación de amplitud en cuadratura (QAM), es una forma de modulación digital en donde la información digital está contenida, tanto en la amplitud como en la fase de la portadora trasmitida.

## **Características de la Modulación Digital**

- **Filtrado del canal:** Una particularidad del espectro en la transmisión digital es que en un instante de tiempo todo el espectro transmitido le corresponde al mismo bit (canal de información). El espectro de la señal digital antes del modulador es recortado mediante un filtro pasabajos; luego del modulador se filtra mediante un filtro pasabanda.

- **Modulación Coherente:** Donde no ocurre variación de fase de la portadora para dígitos del mismo valor. Si la fase de la señal permanece, es decir no se experimenta un cambio brusco de ésta, el método se denomina Modulación de Frecuencia Coherente.
- **Modulación No Coherente:** Donde puede ocurrir variación de fase de la portadora para dígitos del mismo valor.

## **B) MODELO OSI**

El Modelo OSI divide en 7 capas el proceso de transmisión de la información entre equipo informáticos, donde cada capa se encarga de ejecutar una determinada parte del proceso global.

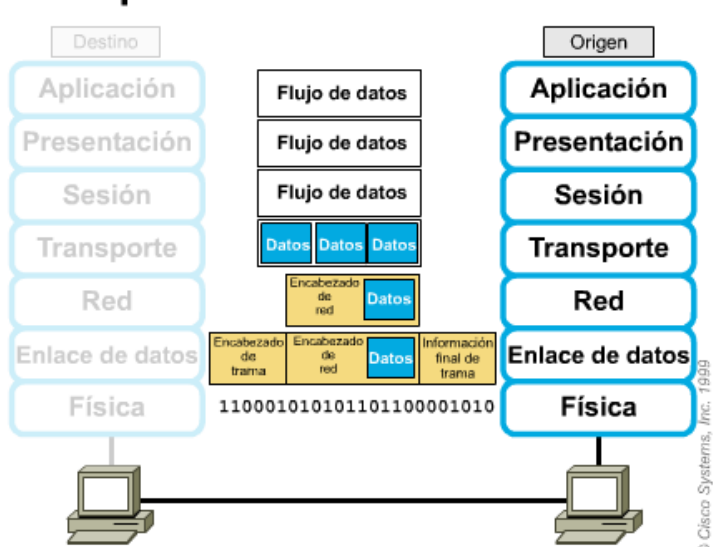

# Encapsulamiento de datos

**Figura 2.36 Las siete capas del Modelo OSI**

## **Fuente:Google**

## **C) Switch POE**

La función básica de un switch es la de **unir o conectar dispositivos en red**. Es importante tener claro que un switch **NO** proporciona por si solo conectividad con otras redes, y obviamente, **TAMPOCO** proporciona conectividad con Internet. Para ello es necesario un router.Algunos switch disponen de la tecnología POE, es la tecnología que permite el envío de alimentación eléctrica junto con los datos en el cableado de una red Ethernet.

# **D) ROUTER**

Un router es un dispositivo de red que permite el enrutamiento de paquetes entre redes independientes. Este enrutamiento se realiza de acuerdo a un conjunto de reglas que forman la tabla de enrutamiento. Es un dispositivo que opera en la capa 3 del modelo OSI y no debe ser confundido con un conmutador (capa 2).

# **E) CABLEADO ESTRUCTURADO EN LOS CONECTORES RJ45**

En cableado estructurado tenemos dos normas fundamentales a utilizar con los conectores RJ45.

Estas son la T568A y T568B. Estas nos permiten armar cables directos (PC a swith o hub) o cruzados (pc a pc).

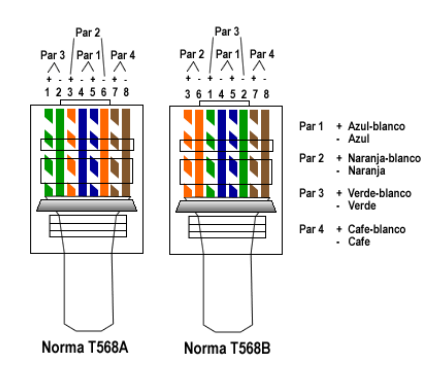

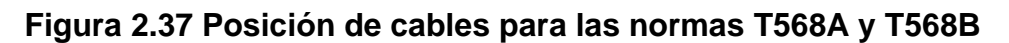

## **Fuente:Google**

## **E) DVR**

Hoy en día es muy común escuchar la palabra **DVR** (Digital Video Recorder) o en castellano, grabador de video digital.

Los **DVRs** utilizados con cámaras de seguridad y vigilancia cumplen varias funciones.

Son los encargados de digitalizar y grabar las imágenes y audios que nos llegan

desde las [cámaras de seguridad](http://www.seguridadsos.com.ar/).

# **F) NVR**

La sigla NVR significa (Network Video Recorder) o en español (Grabador de Video de Red). Un NVR puede ser un dispositivo físico que se instala en una computadora. Un NVR es muy similar a un DVR, la diferencia es que el DVR digitaliza, graba y administra imágenes enviadas desde [cámaras de](http://www.seguridadsos.com.ar/)  [seguridad](http://www.seguridadsos.com.ar/) analógicas, en cambio un NVR, graba y administra imágenes ya digitales las cuales son enviadas desde las cámaras IP a través de una red

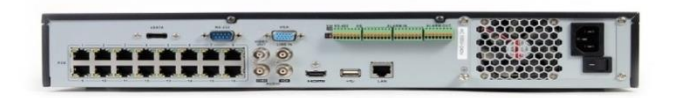

**Figura 2.38 NVR Hikvision con 16 canales IP**

**Fuente:Google**

## **2.3.2 Torres en comunicaciones**

Para la implementación de las torres en los lugares del enlace será mástil para la Institución Educativa "María Inmaculada Concepción" debido a que se encuentra en un lugar más alto que la central, por ello en la central de de monitoreo de video vigilancia se tendrá que instalar una torre auto soportada tipo z

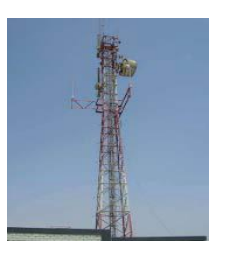

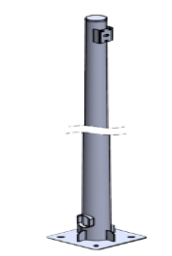

**Figura 2.39 Representación de la torre tipo z con soporte a la posición izquierda y un mástil a la posición derecha**

**Fuente:Google**

#### **2.3.3 Enlaces en Comunicaciones**

Para la implementación de este sistema se han considerado enlaces punto a punto PTP en la banda de frecuencias libres 5.8 GHz en la tecnología WIMAX, el hecho de tener un enlace PTP nos da la ventaja que es un enlace directivo hacia un solo punto donde se concentrara toda la energía (mayor ancho de banda y mejor estabilidad) evitando que algún equipo externo al enlace se pueda conectar y extraer la información como si ocurre en un enlace punto multipunto PMP por ejemplo en una red WI-FI; pero también se debe considerar que los equipos actuales tienen varios sistemas de seguridad para evitar que equipos externos puedan conectarse y extraer la información, solo hay que conocer que existen y configurarlos.

#### **2.3.4 Velocidad de Transmisión**

Para el diseño del radio enlace punto a punto ; el tráfico de la red se debió ver con respecto a lo que el equipo podría funcionar y el tráfico que trabajaba la cámara por lo que se utilizó un software correspondiente a la cámara (SANSUMG – BANDWIDTH CALCULATOR ) para establecer la velocidad con la que se debía estimar para la red, los resultados nos dieron que fueron de 7 Mbps , pero debido a que la banda de 5 GHZ es muy utilizada podría haber saturaciones ,por ello debe estar en constante monitoreo de la red.

## **CAPÍTULO III:**

### **3. DISEÑO DE UNA CENTRAL DE VIDEO VIGILANCIA**

### **3.1. Análisis del sistema a diseñar**

Este proyecto de investigación muestra el diseño de una Central de Video Vigilancia para LA INSTITUCION EDUCATIVA PRIVADA "MARIA INMACUALDA CONCEPCION", donde se monitoreará las imágenes de video proveniente del colegio, por lo cual se tendrá que proteger la señal que viaja por el canal aéreo a través de los Radio Enlaces, así como el routers que se utilizan en las dos sedes para su implementación.

Se tiene muchas opciones para la implementación del diseño como lo es por cobre o fibra óptica pero finalmente se tomo como opción la interconexión inalámbrica, esto es debido a la presencia de zonas inaccesibles en la zona con cableado siendo estas variables importantes que conllevan a la implementación del Sistema de Radio Enlace para la interconexión de la Institución Educativa con el Centro de Control de Monitoreo.

Teniendo los valores del diseño inalámbrico de la Central se procederá a la instalación de los equipos de video vigilancia optando como dispositivo de

grabador de video a un NVR en la central en conexión con una antena UBIQUTI LOCO M5 con tecnología POE con la finalidad de evitar la complejidad de la conexión y alimentación de la antena, de la misma manera en la Institución Educativa particular "MARIA INMACULADA CONCEPCION" se instalara una cámara domo Outdoor con una antena UBIQUITI LOCO M5 con tecnología POE. Finalmente se configurara el NVR; y los equipos UBIQUITI LOCO M5 cada uno con sus respectivas características de NETWORK, WIRELLES.

Y Por último se comprobara el enlace para saber si se encuentran enlazados en la opción MAIN de los equipos Ubiquiti, una vez comprobado que se hayan enlazado se deben alinear las antenas de la mejor manera ajustando la distancia del enlace y la polaridad.

### **3.2. Diseño de la central de video-vigilancia**

### **3.2.1 ESCENARIOS TOPOLOGICOS**

Los Diagramas adjuntos muestran el escenario de dos sitios geográficamente distantes los cuales deben estar conectados para poder pasar tráfico de VideoIP, para lo cual, se considera el diseño de un enlace microondas en una de las frecuencias de la banda de 5 GHZ.

## **DETALLE DE LOS SITIOS DE PRUEBA**

### **SITIO: MASTER (CENTRAL DE VIDEOVIGILANCIA)**

Ubicación:

Equipos terminales instalados en el sitio

Equipo inalámbrico en 5 GHZ UBIQUITI – Modelo: LOCO M5

Equipo de Conmutación MIKROTIK - Modelo: 750 GL

## **SITIO: SLAVE (INSTITUCION PRIVADA MARIA INAMCUALDA CONCEPCION)**

Ubicación:

Equipos terminales instalados en el sitio

Equipo inalámbrico en 5 GHZ UBIQUITI – Modelo: LOCO M5

CAMARA IP-HIKVISION

**Datos de los sitios:**

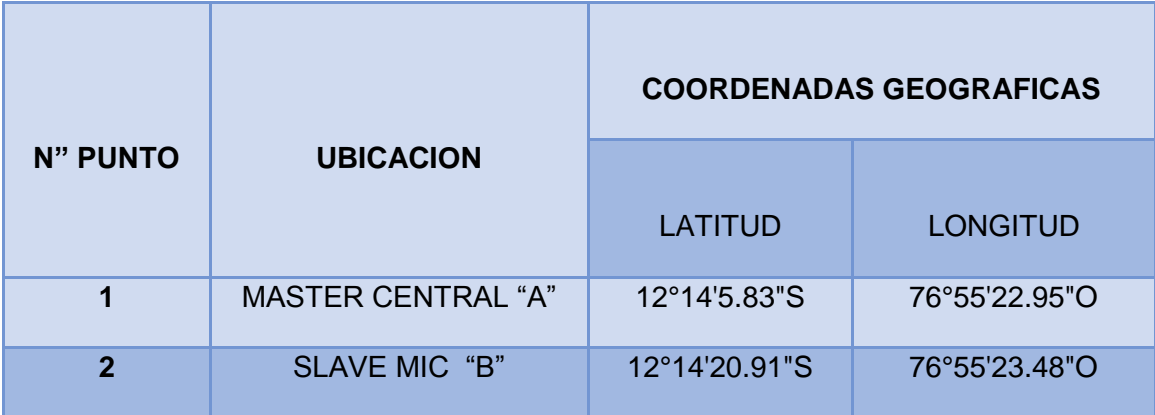

**Tabla 3.1 Coordenadas Geográficas de los sitios del Radio Enlace**

# **TOPOLOGIA**

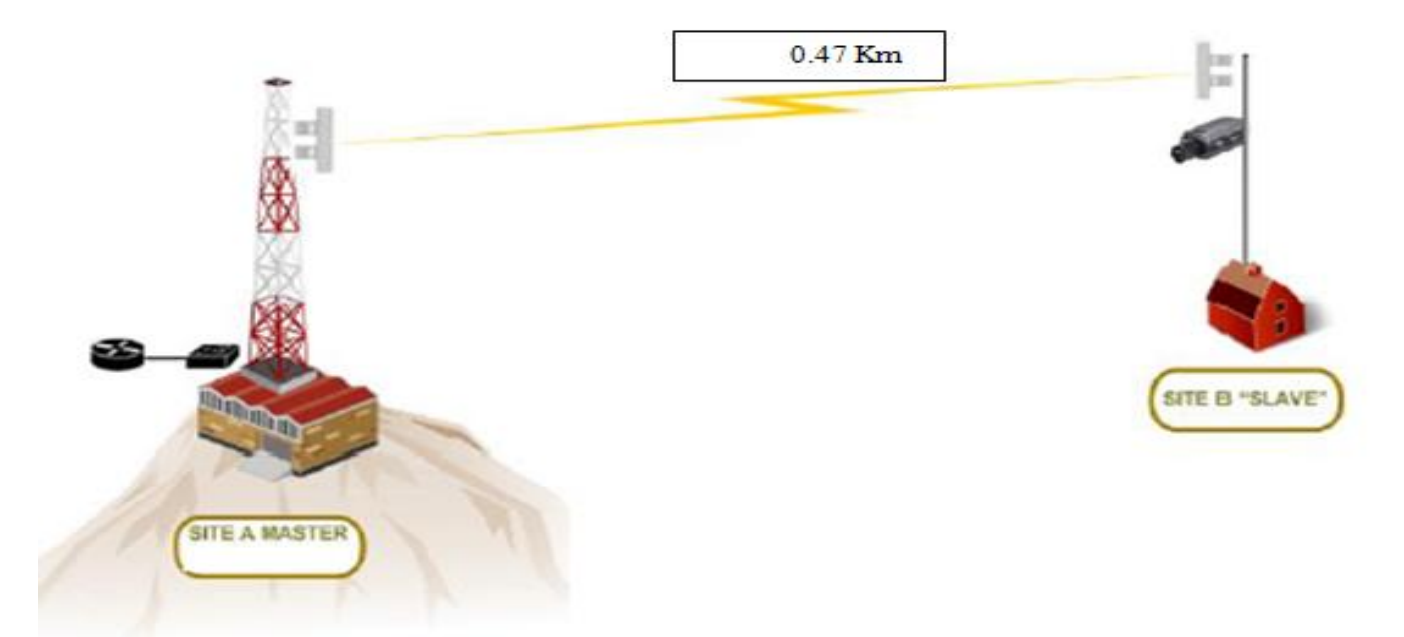

**FIGURA 3.1 Topología del Radio Enlace**

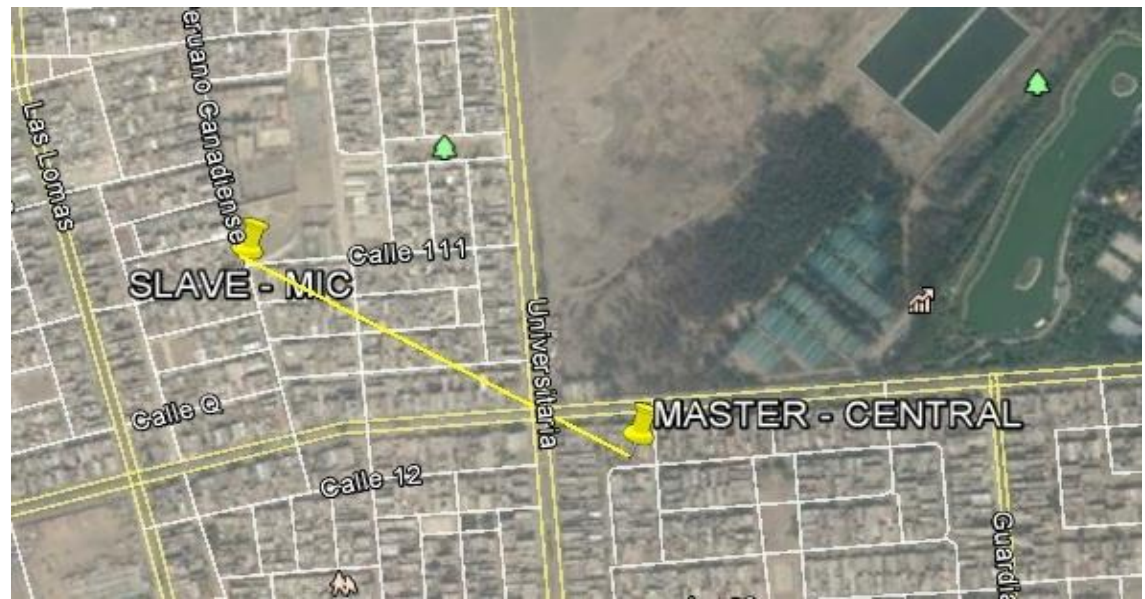

**Figura 3.2 ESCENARIO PUNTO A PUNTO**

# **3.2.2 EQUIPÁMIENTO Y APLICATIVOS**

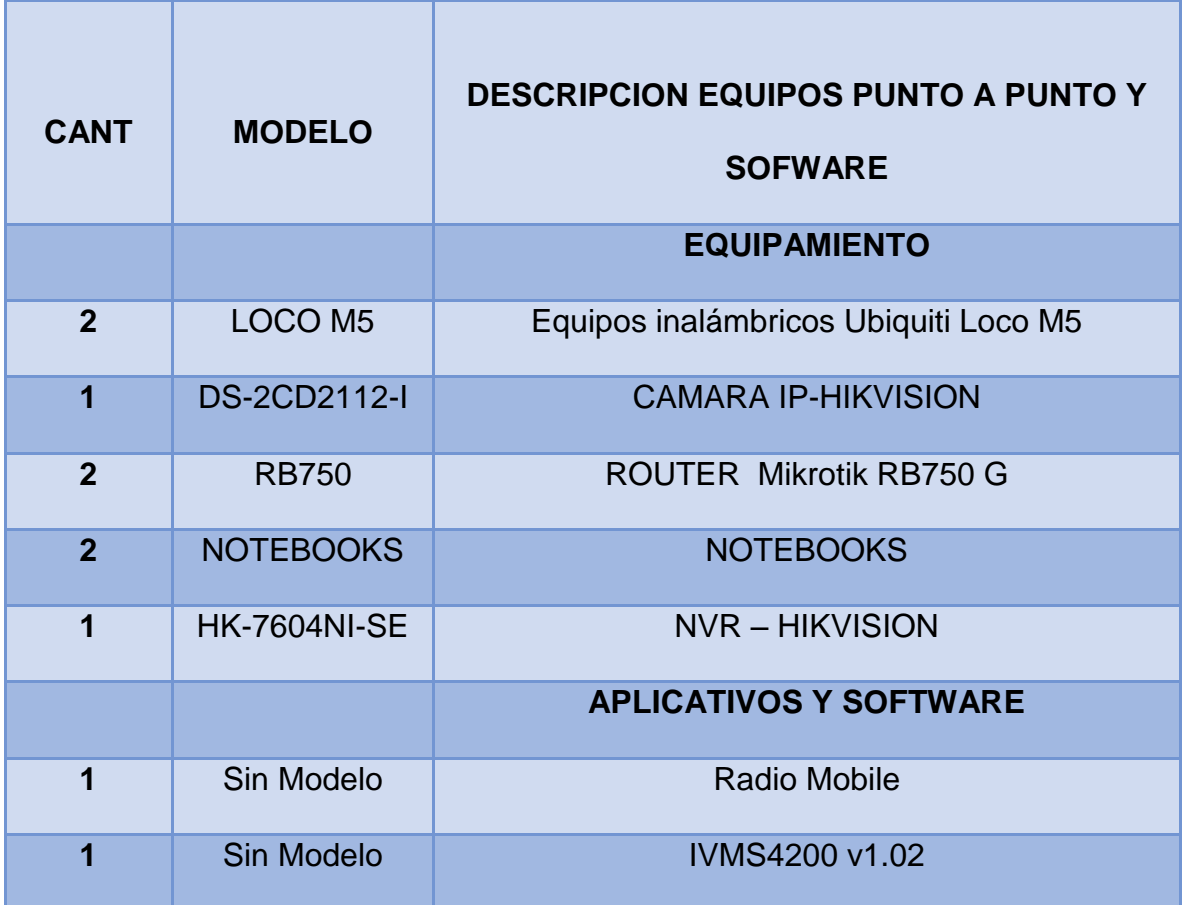

**Tabla 3.2 Equipamiento y Aplicativos para el diseño del Radio Enlace**

## **3.2.3 CALCULO DE ENLACE MICROONDAS A NIVEL SIMULADOR**

## **1. Ejecutar el software Radio Mobile**

## **2. Ingresar los valores relativos al enlace**

- Coordenadas
- Parámetros de las antenas
- Parámetros y factores de atenuación
- Parámetros de la red a establecer

#### **3. Ejecutar simulación de enlace PTP**

- Aplicativo propio de Radio Mobile
- Aplicativo de análisis de zonas de fresnel
- Aplicativo vinculado al Google Earth
- Aplicativo propio de Radio Mobile

#### **4. Ejecutar simulación de enlace PTP**

Para el diseño de Radio Enlace de la Central de Video Vigilancia y la I.E.P "María Inmaculada Concepción" se utilizara el software libre "Radio Mobile" que nos brindara los datos necesarios para el diseño , proporcionándonos información importante como son las alturas donde se instalaran las antenas; también nos brinda las características de los equipos necesarios para la implementación, este software realiza cálculos matemáticos mencionados en el marco teórico de manera interna facilitándonos el procedimiento y evitando el error de realizar un cálculo de manera manual , adicional a esto tiene la opción de proporcionarnos el mapa topográfico así como el perfil topográfico incluyendo los datos necesarios para tener un control del diseño y lo más importante es que nos permite exportar el perfil topográfico a Google Earth y así tener un mejor panorama del Radio Enlace observando que la Zona de Fresnel no tenga interferencias , teniendo en cuenta que el Google Earth nos muestra el perfil con las edificaciones construidas actualizadas aproximadamente con 1 año de antigüedad teniendo una imagen real de cómo quedaría la instalación de Radio Enlace y haciendo una simulación del recorrido de toda la línea de vista del diseño.

Para empezar a realizar una simulación se necesita conocer algunos parámetros importantes que solicita el software; lo clasificaremos en 2 grupos: características del terreno y características técnicas de funcionamiento. La configuración que se realizan en el software Radio Mobile nos permitirá tener una aproximación del comportamiento ideal (matemático) con el comportamiento real que tendrán los enlaces.

### **3.2.3.1 Características del terreno**

Debido a que el Radio Enlace se realizara en una zona rural como lo es Villa el Salvador utilizaremos las características de un terreno promedio (Conductividad del terreno = 0.005, Permitividad relativa = 15 y refractividad de la superficie = 301), estos valores son obtenidos de la siguiente tabla ubicada en la ayuda del programa.

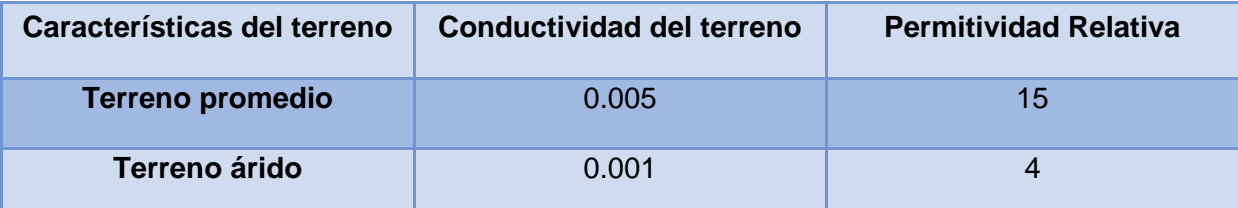

**Tabla 3.3 Conductividad y Permeabilidad del Terreno**

Se considera pérdidas por ciudad del 20 % por ser zona rural, seleccionamos un clima con temperatura continental Templado y un modo de variabilidad de tipo Intento con valores del 70 %para el parámetro (tiempo, localizaciones y situaciones)

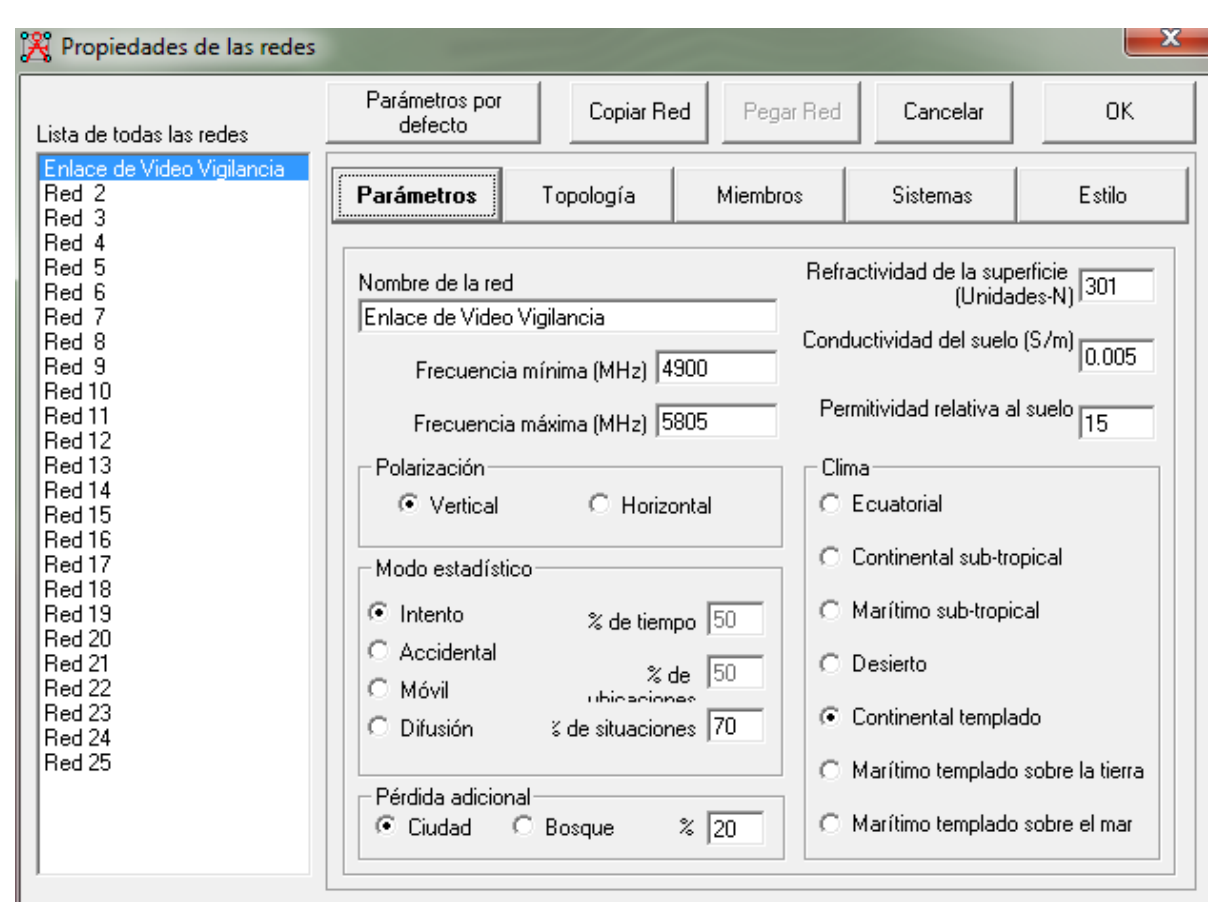

**Figura 3.3 Ingresando los parámetros en propiedades de Red**

## **3.2.3.2 Características técnicas de operación**

La frecuencia, potencia de transmisor, sensibilidad del receptor, perdidas de cable, filtros y protectores en cada estación se muestra a continuación:

La frecuencia de operación para el enlace está dada por el estándar IEEE 802.11 b/g, en consecuencia, se trabajará dentro del rango de los 5 GHZ

La potencia del transmisor tanto en la central como en la institución será aproximadamente de 200w (23dBm), la sensibilidad de los receptores será de – 83 dbm, la ganancia será de 13 dbi.Las perdidas por cable son mínimas debido a que se utilizara cable UTP.

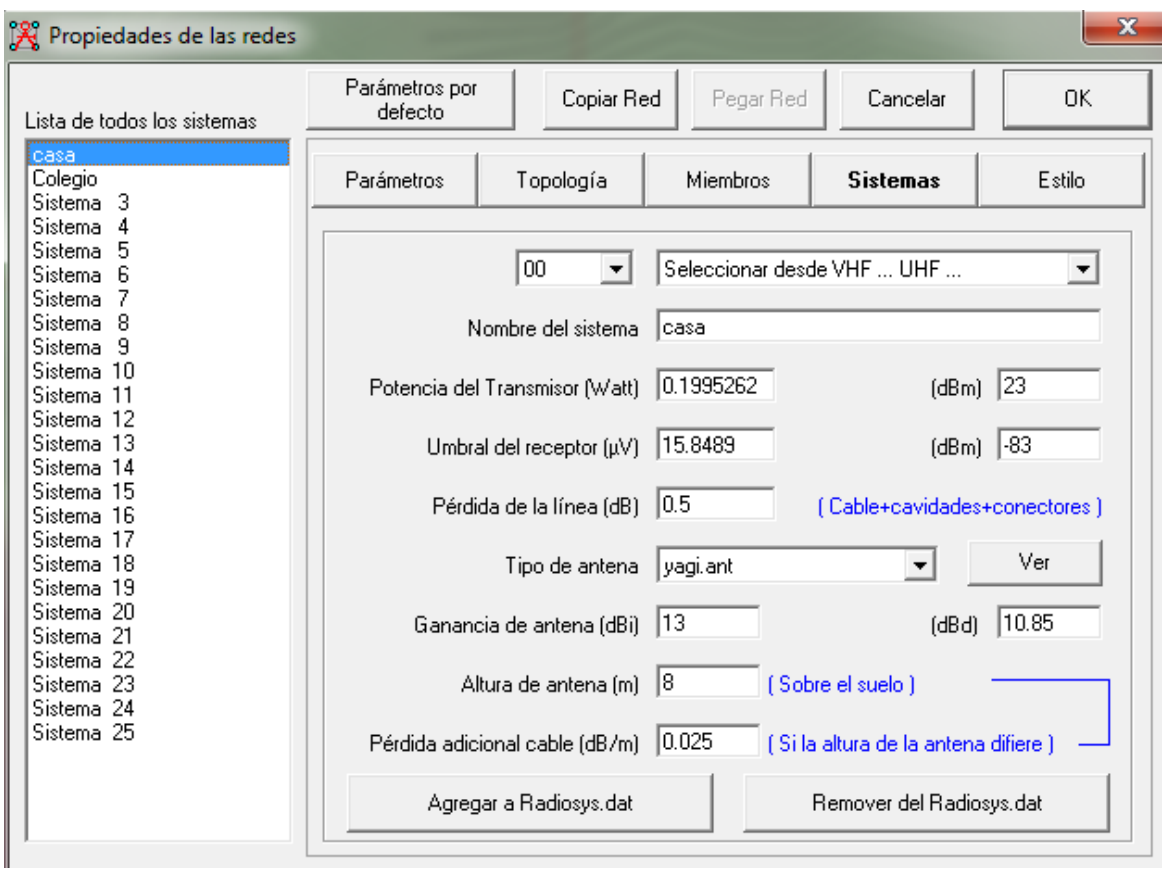

**Figura 3.4 Ingresando los Parámetros del Sistema de la Central**

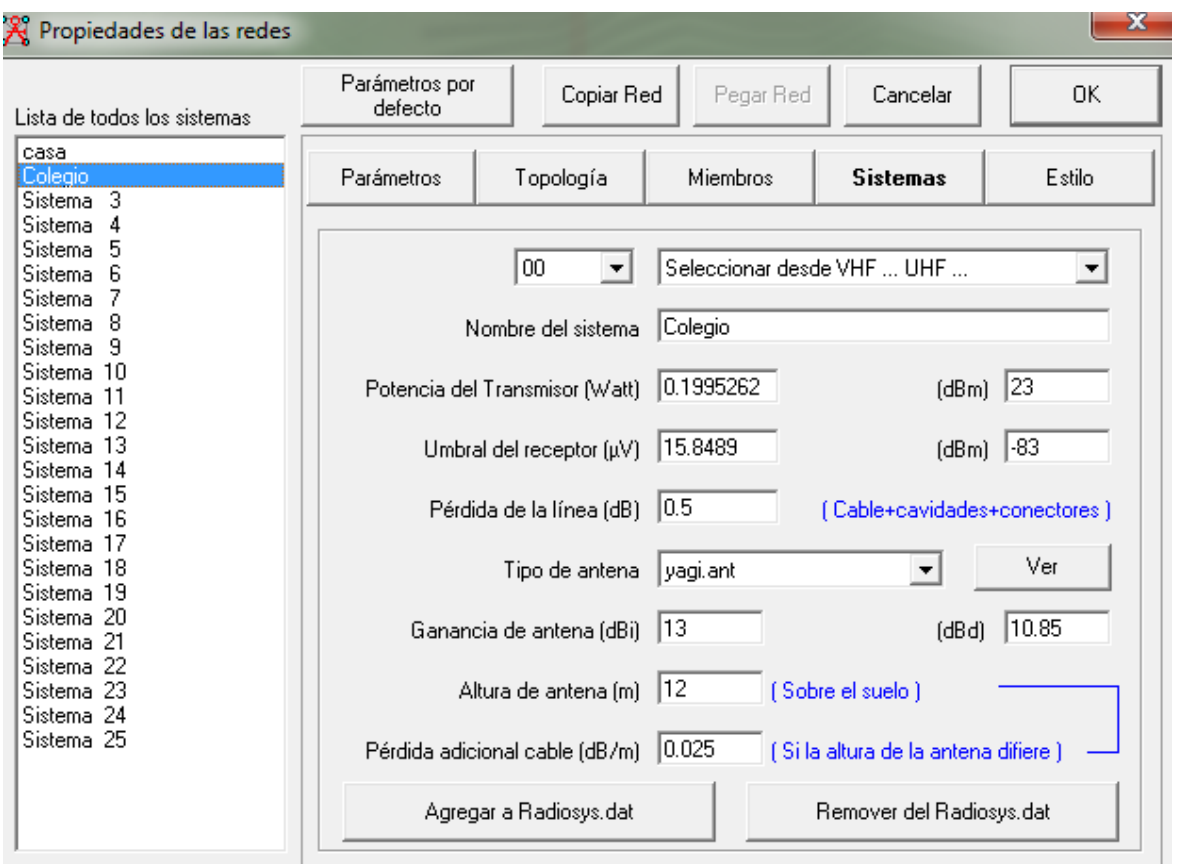

## **Figura 3.5 Ingresando los Parámetros del Sistema de la Institución Educativa**

La relación matemática que utiliza el sofware Radio Mobile para determinar el margen de señal o nivel de recepción es la siguiente:

 $M(dB)$  = Señal recibida (dBm) – R(dBm). $M(dBm)$ = (T-L1 + A1 –P+A2-L2)-R

Donde:

T (dBm)= 10 log 10(potencia transmisora) + 30

- L1 (dB) = Perdidas del cable (transmisor)
- A1 ( dBi) =Ganancia de la Antena en el transmisor
- L2 (dB) = Perdidas del cable (receptor)
- A2 (dBi) =Ganancia de la Antena en el receptor

R (dBm) = 20 log 10 (umbral del receptor en micro voltios) – 107

P (dB) = Perdidas por radio propagación incluyendo margen de desvanecimiento

(modelo de Longley – Rice)

## **3.2.3.3 Margen de Desvanecimiento**

Fm =30 log D + 10 log (6ABf) – 10 log (1 – R) – 70

Fm= Margen de Desvanecimiento (dB)

 $R =$  Confiabilidad

D= Distancia en Kilómetros

1-R= objetivo de confiabilidad

F= frecuencia (GHz)

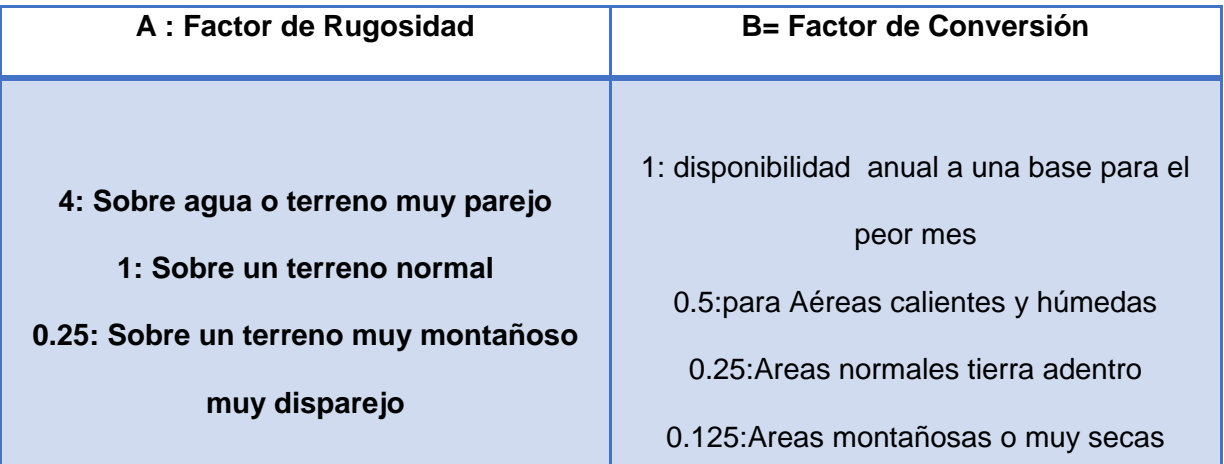

**Tabla 3.4 Factores de rugosidad y conversión para una determinada área y** 

**terreno.**

Tomamos un factor de rugosidad de 1 y un factor de conversión de 0.25

## **3.2.4 Perdida por espacio libre**

$$
L_p = 20 \log \left(\frac{4\pi D}{\lambda}\right) dB
$$

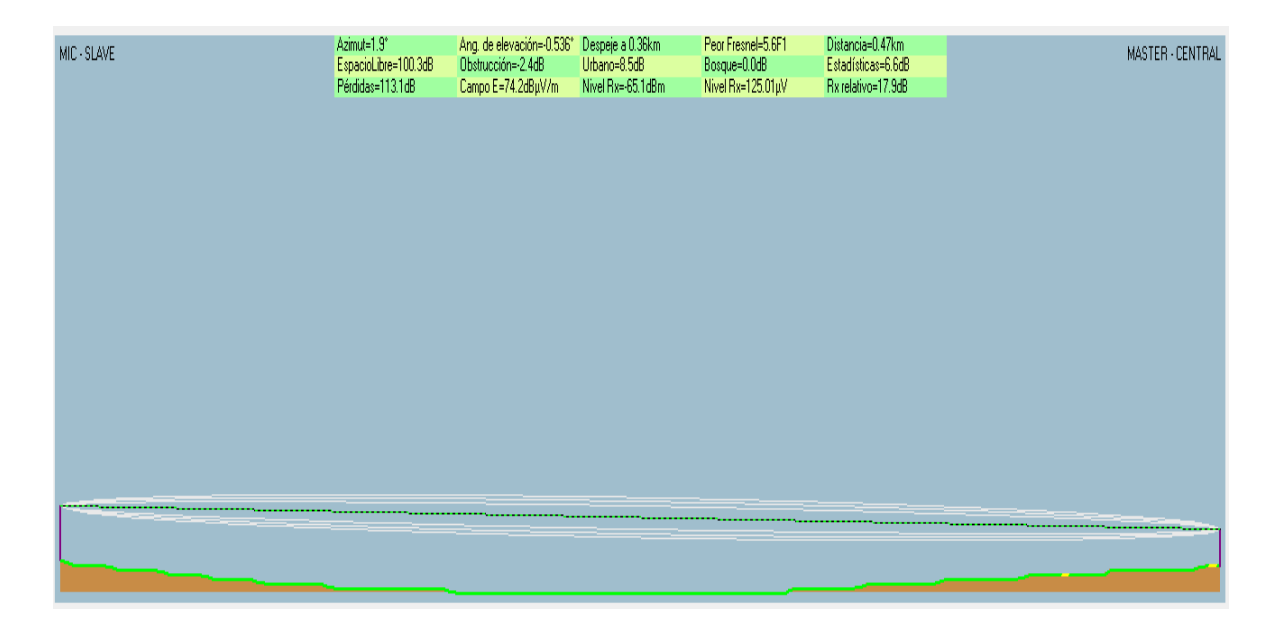

**Figura 3.6 Perfil Topográfico del Radio Enlace**

Debido a que el sitio de Enlace se encuentra obstruido en la actualidad por edificaciones se tendrá que instalar una torre en los sitios de Enlace.

En las simulaciones de los enlaces se está considerando como altura de la antena a la altura de las edificaciones más las alturas donde las antenas serán instaladas.

# **INFORMACION DEL ENLACE**

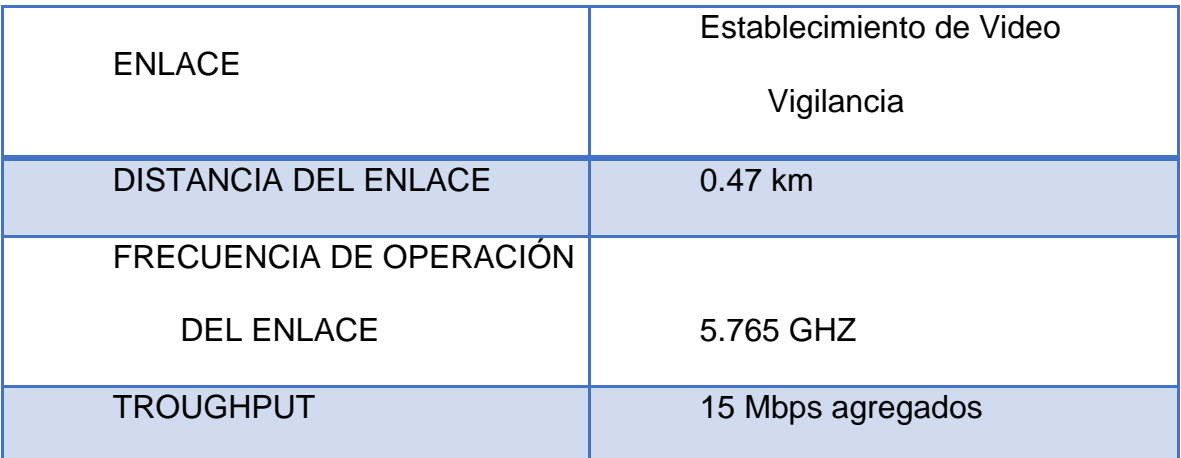

# **SITIO MASTER - CENTRAL**

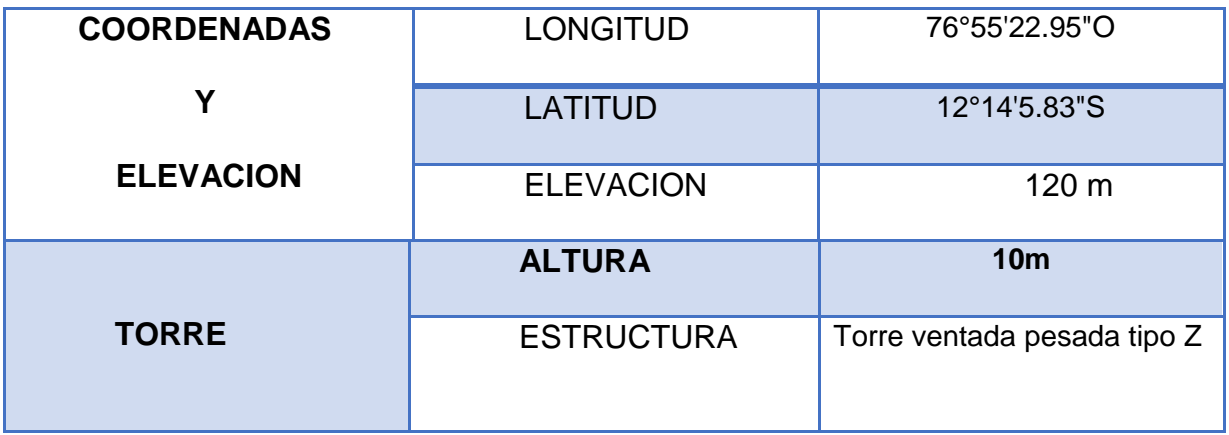

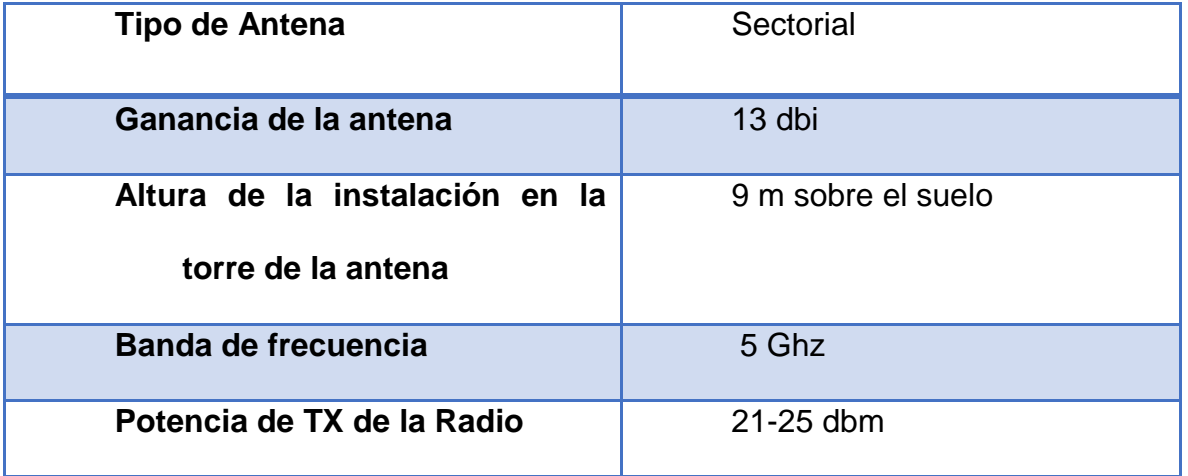

# **SITIO SLAVE-MIC**

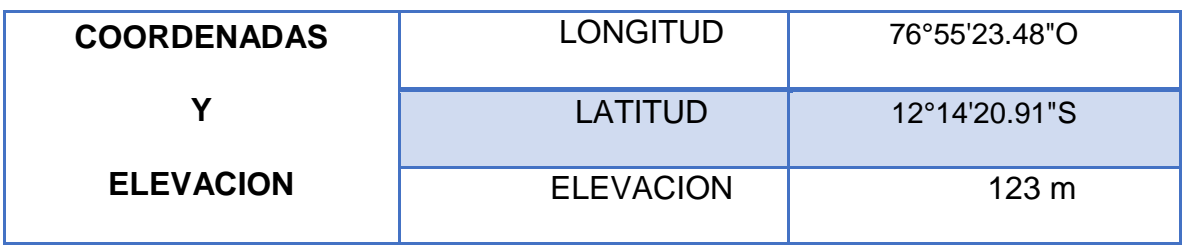

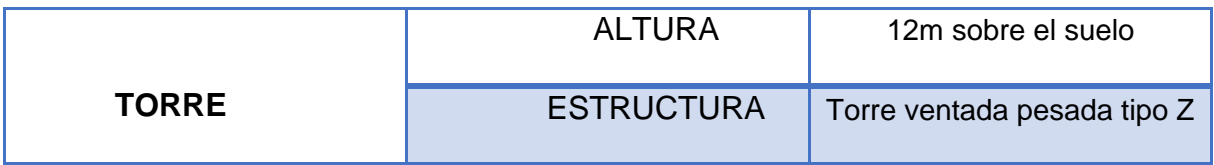

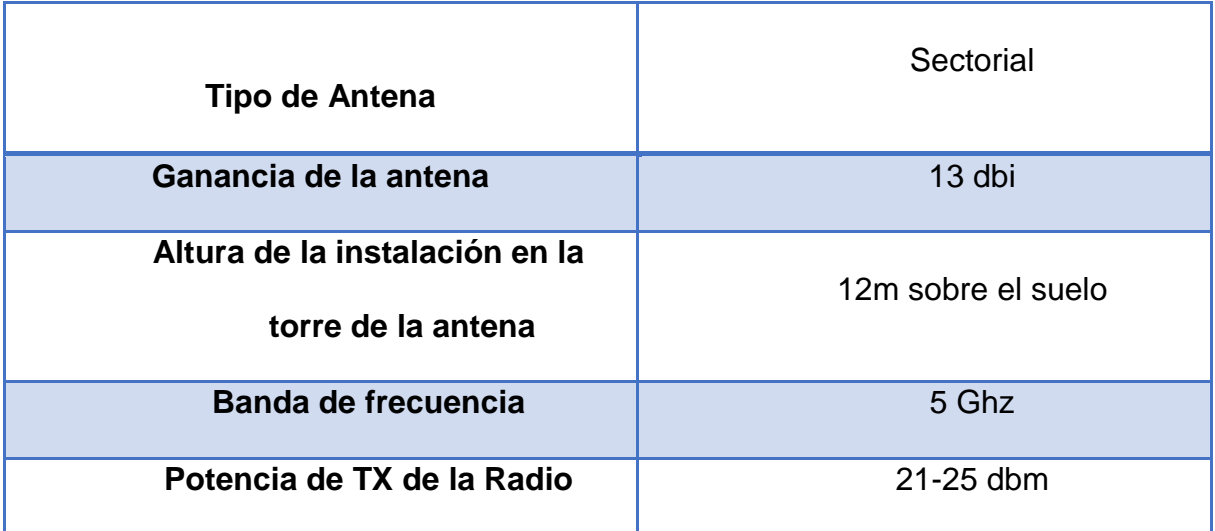

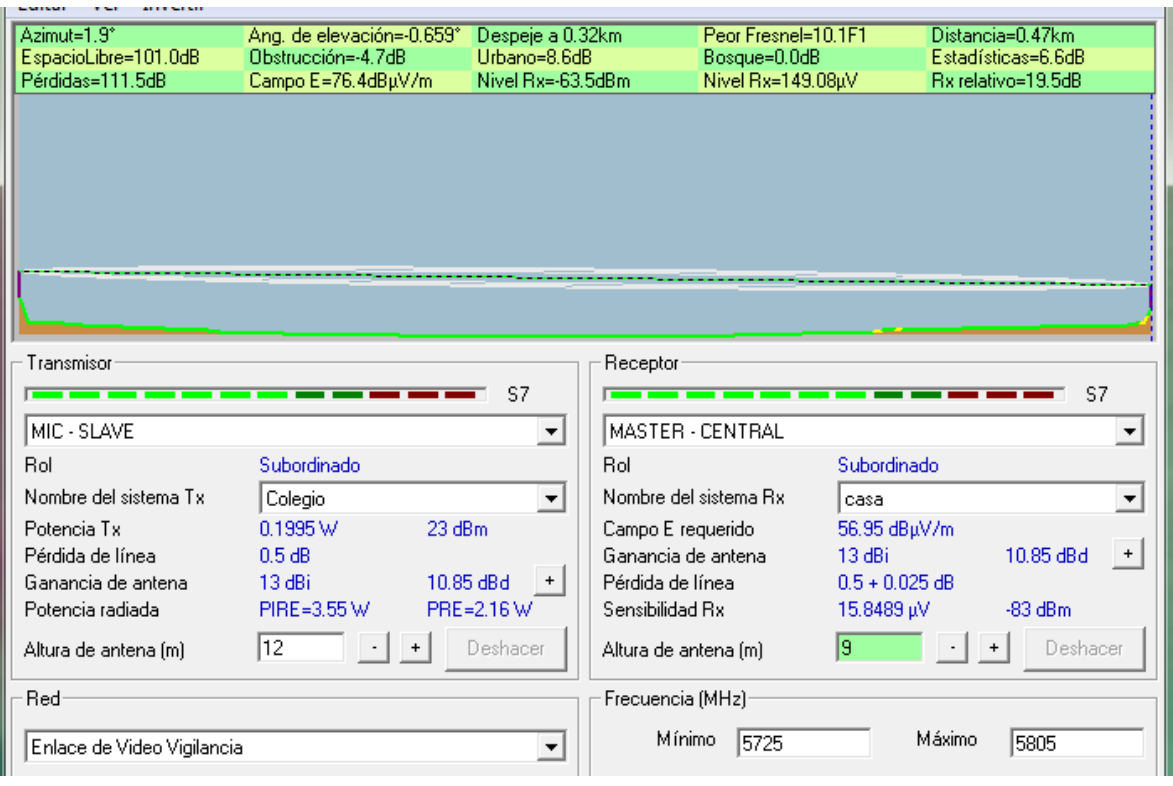

**Figura 3.7 Radio Enlace de Monitoreo mostrando entrada como salidas**

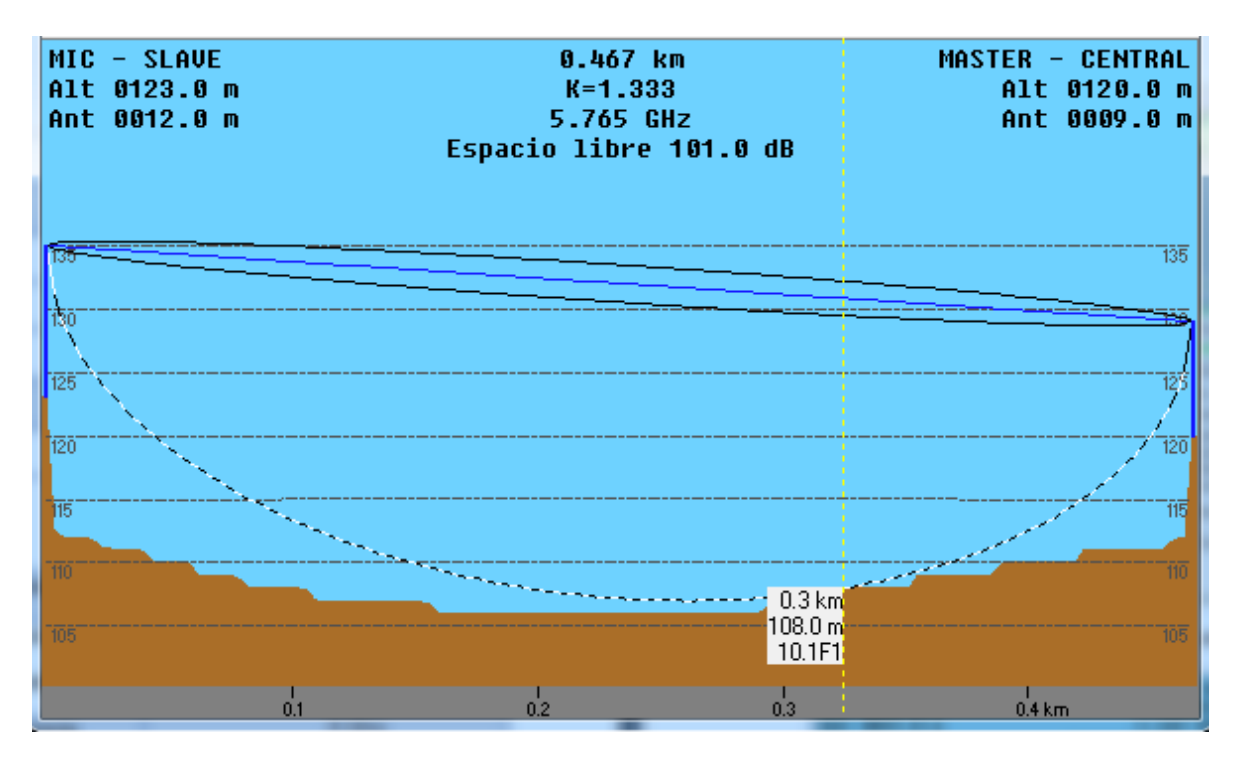

**Figura 3.8 Perfil Topográfico del Radio Enlace en Radio Path**

## **3.2. 5. CONEXIÓN DE LOS DISPOSITIOS DE VIDEO VIGILANCIA**

Una vez diseñado y obtenido los datos para desarrollar el Radio Enlace con los equipos Ubiquiti se procede a la conexión de los equipos de video vigilancia.

- Cámara DS-2CD2112-I
- DVR MARCA HK-7604NI

## **En la Central de Video Vigilancia**

Conecte el cable UTP CAT 6 con la norma T568A del puerto POE del adaptador al equipo UBIQUITI LOCO M5, y de la misma manera del puerto data del adaptador al un puerto LAN del NVR; no olvidarse alimentar cada equipo con su respectiva medida.

NVR= 220 VAC

Adaptador POE = 220 AC, en la alimentación de este adaptador se estará recibiendo la información o datos a la central.

Luego conectar de OTRO puerto LAN del DVR al ROUTER con UTP CAT 6 con la norma T568A

## **En la Institución Educativa**

Conecte el cable UTP CAT 6 con la norma T568A del puerto POE del adaptador a la antena UBIQUITI, y del conector RJ45 de la cámara al puerto data del adaptador POE; no olvidarse alimentar cada dispositivo con su respectiva medida Cámara DS-2CD2112-I I = con un transformador alimentarlo para 12VDC

Adaptador POE = 220 AC, en la alimentación de este adaptador se estará transmitiendo la información o datos a la central.

Luego conectar la entrada HDMI del DVR a un Televisor para visualizar y monitorear las imágenes de video.

Finalmente conectar el puerto LAN del DVR al router para poder conectarlo a través de Internet. Antes de poder visualizar se debe seleccionar para el DVR, router, cámara su respectivas direcciones IP, ya que se encuentran en una misma red y se colocaran las direcciones de los equipos UBIQUITI en la misma sección de red, se eligiran las siguientes direcciones

- PUERTA DE ENLACE DEL ROUTER= 192.168.1.1
- DVR=192.168.1.2
- ANTENA UBIQUITI DE LA CENTRAL=192.168.1.3
- ANTENA UBIQUITI DEL COLEGIO=192.168.1.4
- CAMARA =  $192.168.1.5$

Una vez definido las direcciones IP de los equipos se procede a la configuración del DVR.

# **CONFIGURACION DEL DVR**

Primeramente instalar software IVMS4200 v1.02

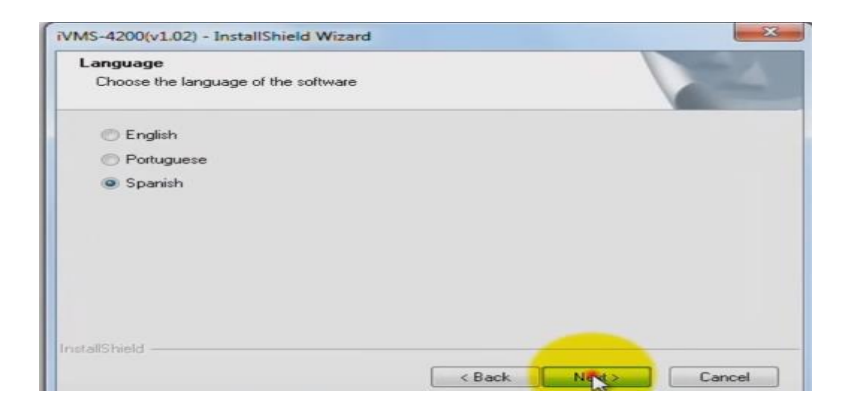

**Figura 3.9 Seleccionando el idioma español del software IVMS4200**

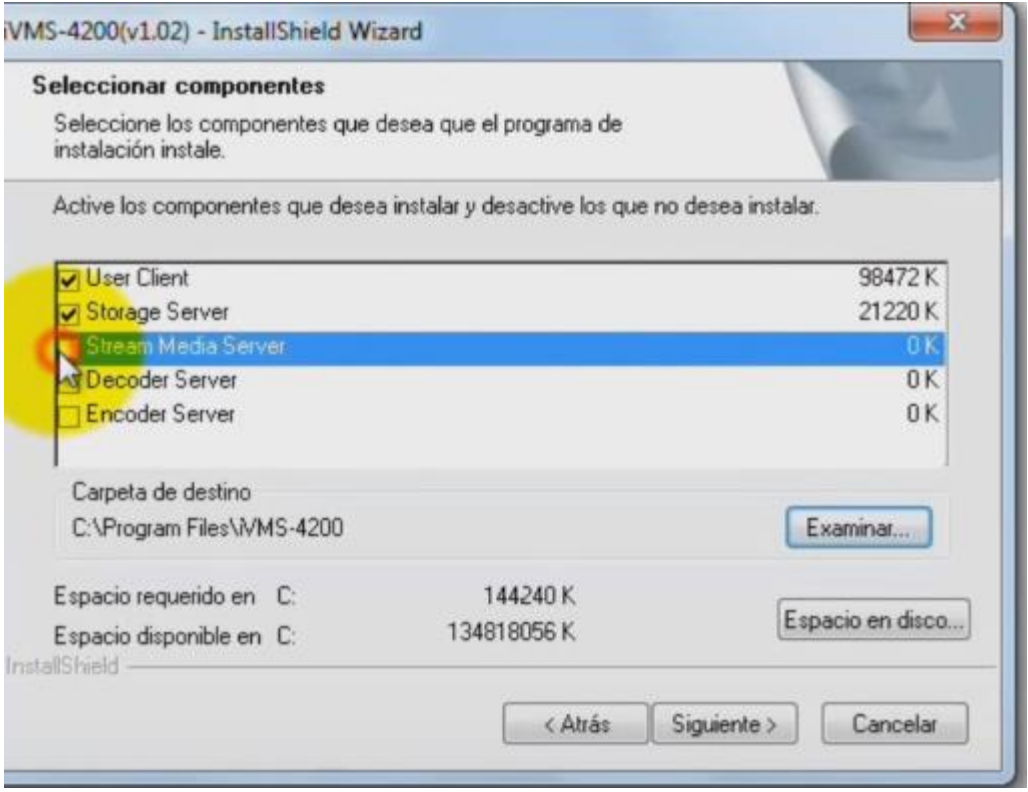

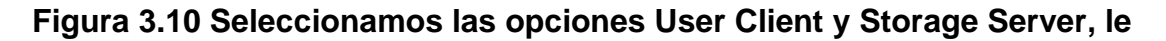

## **damos siguiente a todo y finalizar**

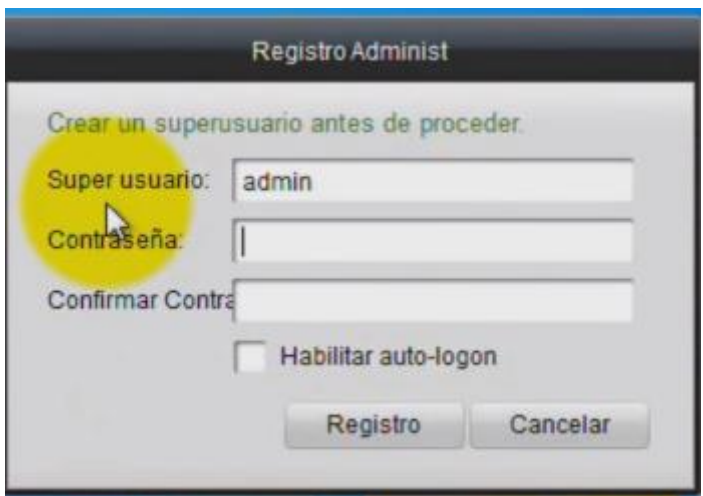

**Figura 3.11 Finalmente ingresamos el usuario y la contraseña que viene por** 

**default en el equipo.**

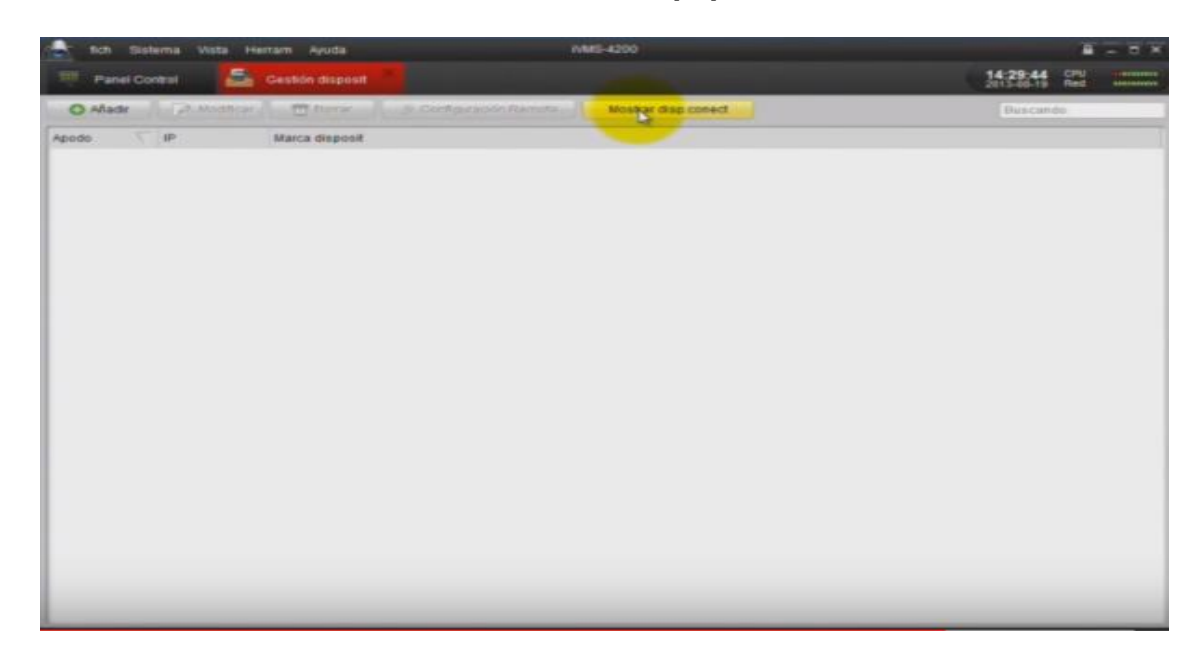

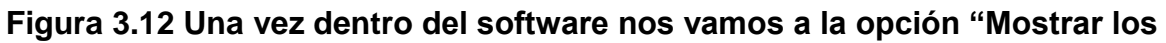

**dispositivos conectados"**

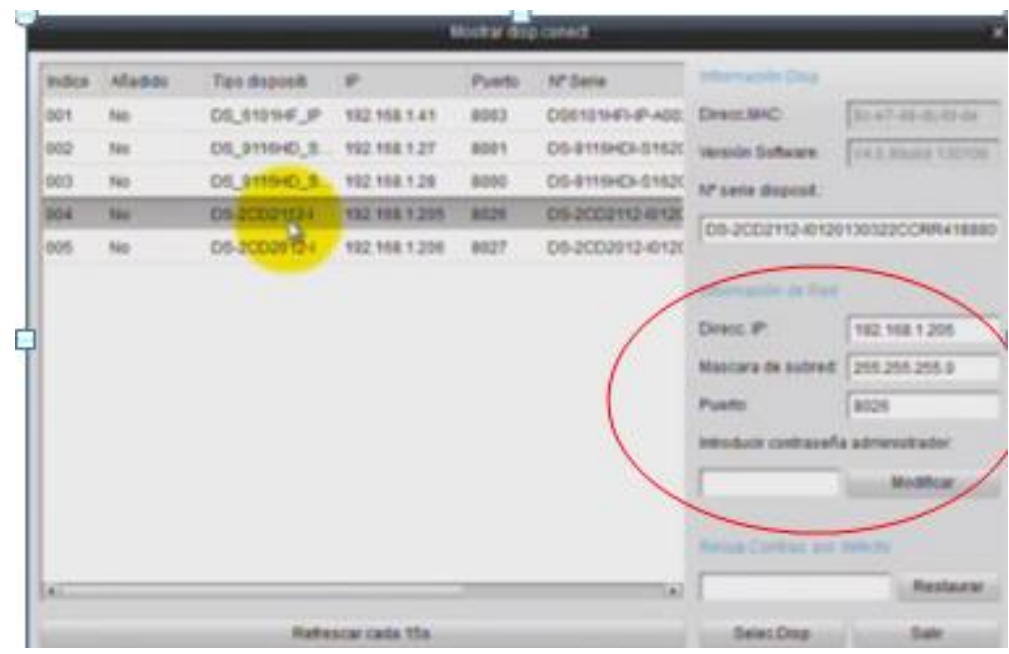

**Figura 3.13 Le damos click al modelo de la cámara instalada y nos muestra la** 

**dirección ip, su máscara de red y el puerto en el que está trabajando.**

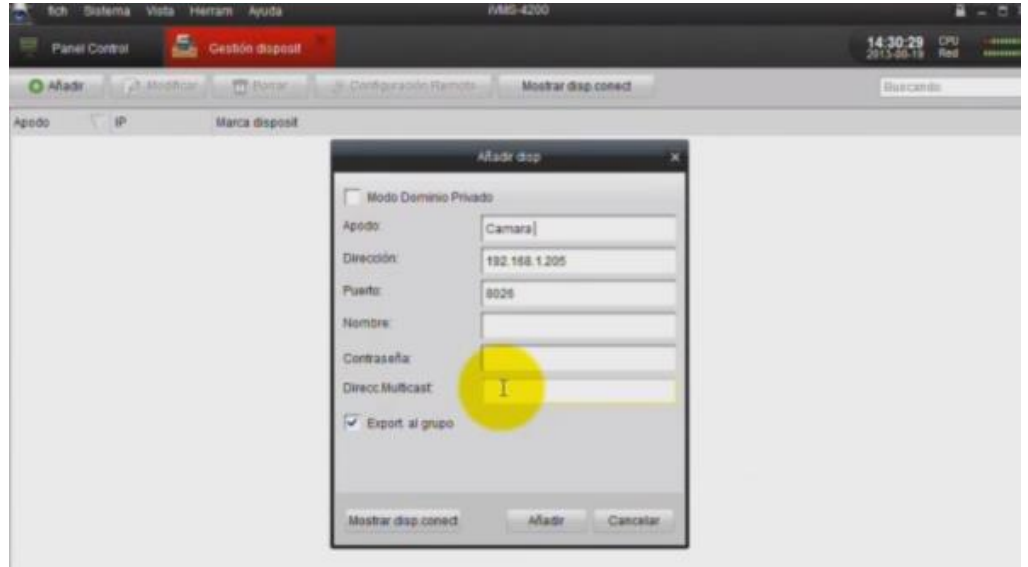

**Figura 3.14 Le damos doble click al modelo de la cámara para añadirla, le colocamos un nombre o apodo; finalmente agregamos el usuario y la contraseña por defecto del equipo . Verificamos que la opción "Export a grupo" este seleccionado y le damos añadir.**

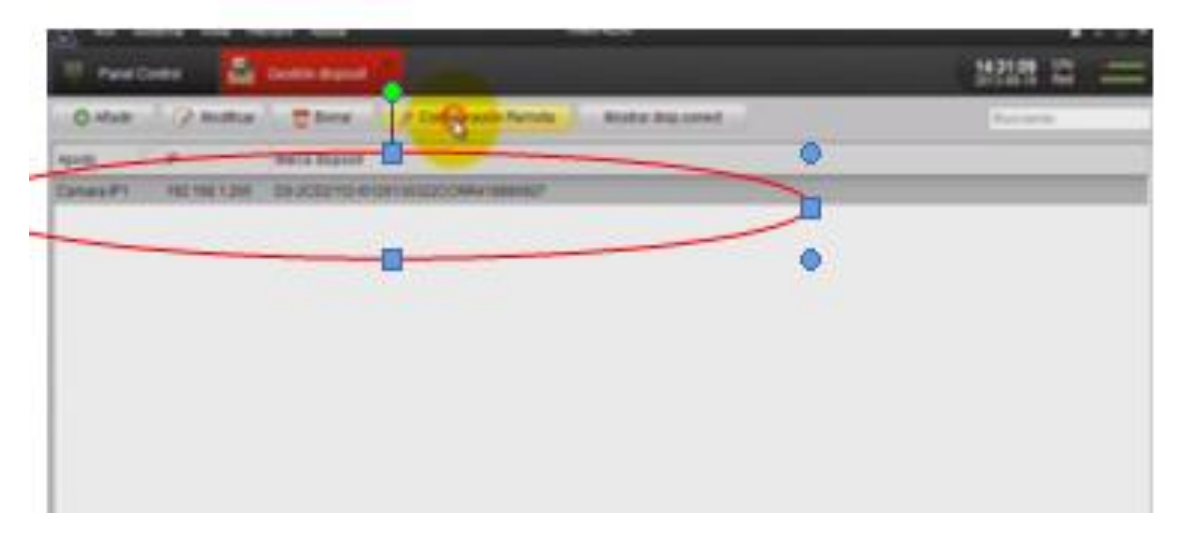

**Figura 3.15 Una vez añadido el dispositivo nos vamos a configuración** 

**remota**

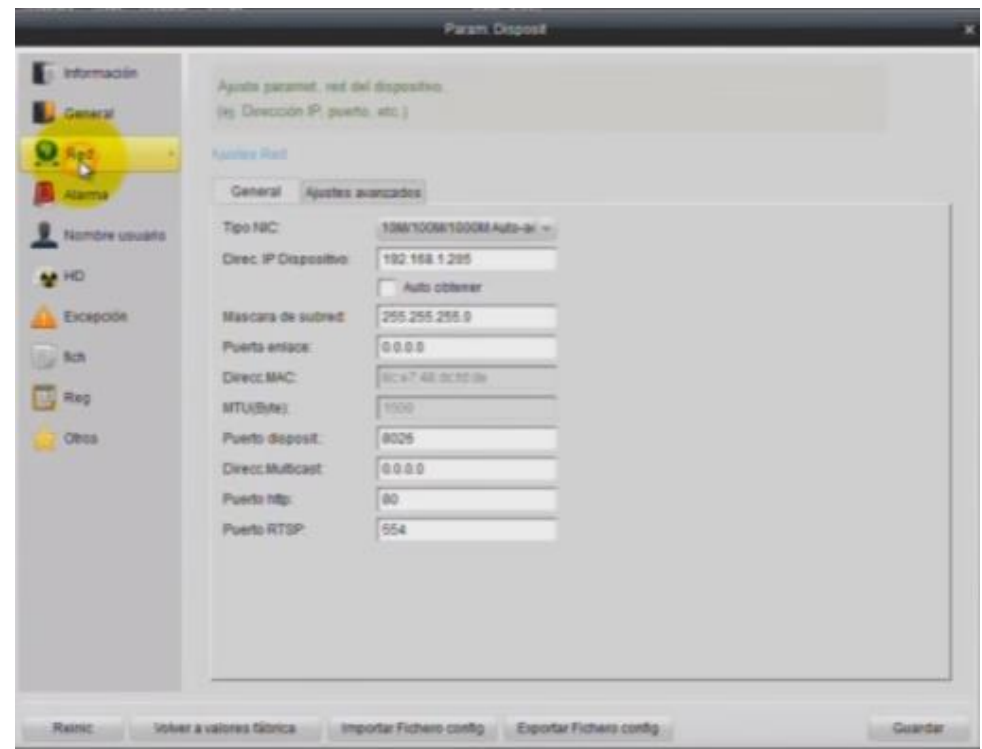

**Figura 3.16 Opción Red y Verificamos que este la dirección IP, mascara de** 

**subred y la puerta de enlace; si no está lo añadimos**

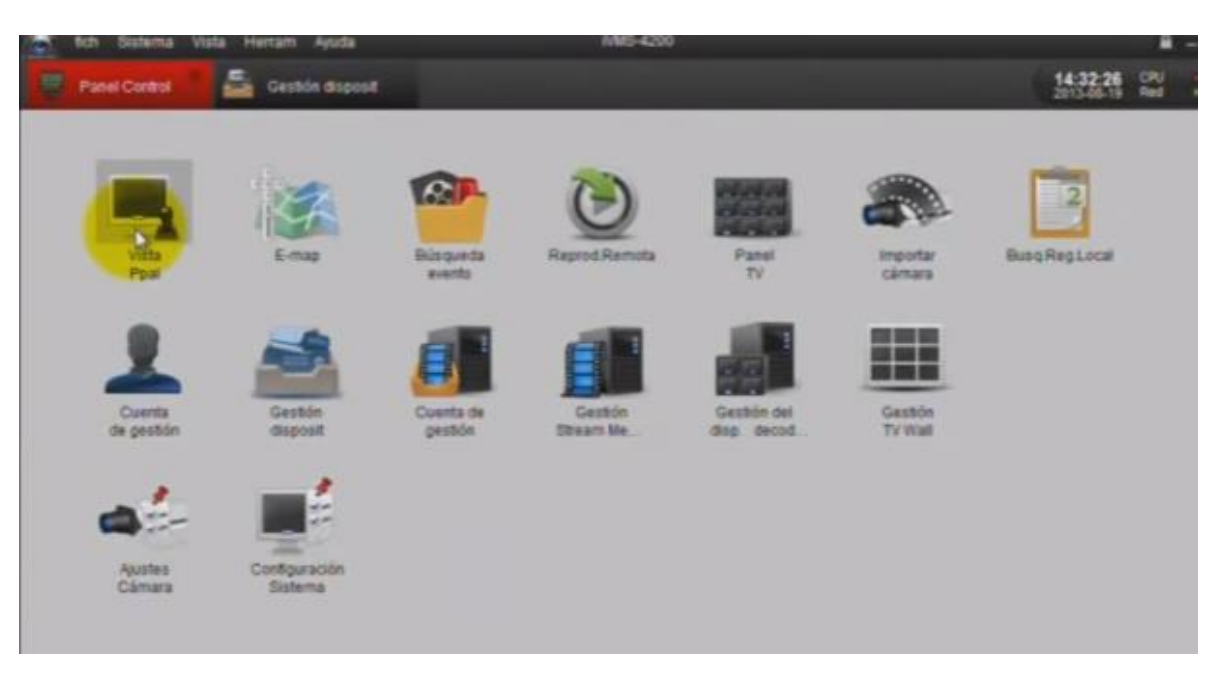

**Figura 3.17 Nos vamos al panel de control y seleccionamos Vista Ppal**

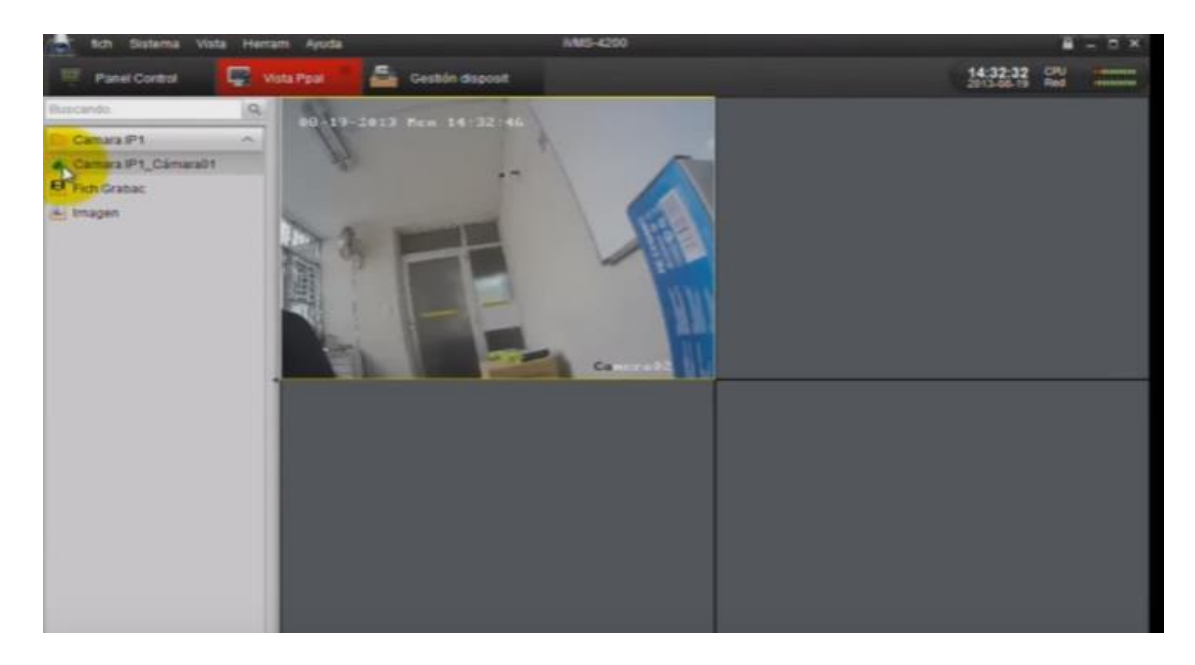

**Figura 3.18 Le damos doble clik a nuestra cámara añadida y nos muestra la** 

**imagen.**

# **CONFIGURACION DE LAS ANTENAS UBIQUITI**

## ANTENA UBIQUITI EN LA CENTRAL = AP WDS

# ANTENA UBIQUITI EN LA INSTITUCION EDUCATIVA= STATION WDS

## **1. Adaptador de Red**

Dirección IP: nuestra preferida pero que se encuentra dentro de la red

Máscara de subred: La de nuestro país u operador.

Puerta de enlace predeterminada: Por defeco, dejar la que tenia, más tarde

Deberemos poner la misma en las antenas.

DNS: usar las de nuestro operador o nuestras preferidas (yo uso las dns de google)

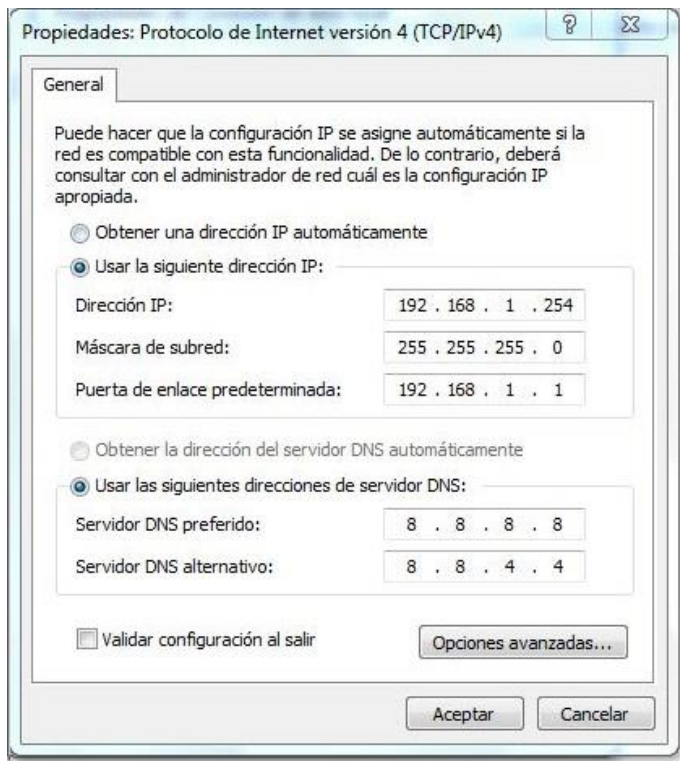

**Figura 3.19 Propiedades de Red TCP/IPV4**

# **2. LOGIN EN LA CENTRAL**

Escribir en la barra de direcciones de nuestro navegador

favorito 192.168.1.20 para entrar en la antena como si fuera un router.

- Username: ubnt
- Password: ubnt

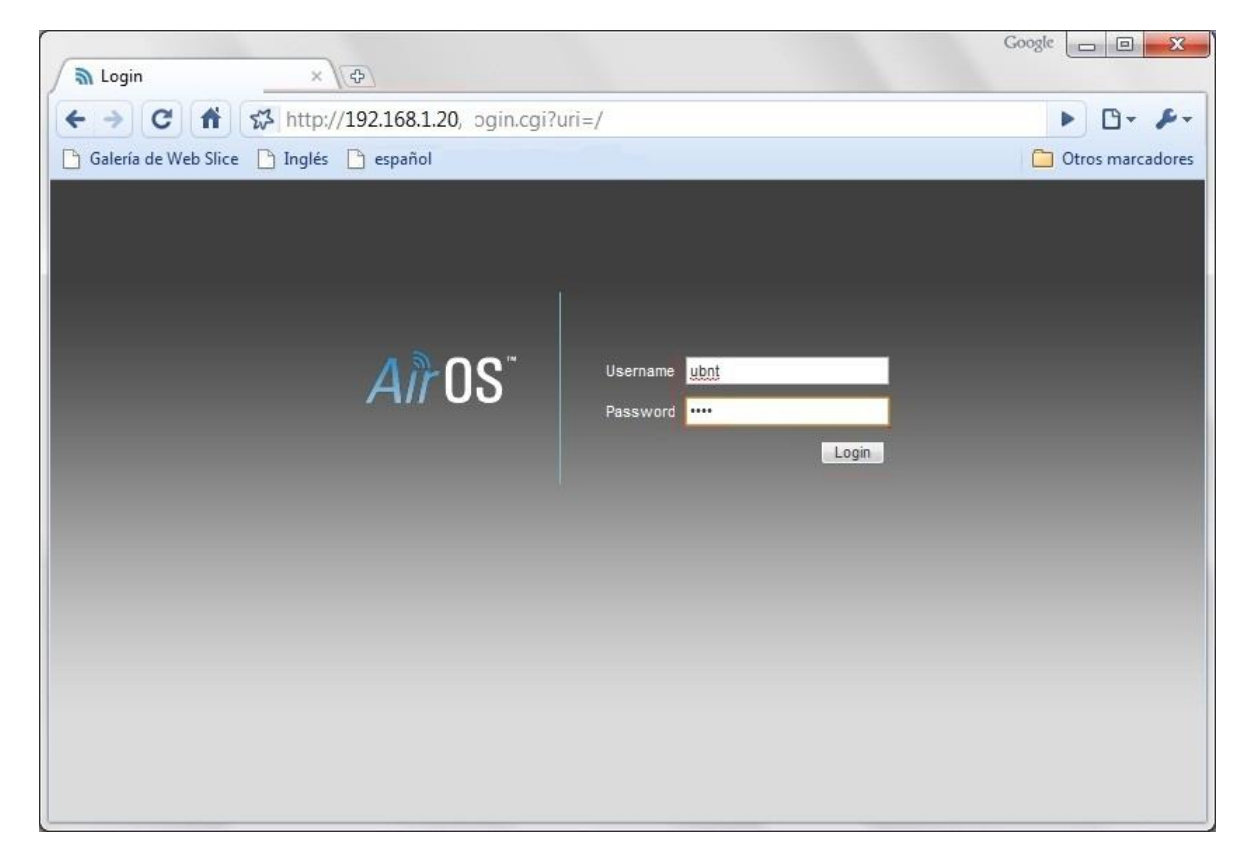

**Figura 3.20 Login para la Ahntena de la Central**

# **3. WIRELES**

Ya estamos dentro. A partir de ahora debemos configurar los parámetros como

pone la imagen. Utilizar una frecuencia de 5.765 GHZ.

**En WPA preshared key: xxxxxxxxxxx** (clave de 12 caracteres alfanuméricos)

ejemplo: clave1234567 o la que queremos.

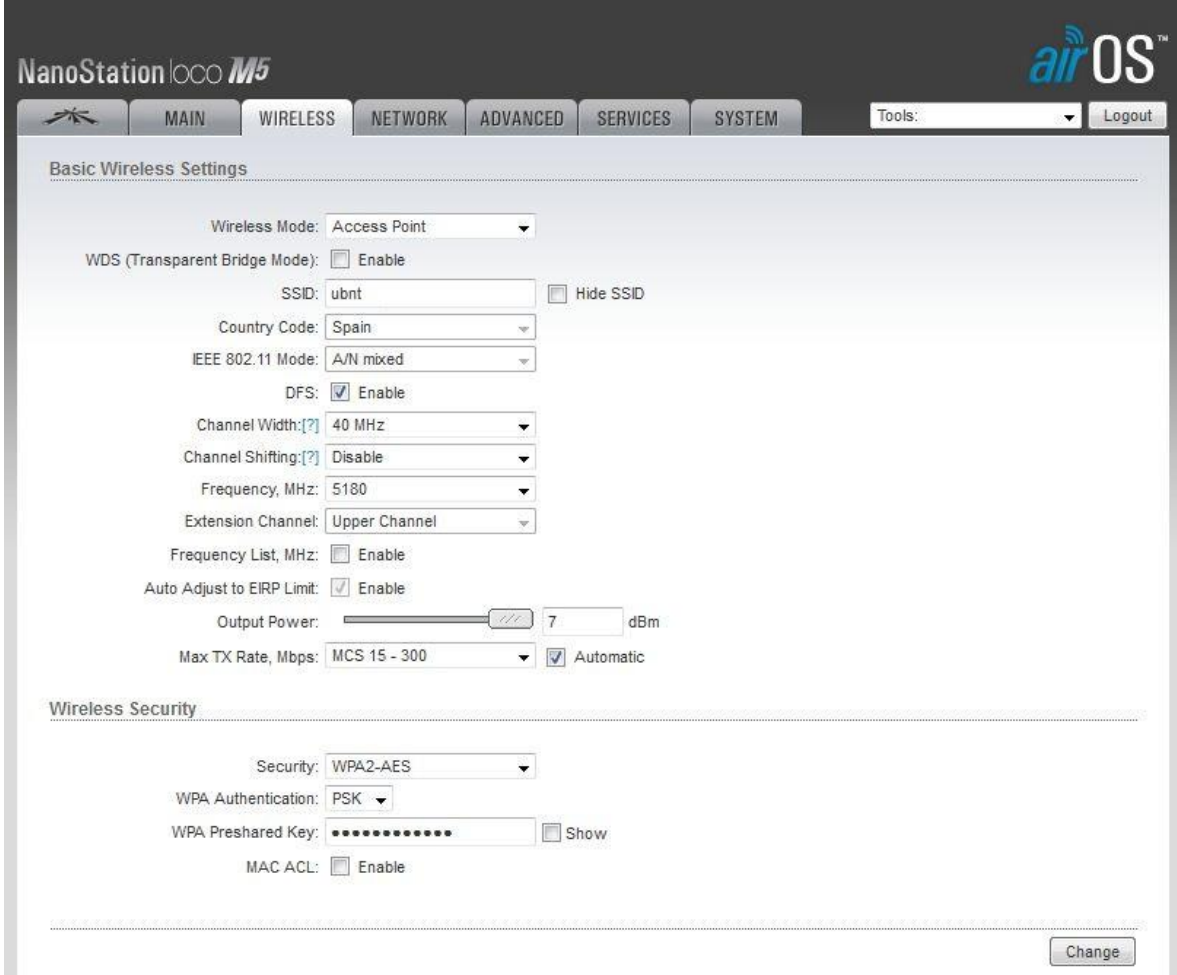

**Figura 3.21 Después pulsar botón Change y en la nueva ventana** 

## **pulsar Apply**

## **4. NETWORK**

Copiar los parámetros de la imagen. En Gateway IP poner la de nuestro adaptador

de red .Poner como dirección IP 192.168.1.3

Mascara de Sudred: 255.255.255.0

Puerta de Enlace: 192.168.1.1
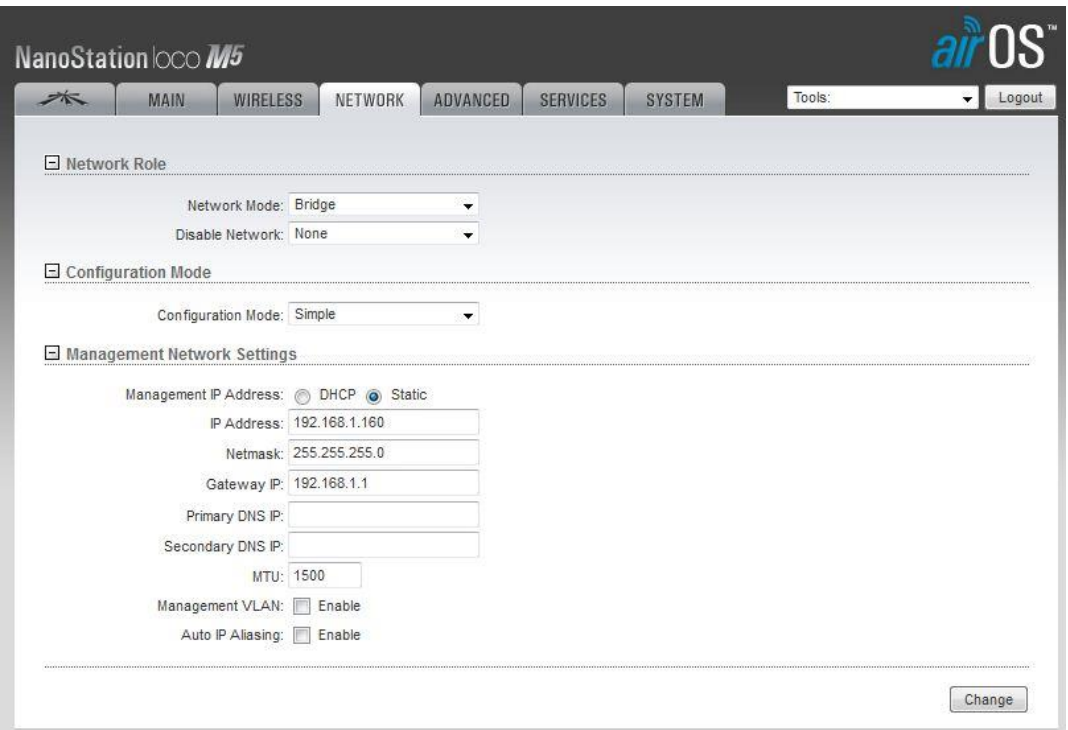

**Figura 3.22 Cambiando Parámetros de Red**

Después pulsar botón Change y en la nueva ventana pulsar Apply

Volvemos a entrar a la antena con la nueva IP Address: 192.168.1.3 para verificar

que todo está correcto y después salir con logout.

Esta antena debe dejarse conectada a un router para configurar la otra antena y verificar la conexión.

## **5. LOGIN EN LA ANTENA DE LA INSTITUCION EDUCATIVA**

Escribir en la barra de direcciones de nuestro navegador favorito 192.168.1.20

para entrar en la antena como si fuera un router.

- Username: ubnt
- Password: ubnt

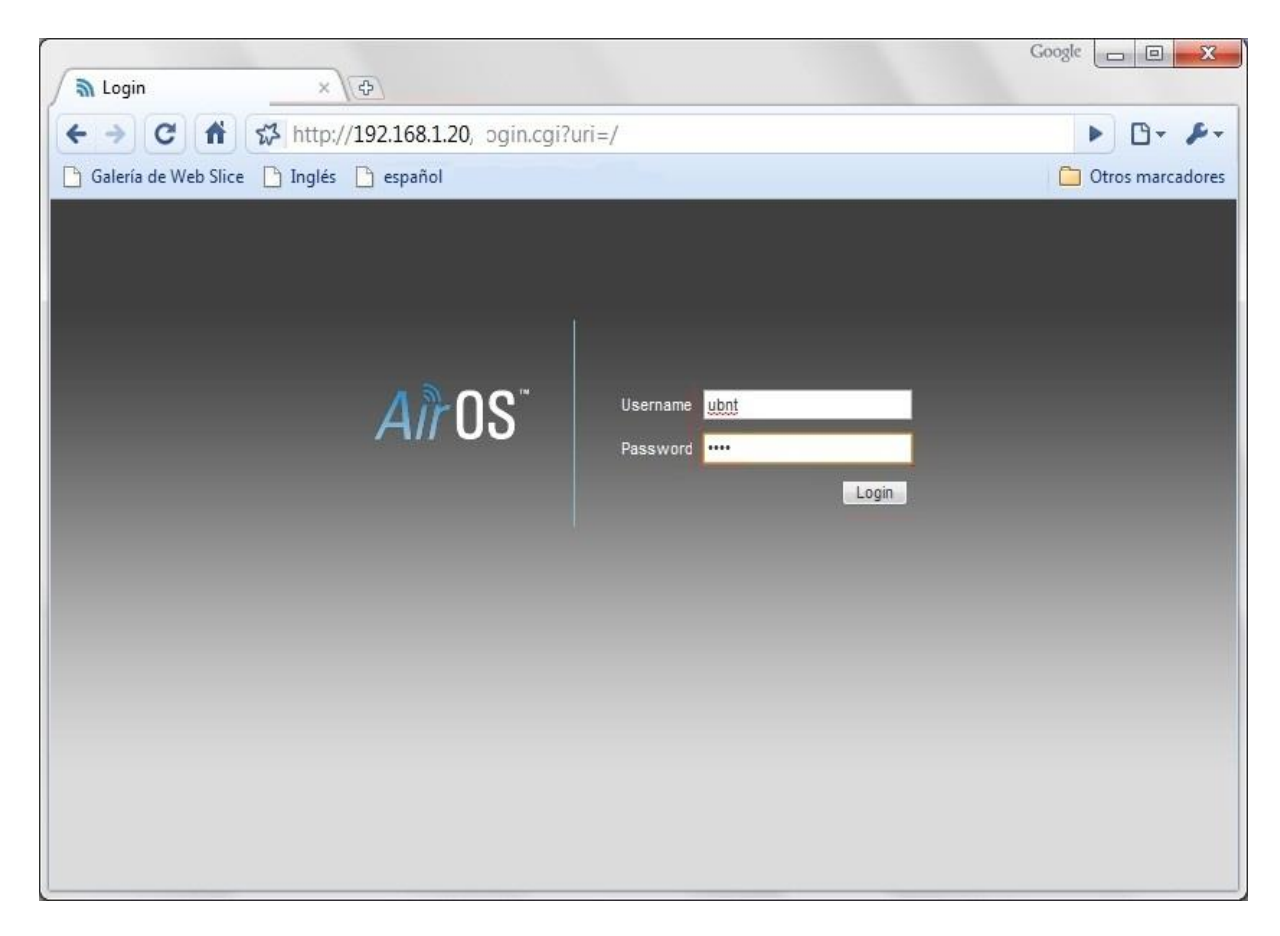

**Figura 3.23 Login en María Inmaculada Concepción**

## **6. NETWORK**

Copiar los parámetros de la imagen. En Gateway IP poner la de nuestro adaptador

de red. Poner como dirección IP 192.168.1.4

Mascara de Sudred: 255.255.255.0

Puerta de Enlace: 192.168.1.1

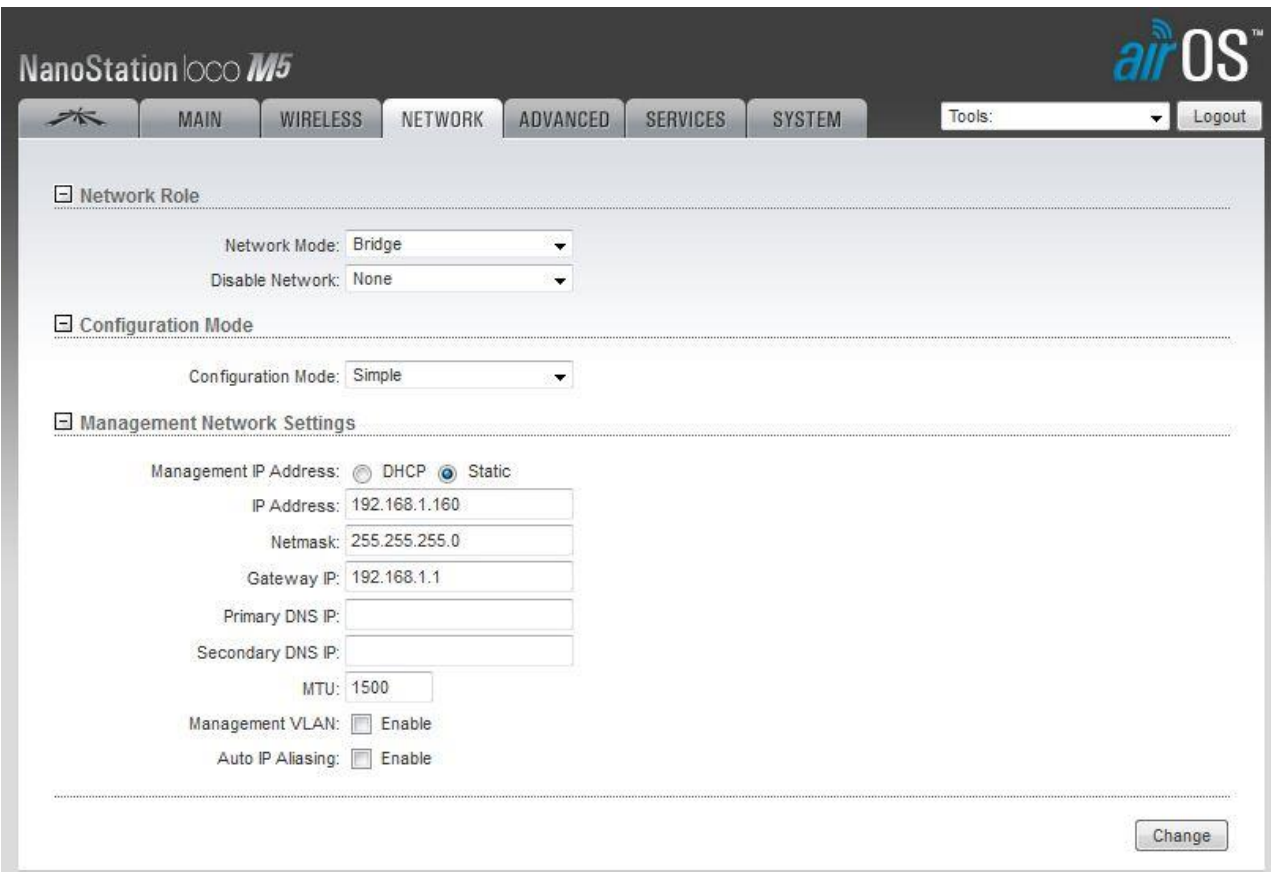

# **Figura 3.24 Después pulsar botón Change y en la nueva ventana**

## **pulsar Apply.**

# **Volver a entrar a la antena con la nueva IP Address: 192.168.1.4**

#### **7. WIRELES**

Configurar los parámetros como la imagen. **En WPA Preshared key:** 

**xxxxxxxxxxx (clave de 12 caracteres alfanuméricos)** debe ser la misma de la

Antena de la Central. Misma frecuencia de 5.765 GHZ.

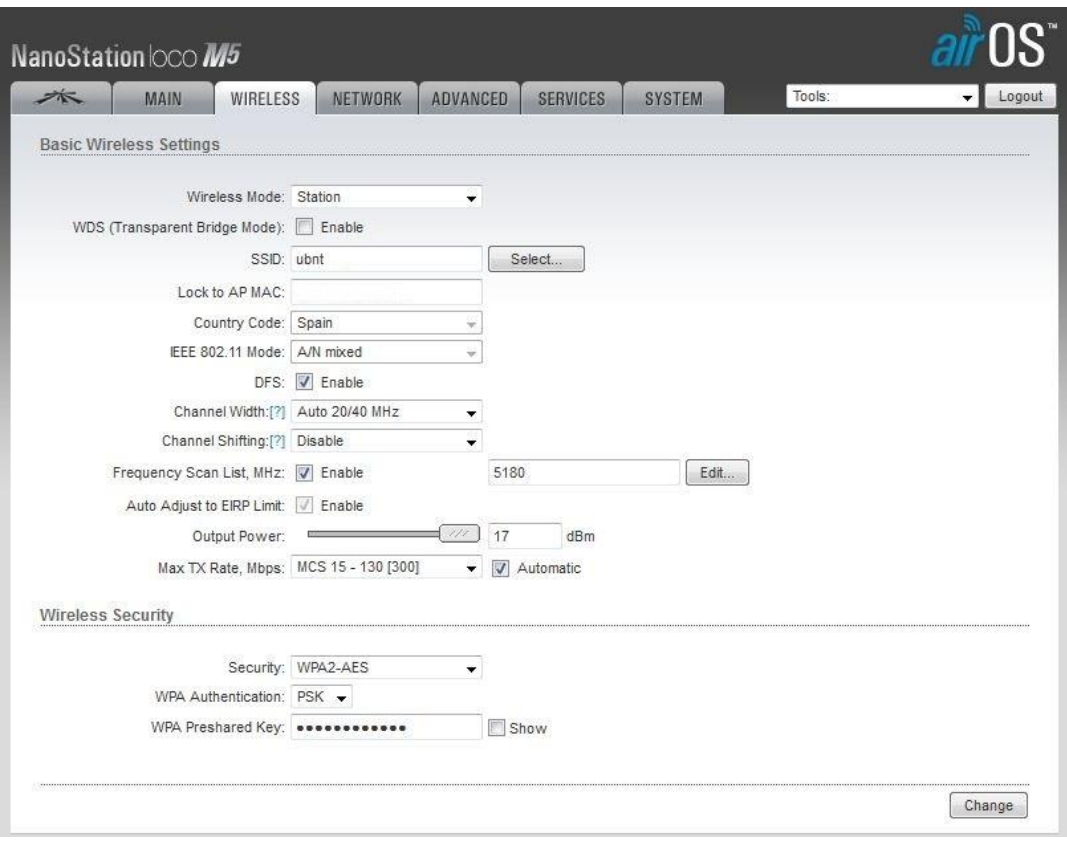

# **Figura 3.25 En SSD pulsar el boton Select**

#### **Nos lleva a esta ventana**

Finalmente conectado al router

Pulsamos Lock to AP

Después pulsar botón Change y en la nueva ventana pulsar Apply

Y ya tenemos configuradas las antenas como punto a punto.

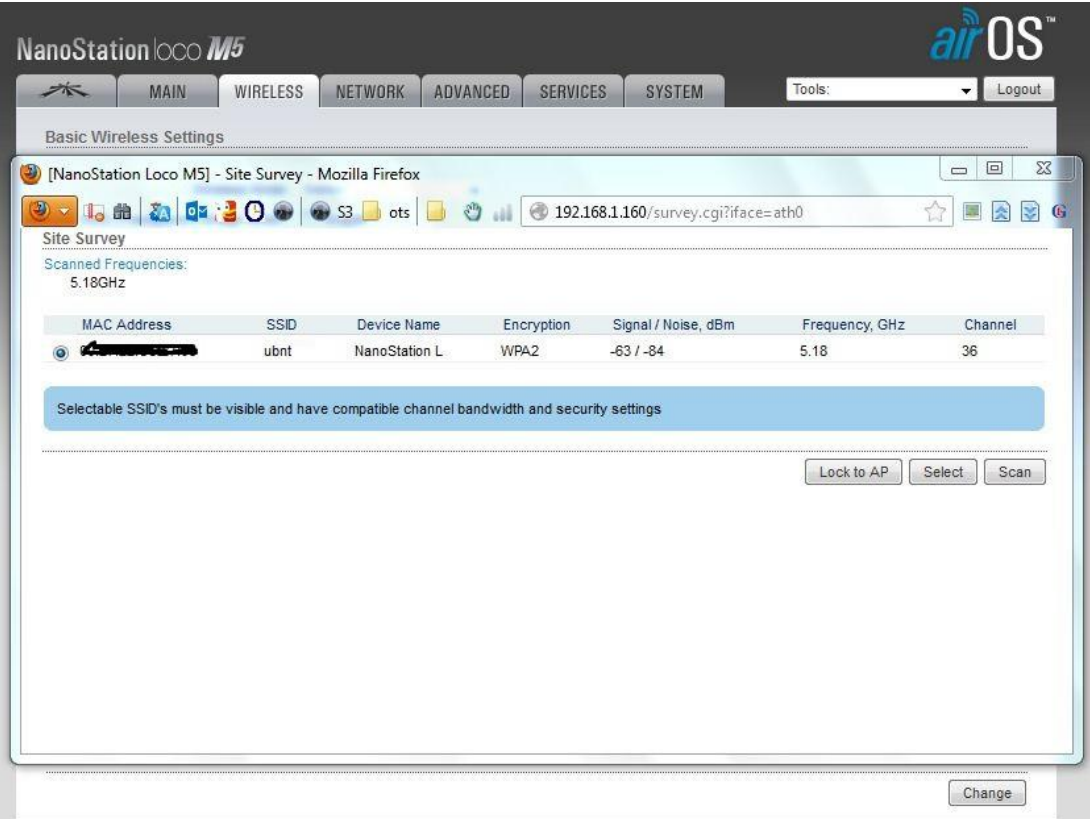

**Figura 3.26 Seleccionamos la MAC address de nuestra otra antena que** 

**previamente hemos dejado**

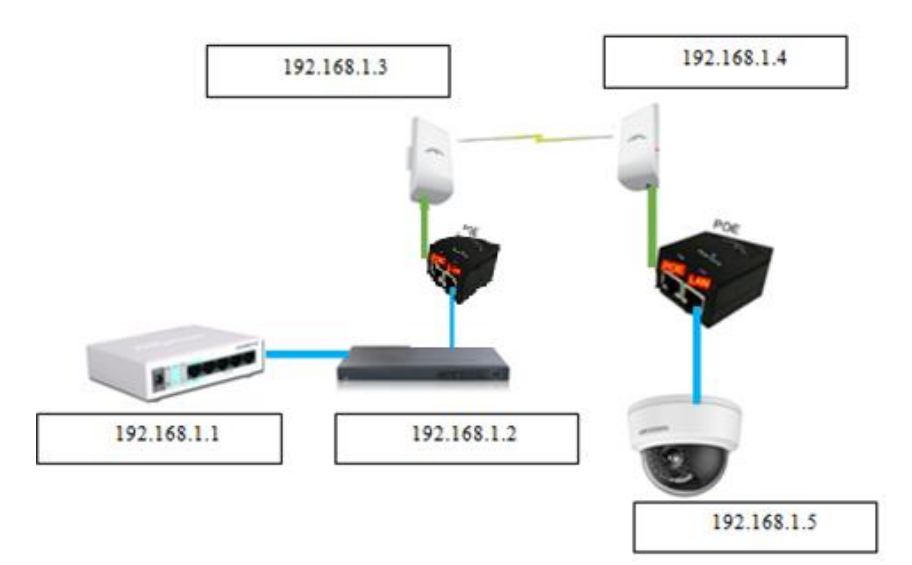

# **Figura 3.27. Esquema de la red de diseño de la central de Video-Vigilancia**

### **3.2.6 Costos de Implementacion del Sistema**

Los precios varian en el mercado debido a la oferta y la demanda de los equipos,

pero aquí se detalla un promedio de los gastos del diseño.

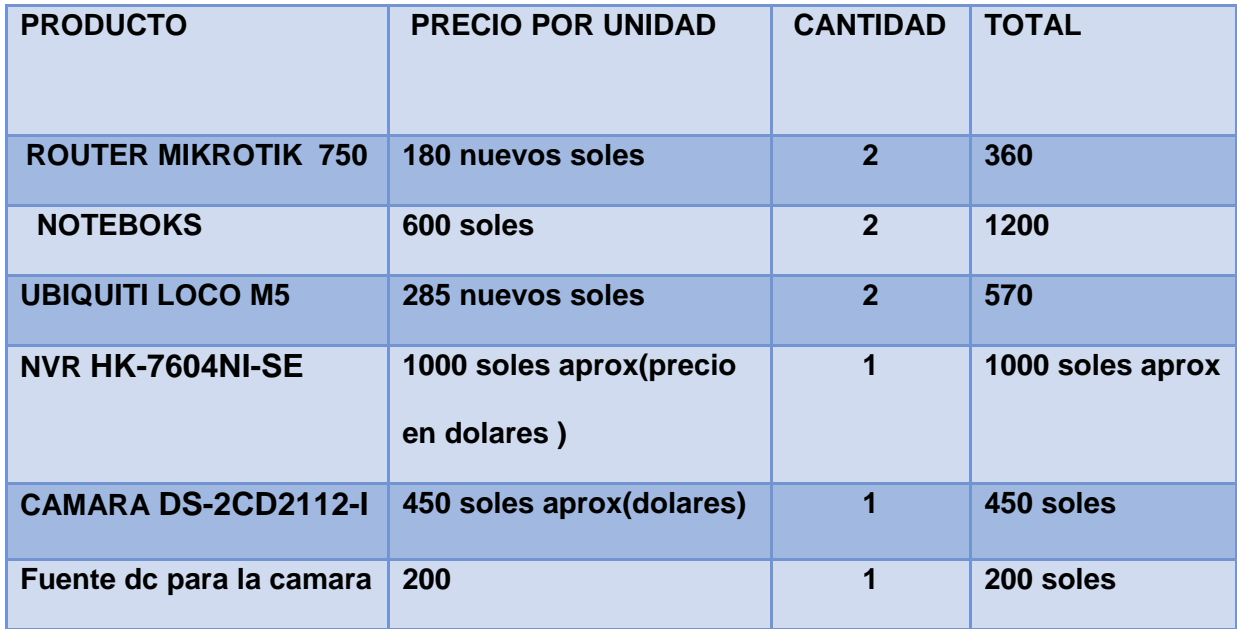

## **Tabla 3.5 Estimación de Precios del Diseño**

Se estima un total de 3850 mas el cableado UTP.

#### **3.3 REVISIÓN Y CONSOLIDACIÓN DE RESULTADOS**

Con respecto al "Sistema de Radio Enlace de la I.E.P "María Inmaculada Concepción y la "Central de Video Vigilancia "que se desea implementar, mostrado en el Figura 3.7 y 3.8 de arriba y a los resultados obtenidos en la construcción del Sistema simulado, se ha obtenido lo siguiente datos en la tabla de abajo. Con respecto al nivel de Recepción que varía en el rango de -40dBm y -80dBm nos comprueba que el enlace es ideal para implementarlo; Los datos obtenidos son aproximados por lo cual la ganancia de las antenas tiene un rango, así como la potencia de transmisión de los equipos permitiéndome elegir el mejor valor en el campo de acuerdo a los diferentes factores de atenuación.

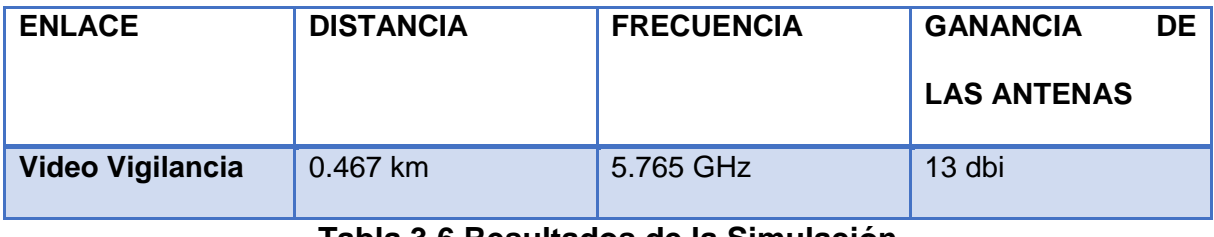

**Tabla 3.6 Resultados de la Simulación**

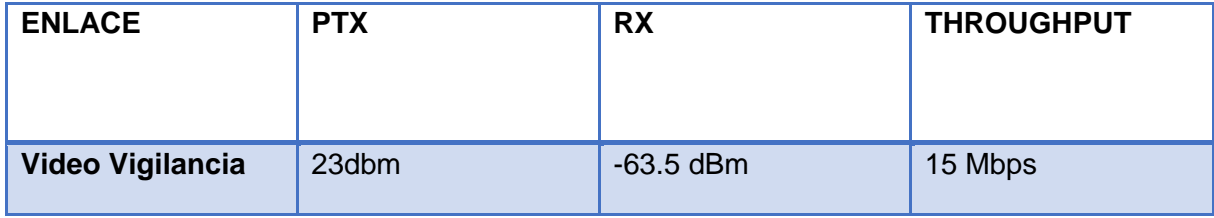

**Tabla 3.7 Resultados de la Simulación**

#### **CONCLUSIONES**

**1.** La implementación del Radio Enlace de Video Vigilancia con tecnología Airmax requiere un estudio previo.

**2.** Este diseño de radio enlace se podría ampliar para las Instituciones Educativas de la zona de Villa el Salvador para tener una central de video vigilancia propia del distrito, para ello se tendría que cambiar el equipo inalámbrico ya que se requeriría un alcance y un mayor tráfico de datos.

**3.** Debido al que estándar utilizado en el radio enlace es no licenciada (802.11) y tradicionalmente estas soluciones ofrecen resultados en pequeña escala, pierden calidad al aumentar clientes, para ello Airmax introduce un protocolo TDMA acelerado, pero por seguridad se tendrá que tener un control remoto de los equipos que son alimentados con energía eléctrica estabilizada y con un periodo autónomo debido a que la información que se adquiere es vital para la ciudadanía.

**4.** No es bueno basarnos en un escenario ideal para realizar el diseño y las Simulaciones del Sistema de Radio Enlaces con el tráfico de video, porque podemos encontrarnos con valores no esperado al momento de empezar a operar los enlaces.

**5.** El ancho de banda real de un Sistema de Radio Enlace Airmax para la transmisión de video dependerá de la potencia de transmisión y ganancia de la antena.

116

#### **RECOMENDACIONES**

1. Realizar los cálculos a nivel simulador del Radio Enlace es importante para poder tener un tener un conocimiento del equipo que se utilizara y tener un costo total de inversión.

2. Al implementar a gran escala una Central de Video Vigilancia para las Instituciones Educativas del Distrito de Villa el Salvador se requeriría un equipo inalámbrico que soporte mayor alcance como NanoBeam M516 que posee hasta más de 15 km, ya que las Instituciones Educativas no poseen una misma distancia hacia la central y un mayor tráfico de red ya que aumentaría la cantidad de cámaras.

Si es posible cambiar de banda de operación debido a que la banda de 5 GHZ es muy utilizada.

3. Es bueno tener el acceso remoto a los equipos debido a las caídas de conexión y poder reconfigurar los parámetros del enlace; y así tener un control y monitoreo de la red utilizando un software como PRTG, IPSWITCH WATSHUP GOLD PREMIUN en la plataforma Windows y NAGIOS en la plataforma Linux.

4. Para el diseño del Radio Enlace se debe tener en cuenta las peores condiciones para evitar que sufra cortes de comunicación.

5. Para obtener el ancho de banda real del Radio Enlace se deberá utilizar software generador de tráfico que permitan simular el tráfico con carga y medir en ancho de banda real en operación como el Tfgen, MikrotikBandwitch test.

117

## **BIBLIOGRAFÍA**

1. Monteros Mejía J(2015).Diseño de un Sistema de Video-Vigilancia Inalámbrico para la Ciudad de Cayambo(Tesis).

2. Arias Quintero D, Agudelo Zapata F (2009).Diseño de un Enlace Inalámbrico para un Sistema de Seguridad Aplicado a un Circuito Cerrado de Televisión en la unidad Residencial Laureles Campestre (Tesis).

3. Ferrel G. Stremler: "Introducción a los Sistemas de Comunicación" - Adisson Wesley, 1993.

4. Laura Namuche G(2013).Diseño de un Sistema de Video-Monitoreo IP para la Sala de Manufactura del Centro de Tecnologías Avanzadas de Manufactura(CETAM) (Tesis).

5. Schwartz Mischa: "Transmisión de Información, modulación y ruido" - McGraw Hill, España, 1994.

6. Novillo Montoya C(2014). Diseño e Implementación de un Sistema de Seguridad con Video Cámaras, Monitoreo y envió de mensajes de alertas a las usuarias a través de una aplicación web y/o vía celular para mejorar los procesos de seguridad de la carrera de Ingeniería en Sistemas Computacionales, Networking y Telecomunicaciones de la Universidad de Guayaquil (Tesis).

7. AvilesSalazar,K Lizbeth Cobeña M(2015).Diseño y implementación de un Sistema de Seguridad a través de cámaras, sensores y alarma, monitorizado y controlado telemétricamente para el centro acogida "Patio mi Pana" perteneciente a la fundación Proyecto Salesiano(Tesis).

8. Lineas de Transmision, 1°ed Universitario/lima Gerardo Gonzales Amancio

9. CISCO Systems, Inc (2010). Academia de Networking de Cisco Systems: Guía del primer año - CCNA 1 y 2, 3a. ed. Madrid: Ed. Pearson Educación.

10. Rodríguez Reyes I(2012). Planificación y desarrollo de sistemas de Video Vigilancia digital vía Wimax (Tesis).

11. Rivas Cruz J, Velásquez Villa C(2011).Implementación de Sistema de Seguridad con Video-Vigilancia y Software Libre(Tesis).

12. Natalia Olifer, Victor Olifer. Redes de computadoras: principios, tecnología y protocolos para el diseño de redes. McGraw Hill, México 2009.

13. Antenas 2°ed Alfa omega/México Cardama Aznar Angel

14. Líneas de Transmisión 1°ed Universitario/lima Gerardo Gonzales Amancio

15. Rey Manrique F (2011). Diseño de un Sistema de CCTV basado en Red IP inalámbrica para seguridad en estacionamientos Vehiculares (Tesis).

16. <http://www.discount-security-cameras.net/analog-vs-ip-technology.aspx>

17. <http://www.siseve.pe/Seccion/Estadisticas>

## **ANEXO 1**

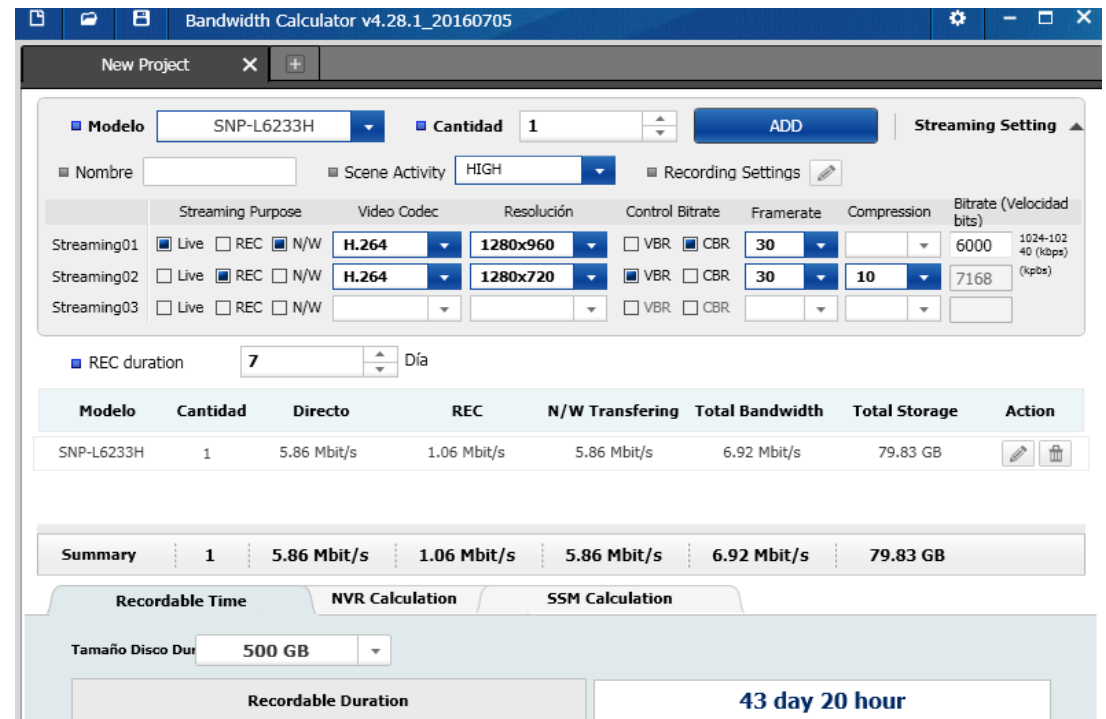

## **PRESENTACIÓN DE LA SIMULACIONES DE LOS SOFTWARE**

**Calculo de la velocidad total de transmisión de la cámara mediante el software de Samsung (Bandwidth Calculator).**

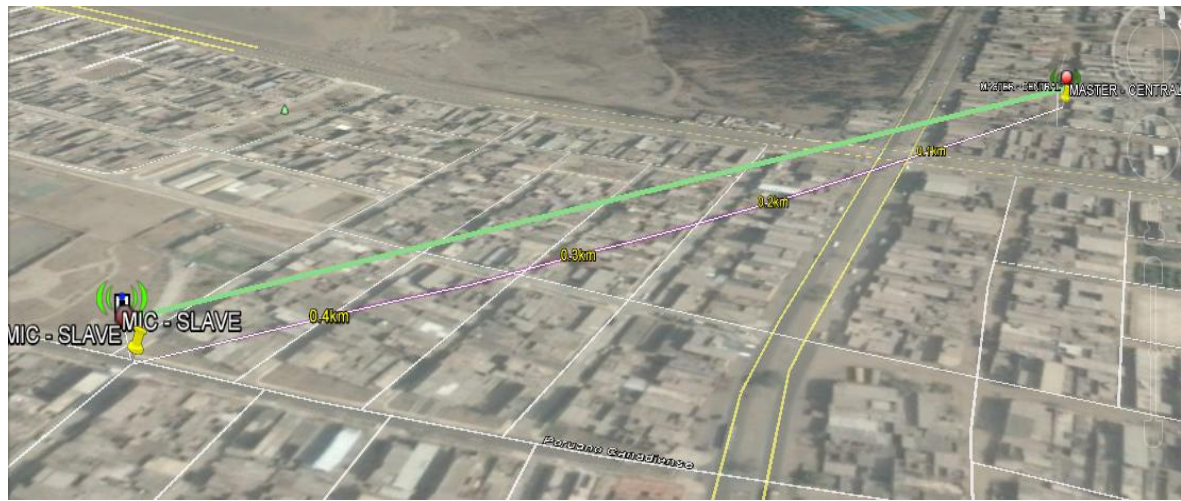

**Simulación del Enlace del Radio Mobile al Google Earth.**

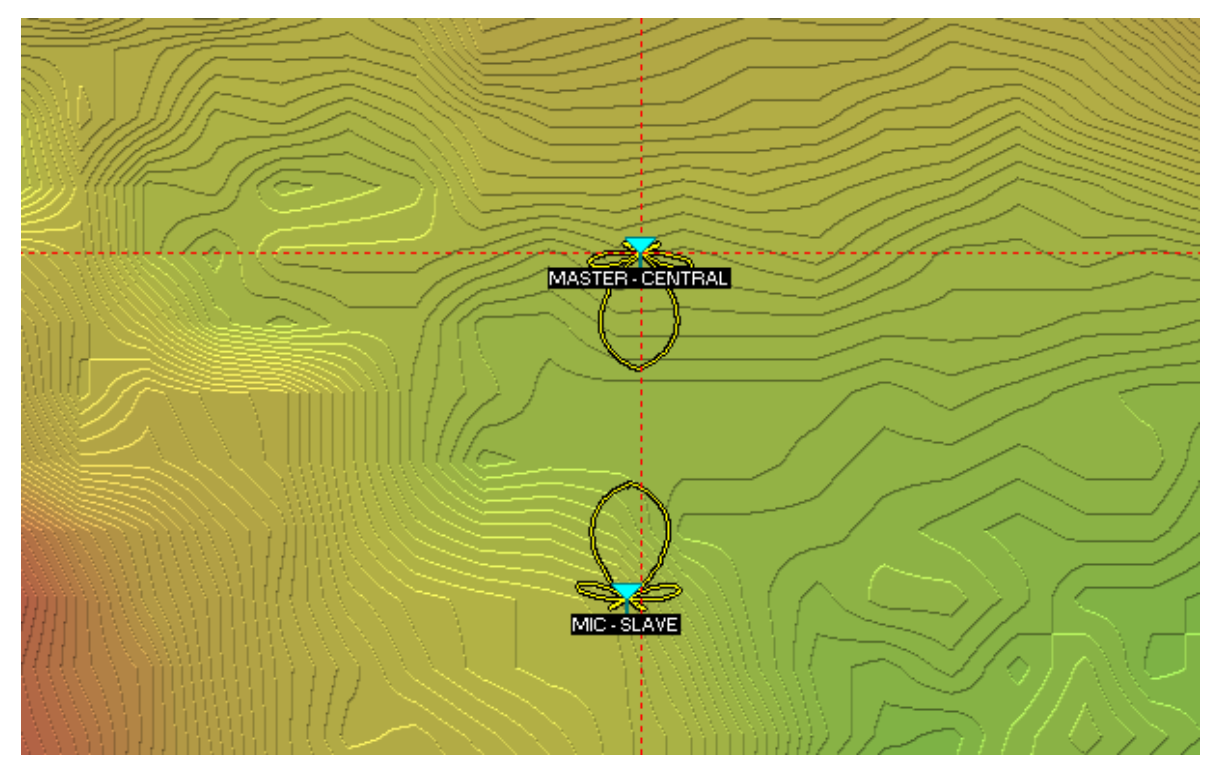

**Simulación del Enlace en el Mapa con el Radio Mobile**

## **ANEXO 2**

# **LINKS DE DATASHEET DE ALGUNOS MARCAS PARA LA IMPLEMENTACIÓN DEL ENLACE**

## **1.- NANOSTATION LOCO M5**

- [https://dl.ubnt.com/datasheets/nanostationm/nsm\\_ds\\_web.pdf](https://dl.ubnt.com/datasheets/nanostationm/nsm_ds_web.pdf)

## **2.- CAMARA DS-2CD2112-I – HIKVISION**

- <http://www.hikvision.com/UploadFile/image/2013101807081868927.pdf>

## **3.-NVR HK-7604-SE - HIKVISION**

- [http://neotech.ge/wp-content/uploads/2014/05/nvr\\_7600sp.pdf](http://neotech.ge/wp-content/uploads/2014/05/nvr_7600sp.pdf)

## **4.- MANUAL Y PARTES DE UN NVR**

-[http://swann.com/downloads/New\\_FTP/DVR\\_Manuals/NVR16-](http://swann.com/downloads/New_FTP/DVR_Manuals/NVR16-72XX/QSG/QH16_72501213S_A3.pdf)

[72XX/QSG/QH16\\_72501213S\\_A3.pdf](http://swann.com/downloads/New_FTP/DVR_Manuals/NVR16-72XX/QSG/QH16_72501213S_A3.pdf)

# **5.-ROUTER MIKROTIK RB750GL**

- <http://routerboard.com/RB750GL>